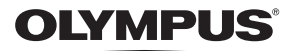

# **ЦИФРОВ ФОТОАПАРАТ** E-PL7

## **Инструкция за експлоатация**

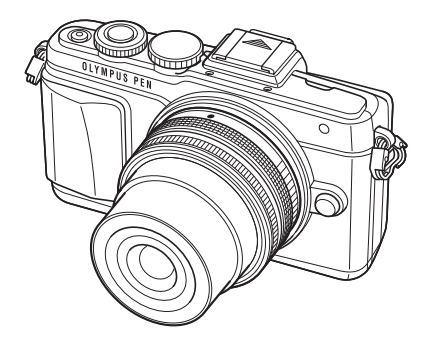

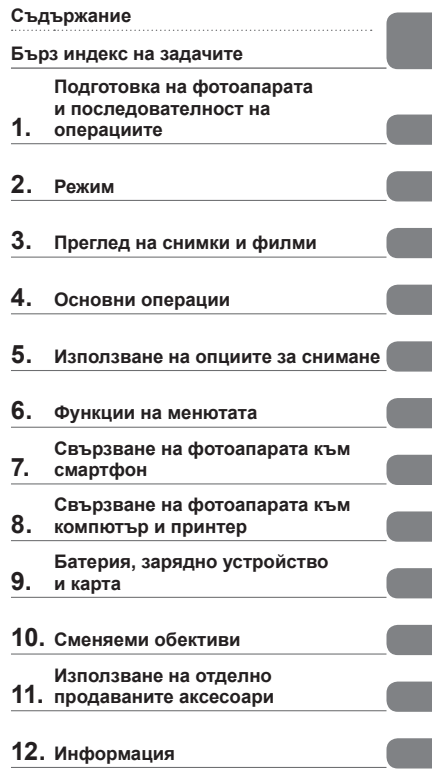

- **13. МЕРКИ ЗА БЕЗОПАСНОСТ**
- Благодарим ви, че закупихте цифров фотоапарат Olympus. Преди да започнете да работите с вашия нов фотоапарат, прочетете внимателно тези инструкции, за да се насладите на оптимална функционалност и по-дълъг живот на фотоапарата. Пазете тези инструкции на сигурно място за справки за в бъдеще.
- Препоръчваме ви да направите пробни снимки, за да свикнете с фотоапарата, преди да снимате нещо важно.
- Илюстрациите на екрана и фотоапарата, показани в настоящото ръководство, са направени по време на разработването на продукта и може да се различават от действителния продукт.
- Ако има допълнения и/или промени на функциите поради актуализация на фърмуера за фотоапарата, то съдържанието ще се различава. За най-новата информация, моля, посетете уеб страницата на Olympus.

 **Тази забележка се отнася до предоставената с фотоапарата светкавица и е предназначена основно за потребители в Северна Америка.** 

#### **Information for Your Safety**

# **IMPORTANT SAFETY INSTRUCTIONS**

When using your photographic equipment, basic safety precautions should always be followed, including the following:

- Read and understand all instructions before using.
- Close supervision is necessary when any flash is used by or near children. Do not leave flash unattended while in use.
- Care must be taken as burns can occur from touching hot parts.
- Do not operate if the flash has been dropped or damaged until it has been examined by qualified service personnel.
- Let flash cool completely before putting away.
- To reduce the risk of electric shock, do not immerse this flash in water or other liquids.
- To reduce the risk of electric shock, do not disassemble this flash, but take it to qualified service personnel when service or repair work is required. Incorrect reassembly can cause electric shock when the flash is used subsequently.
- The use of an accessory attachment not recommended by the manufacturer may cause a risk of fire, electric shock, or injury to persons.

# **SAVE THESE INSTRUCTIONS**

#### ® Забележка

• В илюстрациите и обясненията към настоящото ръководство екраните на менюто са на английски език.

Можете да промените езика за екраните на менюто на този фотоапарат. За повече подробности, вижте «Промяна на езика на екраните» (стр. 88).

#### **Индикации, използвани в тази инструкция**

В ръководството са използвани следните символи.

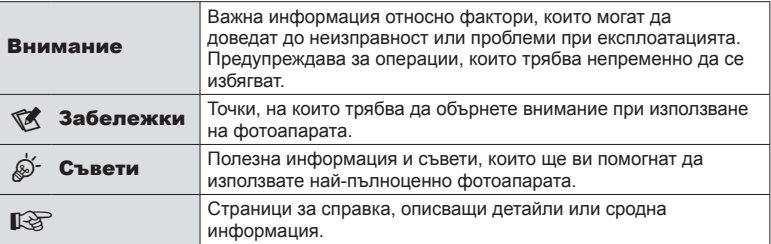

# **СЪДЪРУКАНИЕ Съдържание**

#### **Съдържание**

#### **Бърз индекс на задачите 7**

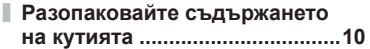

#### **Подготовка на фотоапарата и последователност на операциите 12**

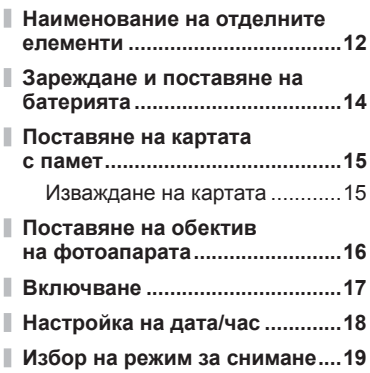

#### **Режим 20**

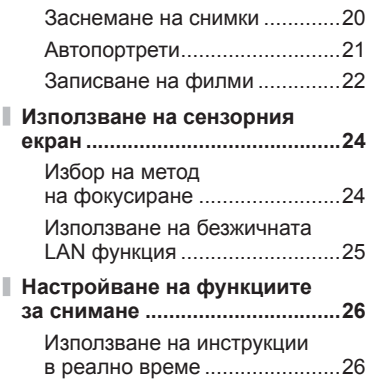

#### **Преглед на снимки и филми 28**

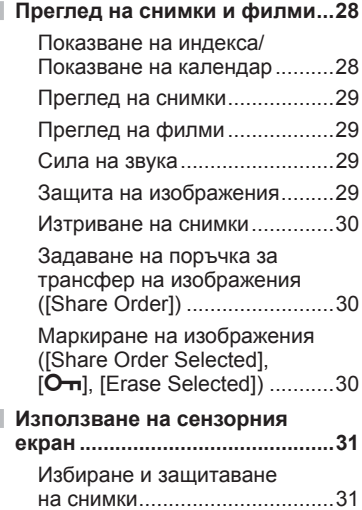

#### **Основни операции 32**

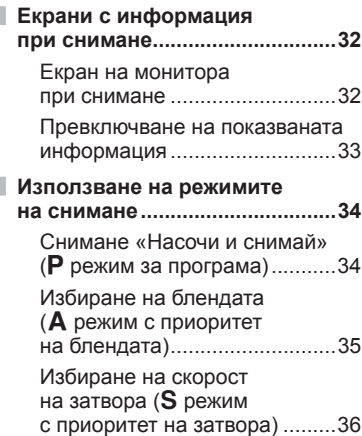

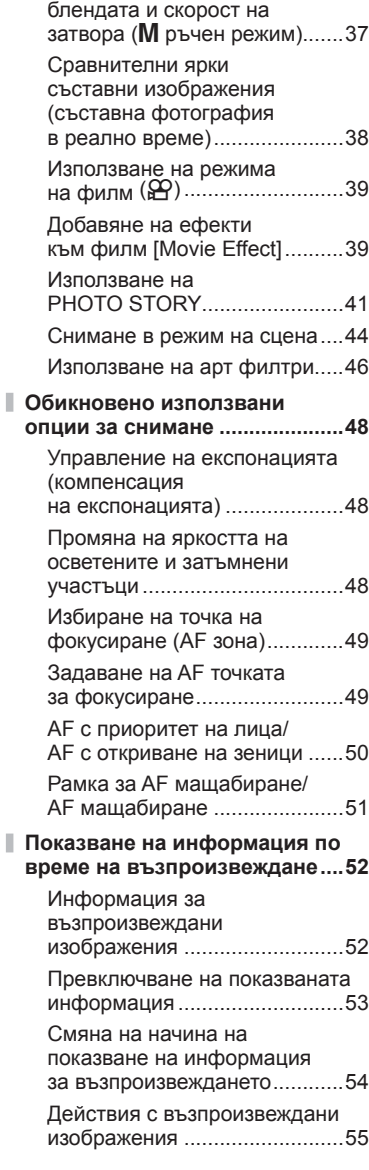

Избиране на стойност на

#### **Използване на опциите за снимане 58**

Ì

Ĭ.

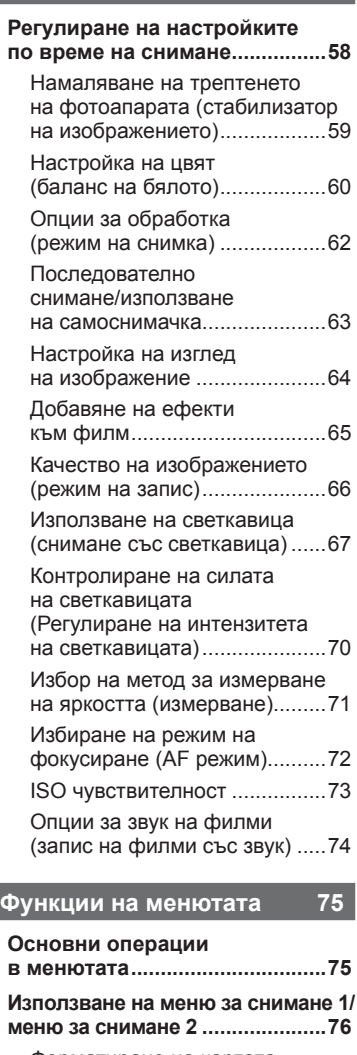

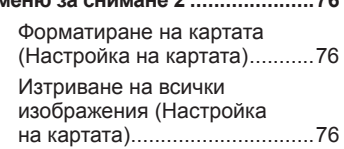

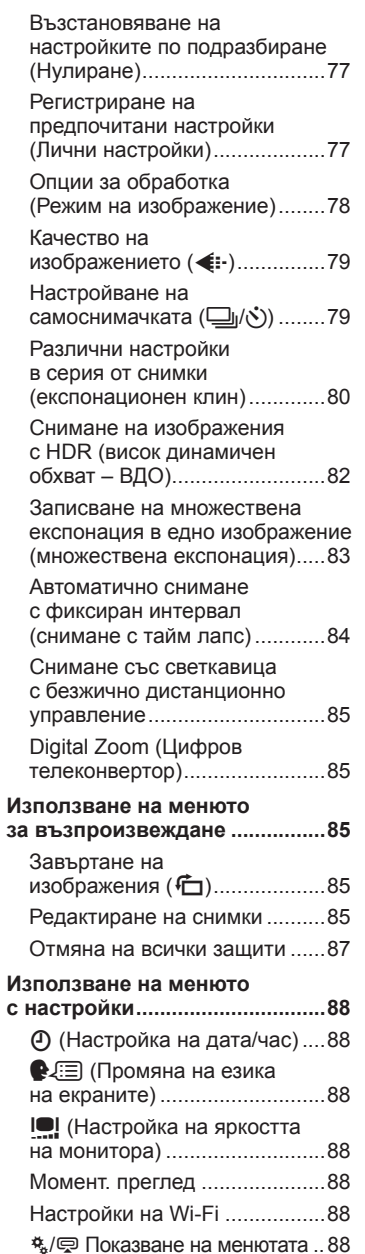

I

I

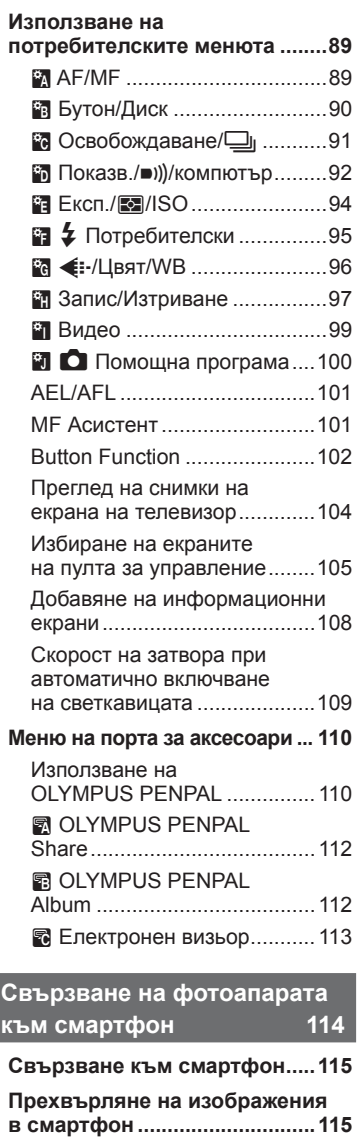

Фърмуер ..................................88

ľ

Ĭ,

Ι I

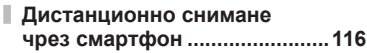

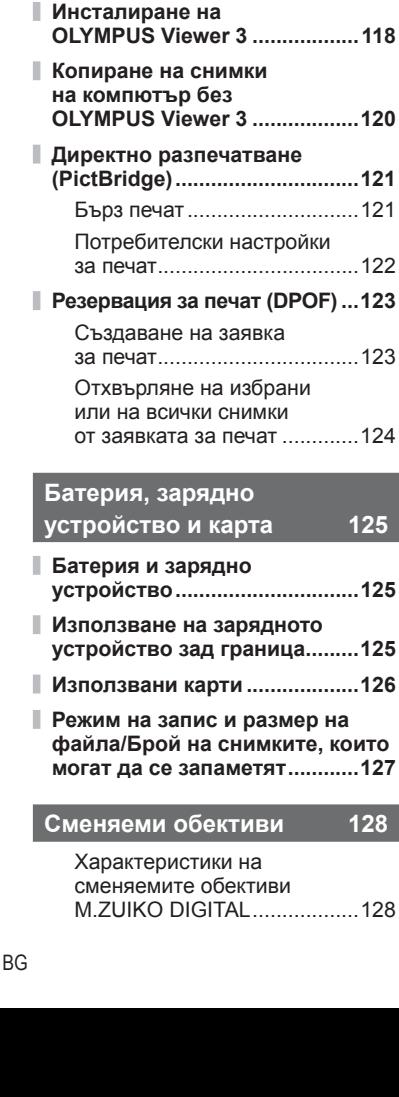

**Добавяне на информация за местоположението към изображенията ........................116**

**Настройка на фотоапарата за безжична LAN връзка (Wi-Fi настройки) .....................117**

**към компютър**

**Свързване на фотоапарата**

**и принтер 118**

от заявката за печат .............124

M.ZUIKO DIGITAL ..................128

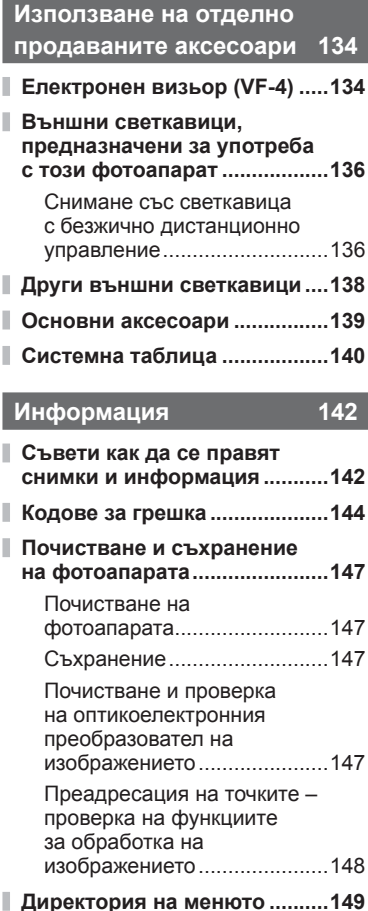

**Спецификации ........................156**

#### **МЕРКИ ЗА БЕЗОПАСНОСТ 160**

**МЕРКИ ЗА БЕЗОПАСНОСТ ....160**

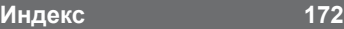

# **Бърз индекс на задачите**

#### **Режим деятельно по полно по полно по полно** по по

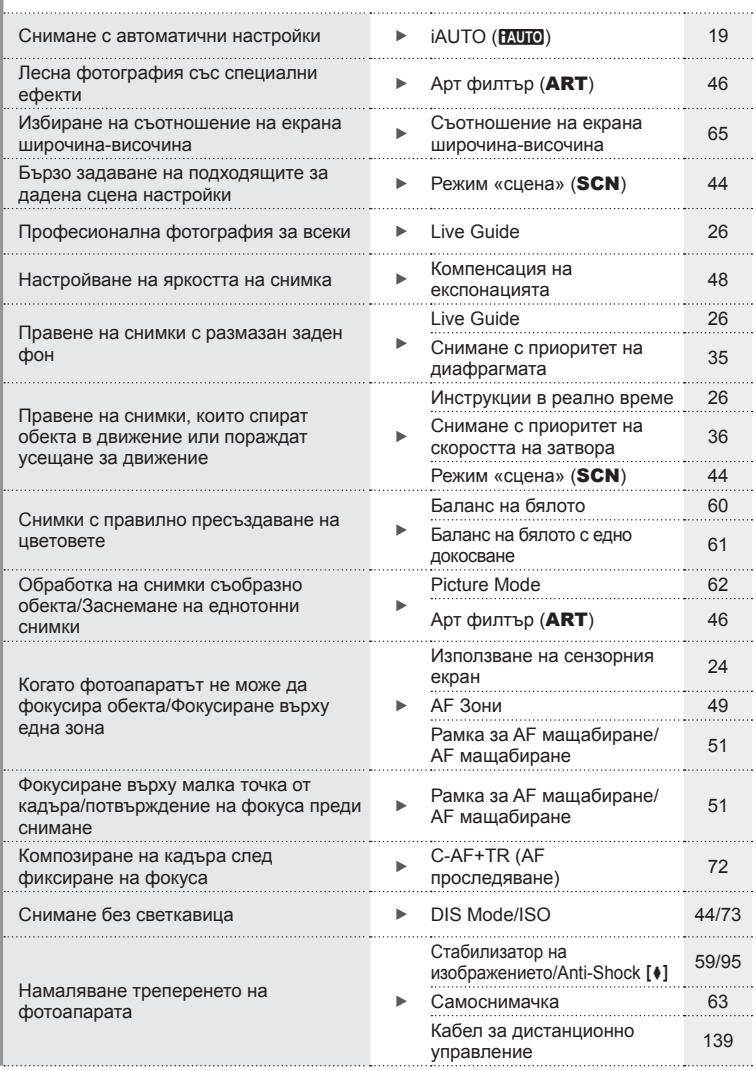

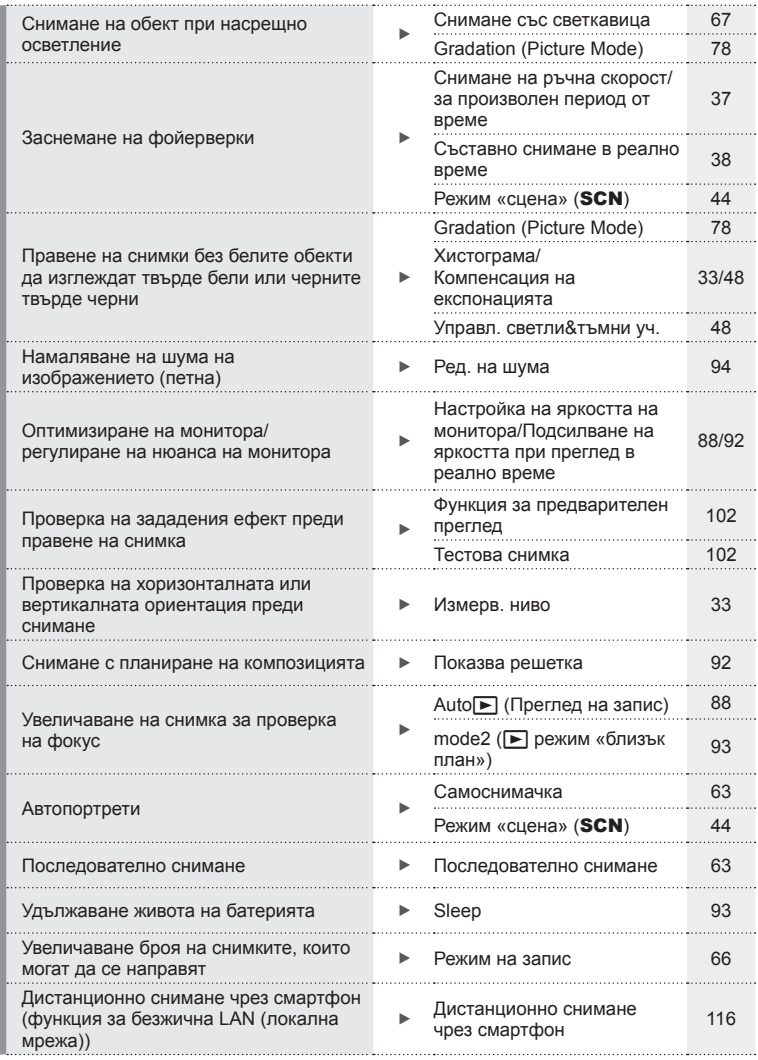

# **Възпроизвеждане/Ретуширане** grand grand grand grand grand grand grand grand grand grand grand grand grand grand grand grand grand grand grand grand grand grand grand grand grand grand grand grand grand grand grand gran

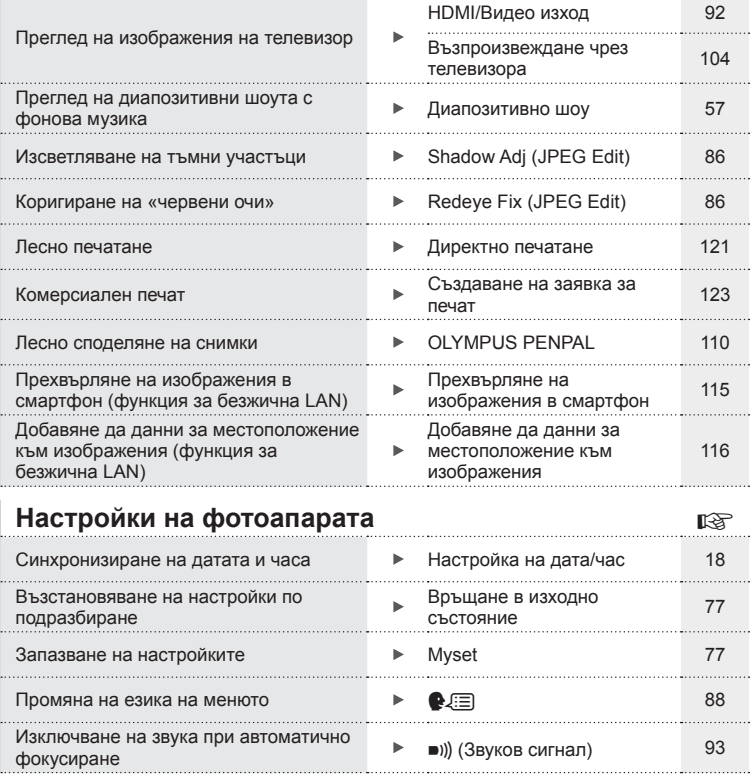

#### **Разопаковайте съдържането на кутията**

В комплекта на фотоапарата са включени следните позиции. В случай че нещо липсва или е повредено, се обърнете към дилъра, от който сте закупили фотоапарата.

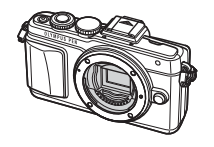

• Инструкция за експлоатация • Гаранционна карта

• Калъф за светкавицата • CD-ROM с компютърен софтуер

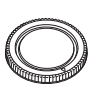

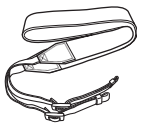

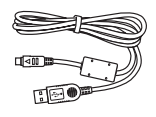

Camera Капачка на тялото на фотоапарата

Каишка за носене USB кабел

CB-USB6

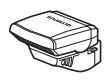

Светкавица FL-LM1

BLS-50 Литиевойонна батерия

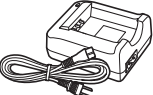

BCS-5 Литиевойонно зарядно устройство

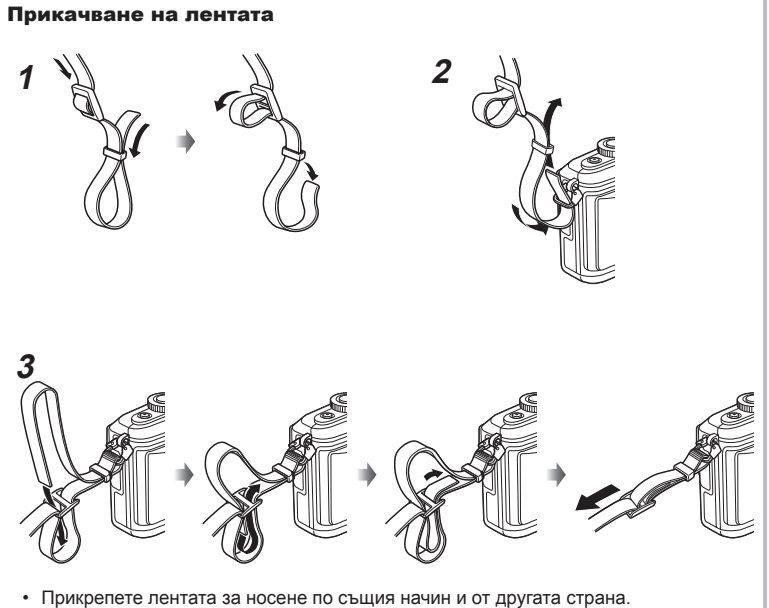

• Накрая опънете силно лентата за носене, за да се уверите, че е надеждно закрепена.

#### **Наименование на отделните елементи**

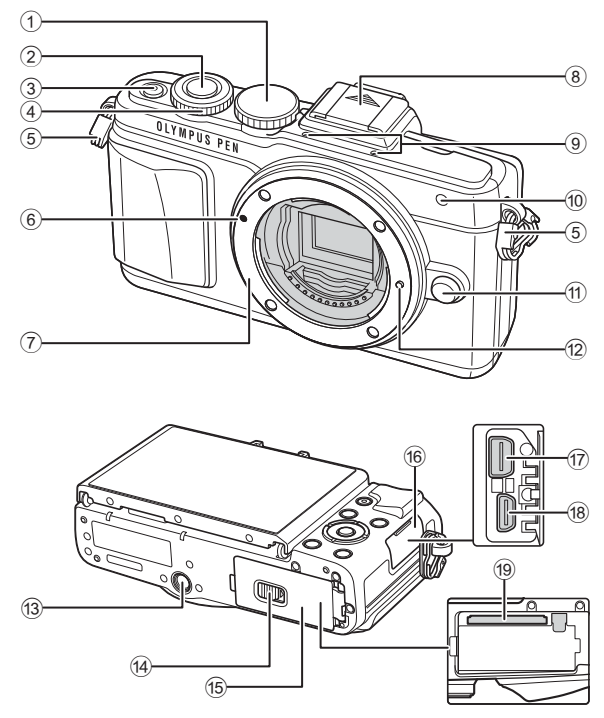

- $10$  Диск за избор на режим............. стр. 19
- 2 Бутон на затвора (спусък) ........ стр. 20
- 3 Бутон ВКЛ./ИЗКЛ. .................. стр. 17
- $\phi$  Диск за управление\*  $\circledcirc$  ............ стр. 28
- 5 Отвор за лентата за носене ..... стр. 11
- 6 Маркировка за поставяне на обектива................................ стр. 16
- 7 Байонет (Свалете капачката от тялото на фотоапарата, преди да прикрепите обектива.)
- 8 Капаче на извода Hot shoe
- 9 Стерео микрофон ......... стр. 56, 74, 87
- 0 Индикатор за самоснимачката/ AF илюминатор .............стр. 63/стр. 90
- a Бутон за освобождаване на обектива от фотоапарата ......................... стр. 16
- 12 Фиксиращ щифт за обектива
- 13 Гнездо за статива
- (14) Ключ за отделението на батерията/картата ................ стр. 14
- 15 Капак на отделението на батерията/картата ................ стр. 14
- 16 Капак на конектора
- g Мултиконектор ........ стр. 104, 118, 121
- **18** НDMI конектор (тип D) ............ стр. 104
- 19 Слот за карта с памет................ стр. 15
- $*$  В настоящото ръководство иконата  $\widehat{\circ}$  означава операции, които се извършват с помощта на диска за управление.

*1*

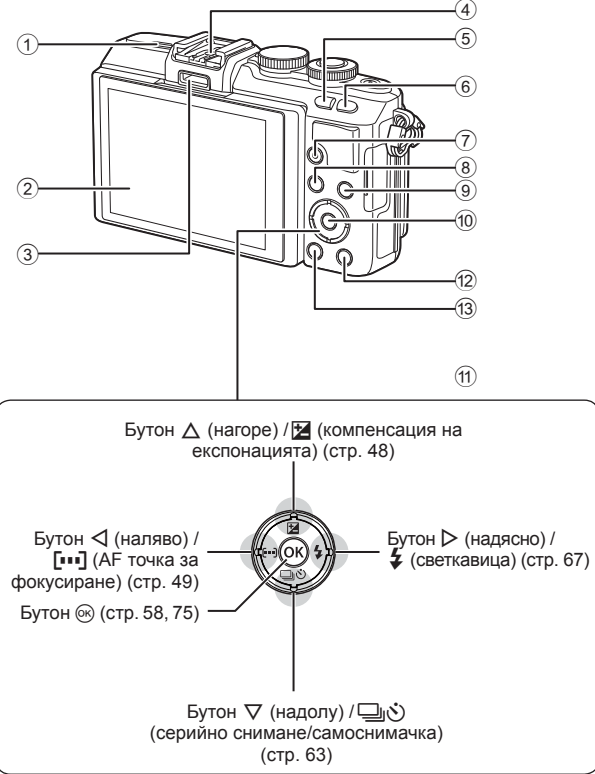

- 1 Високоговорител
- 2 Монитор ............. стр. 17, 24, 31, 33, 52
- 3 Порт за аксесоари........... стр. 110, 155
- 4 Извод Hot shoe ........................ стр. 136
- 5 Бутон G/**Fn**............................... стр. 26
- 6 Бутон U ............................... стр. 40, 51
- $\overline{7}$  Бутон (филм)/ $\overline{9}$  ....... стр. 22, 30, 39
- 8 Бутон MENU ............................. стр. 75

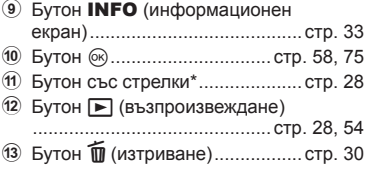

 $*$  В настоящото ръководство иконите  $\Delta \nabla \triangleleft \triangleright$  означават операции, които се извършват с помощта на бутона със стрелки.

*1*

#### **Зареждане и поставяне на батерията**

#### **1** Зареждане на батерията.

#### Индикатор за зареждане

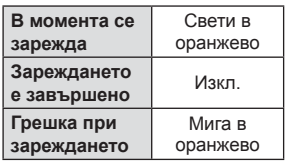

(Продължителност на зареждане: до приблизително 3 часа и 30 минути)

#### Внимание

- Когато зареждането завърши, изключете зарядното устройство от контакта.
- **2** Отваряне на капака на отделението за батерията/картата.

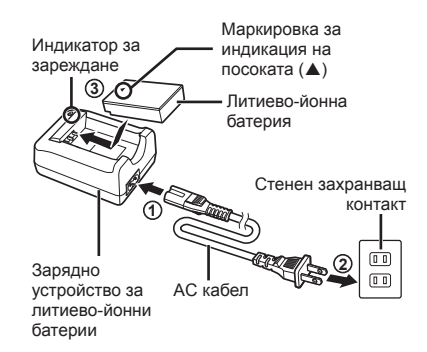

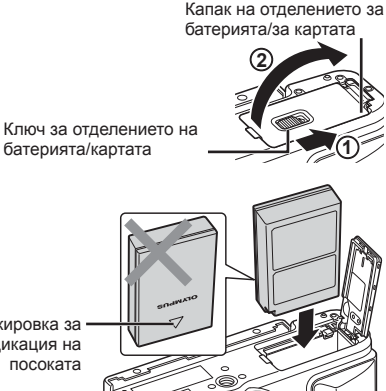

**3** Поставяне на батерията.

Маркировка за индикация на посоката

#### **Премахване на батерията**

Изключете фотоапарата, преди да отворите или затворите капака на отделението за батерията/ картата. За да извадите батерията, първо натиснете копчето за захващане на батерията по посока на стрелката.

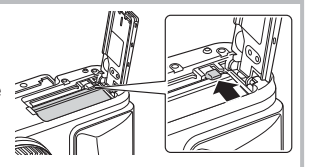

#### Внимание

• Ако не можете да извадите батерията, свържете се с оторизиран дистрибутор или сервизен център. Не използвайте сила.

#### \$ Забележки

- Препоръчва се при продължително снимане да приготвите резервна батерия, в случай че батерията се изтощи при използване.
- Също така прочетете «Батерия, зарядно устройство и карта» (стр. 125).

#### **Поставяне на картата с памет**

- **1** Поставяне на картата.
	- Отворете капака на отделението за батерията/картата.
	- Плъзнете картата в слота, докато се фиксира на мястото си. **IG «Използвани карти» (стр. 126)**

#### **Eye-Fi карти**

Преди използване, виж «Използвани карти» (стр. 126).

#### Внимание

- Изключете фотоапарата, преди да поставите или извадите батерията или картата.
- **2** Затваряне на капака на отделението за батерията/за картата.
	- Затворете капака и плъзнете ключа на отделението за батерията/за картата в посочената със стрелка посока.

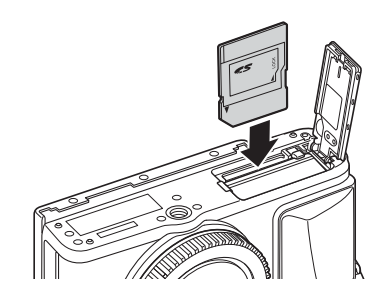

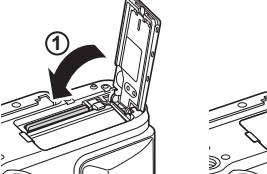

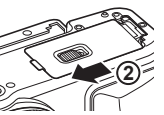

#### Внимание

• Преди да използвате фотоапарата се уверете, че капака на отделението на батерията/картата е затворен.

#### **Изваждане на картата**

Леко натиснете вмъкнатата карта и тя ще изскочи. Изтеглете картата.

#### Внимание

• Не изваждайте батерията или картата, докато се показва индикаторът за запис върху карта (стр. 32).

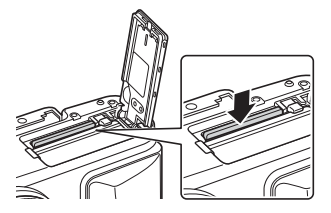

*1*

#### **Поставяне на обектив на фотоапарата**

**1** Поставете обектив на фотоапарата.

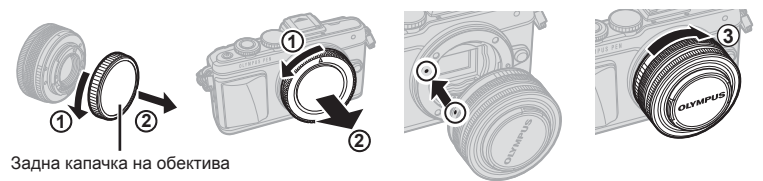

- Свалете задната капачка на обектива и капачката на тялото на фотоапарата.
- Изравнете маркировката за поставяне на обектива (червена) на фотоапарата с маркировката за подравняване (червена) на обектива, след което поставете обектива в тялото на фотоапарата.
- Завъртете обектива по посока на часовниковата стрелка, докато чуете щракване (посоката указана от стрелката  $(3)$ ).

#### Внимание

- Убедете се, че фотоапаратът е изключен при поставяне или сваляне на обектива.
- Не натискайте бутона за освобождаване на обектива от фотоапарата.
- Не докосвайте вътрешните части на фотоапарата.
- **2** Махнете капачката на обектива.

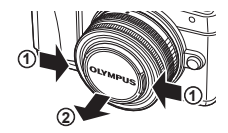

#### **Използване на обективи с UNLOCK превключвател**

Сгъваемите обективи с UNLOCK превключвател не могат да се използват, когато са сгънати. Завъртете пръстена за мащабиране по посока на стрелката  $(1)$ , за да разгънете обектива  $(2)$ . За да го приберете, завъртете пръстена за мащабиране по посока на стрелката  $(\overline{4})$ , докато плъзгате UNLOCK превключвателя (3).

#### **Сваляне на обектива от фотоапарата**

Убедете се, че фотоапаратът е изключен при сваляне на обектива.

Докато натискате бутона за освобождаване на обектива от фотоапарата, завъртете обектива по посока на стрелката. **2**

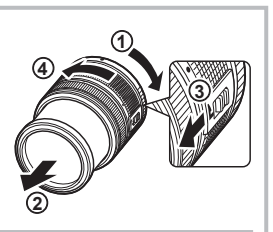

Бутон за освобождаване на обектива от фотоапарата

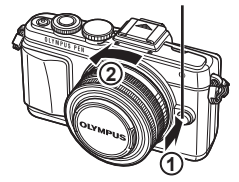

#### **Сменяеми обективи**

Виж «Сменяеми обективи» (стр. 128).

*1*

#### **Включване**

- **1** Натиснете бутона ВКЛ./ИЗКЛ., за да включите фотоапарата.
	- Когато фотоапаратът е включен, ще се включи и мониторът.
	- За да изключите фотоапарата, натиснете отново бутона ВКЛ./ИЗКЛ.

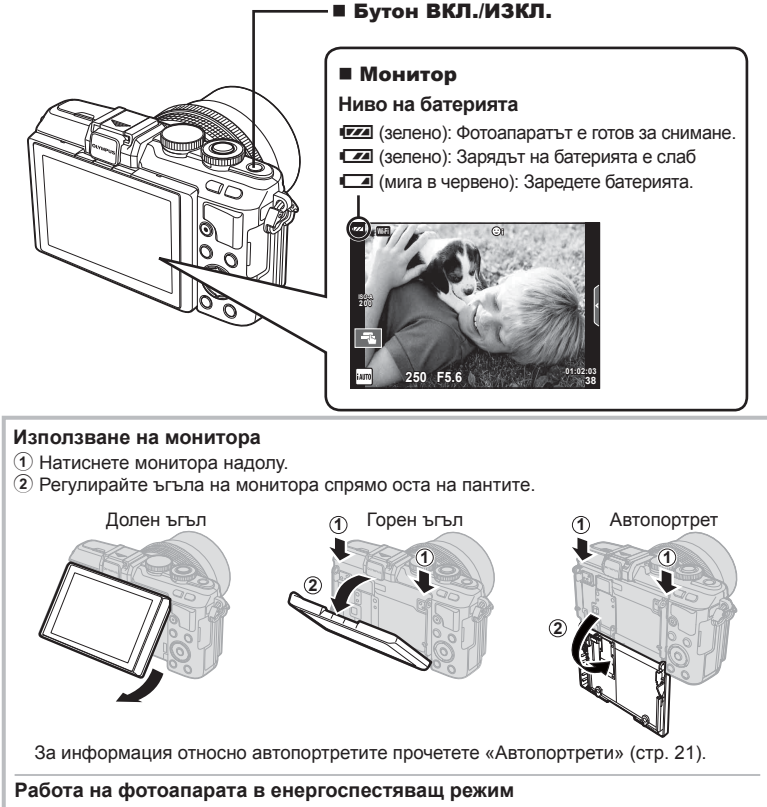

Ако в продължение на една минута не се извършат никакви операции, фотоапаратът влиза в енергоспестяващ режим (режим на готовност), като мониторът се изключва и всички действия се прекратяват. Фотоапаратът се активира отново при докосване на произволен бутон (спусъка, бутона ► и т.н.). Фотоапаратът ще се изключи автоматично, ако се остави в енергоспестяващ режим в продължение на 5 минути. Преди употреба включете фотоапарата отново.

#### **Настройка на дата/час**

Информацията за дата и час е записана на картата заедно със снимките. Името на файла също е включено към информацията за дата и час. Преди да използвате фотоапарата, се убедете, че сте настроили правилно датата и часа. Някои функции не могат да бъдат използвани, ако датата и часът не са настроени.

- **1** Покажете менютата.
	- Натиснете бутона **MENU**, за да се покажат менютата.

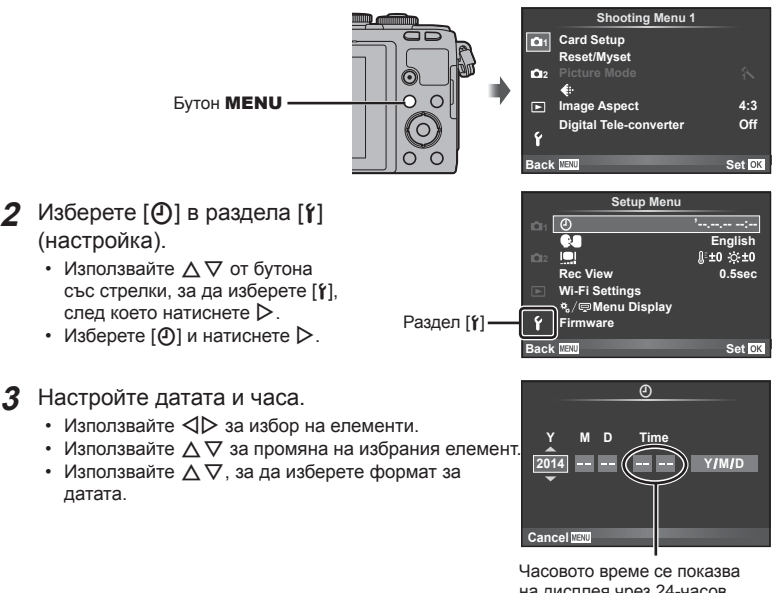

на дисплея чрез 24-часов часовник.

**4** Запишете настройките и излезте.

- Натиснете  $\circledast$ , за да потвърдите настройката на часовника на фотоапарата и да се върнете в главното меню.
- Натиснете бутона **MENU**, за да излезете от менютата.

#### Внимание

• Ако батерията се извади и фотоапаратът се остави така за известно време, датата и часът е възможно да се върнат към фабричните настройки по подразбиране.

#### **12 Забележки**

• Можете да синхронизирате времето правилно чрез натискане на  $\circledast$  при времеви сигнал от 0 секунди, докато настройвате [min].

#### **Избор на режим за снимане**

Използвайте диска за избор на режим, за да изберете режима на снимане.

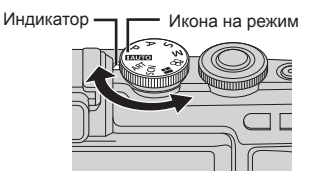

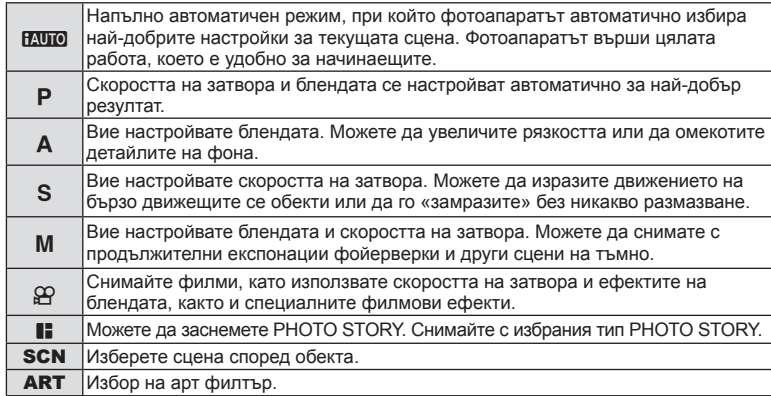

Първо опитайте да снимате в напълно автоматичен режим.

**1** Поставете диска за избор на режим в позиция **И. Порезания** 

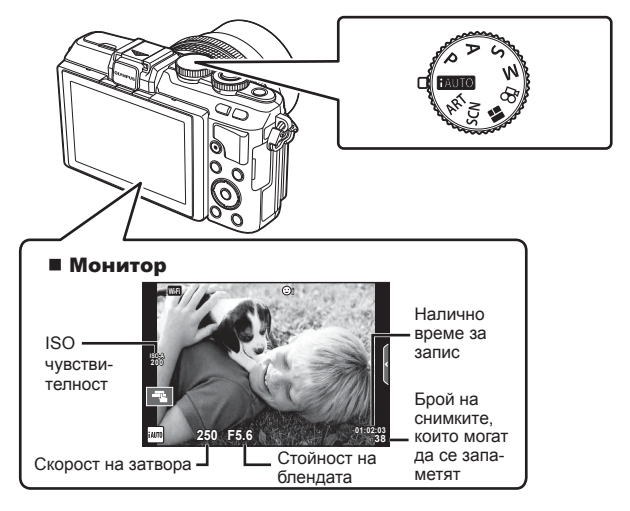

*1*

#### **Заснемане на снимки**

- **1** Настройте фотоапарата и изберете композицията.
	- Внимавайте пръстите ви или лентата за носене на фотоапарата да не пречат на обектива или на AF илюминатора.

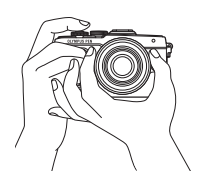

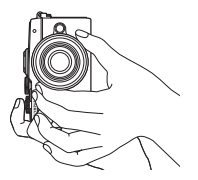

Пейзажна позиция Портретна позиция

#### **2** Настройте фокуса.

• Изведете обекта в центъра на монитора и леко натиснете спусъка на първа позиция (натиснете спусъка наполовина).

Ще се покаже маркировката за потвърждение на АF (●), а мястото на фокуса се огражда със зелена рамка (AF точка).

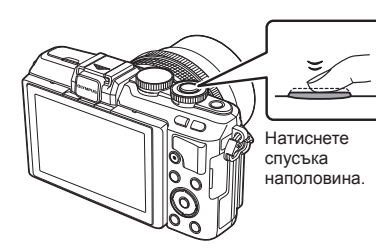

AF маркировка за потвърждение

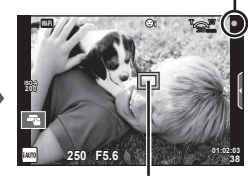

AF цел

- На дисплея се показват автоматично настроените от фотоапарата ISO чувствителност, скорост на затвора и стойност на диафрагмата.
- Ако маркировката за потвърждение на AF мига, обектът не е на фокус. (стр. 142)
- **3** Отпуснете спусъка.
	- Натиснете спусъка до долу (напълно).
	- Чува се звукът на фотографски затвор и изображението е заснето.
	- Уловеният кадър се извежда на дисплея.

#### **Натискане на спусъка наполовина и надолу докрай**

Спусъкът има две позиции. Действието, при което спусъкът се натиска леко до първата позиция и се задържа там, се нарича «натискане на спусъка наполовина», а действието, при което

спусъкът се натиска докрай надолу до втората позиция, се нарича «натискане на спусъка надолу докрай».

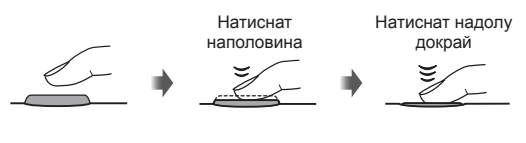

#### \$ Забележки

• Можете също да правите снимки и от сензорния екран.  $\mathbb{R}$  «Използване на сензорния екран» (стр. 24)

#### **Автопортрети**

Обръщането на монитора на 180° ви дава възможност да се снимате сами, докато преглеждате кадъра.

**1** Натиснете леко монитора надолу и го обърнете наопаки.

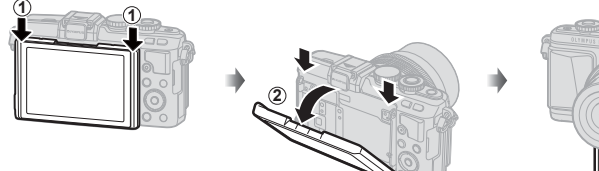

- Ако е поставен обектив с моторизирано мащабиране, фотоапаратът автоматично се превключва на широк ъгъл.
- На монитора се показва менюто за автопортрет.
- Мониторът показва огледален образ (обърнат хоризонтално).

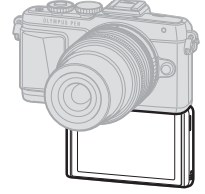

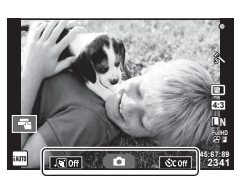

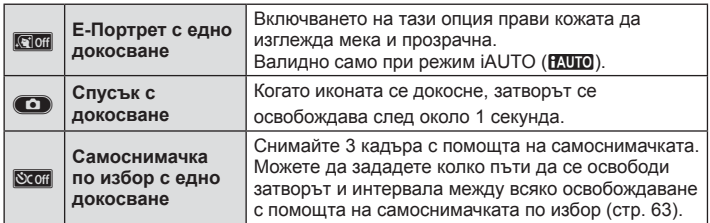

#### **2** Нагласете кадъра.

- Внимавайте пръстите ви или каишката за носене на фотоапарата да не пречат на обектива.
- **3** Докоснете **CO** и снимайте.
	- Уловеният кадър се извежда на дисплея.
	- Можете да снимате също и чрез докосване на показвания на монитора обект или чрез натискане на спусъка.

#### **12 Забележки**

Можете да снимате чрез управляване на фотоапарата със смартфон.

**IG** «Дистанционно снимане чрез смартфон» (стр. 116)

*2*

#### **Записване на филми**

Можете да записвате филми, когато дискът за избор на режим е поставен на който и да е режим освен **II** (PHOTO STORY). Опитайте първо да записвате в напълно автоматичен режим.

- **1** Поставете диска за избор на режим в позиция **И. Порезания**
- Натиснете бутона <sup>®</sup>, за да започнете записването.
	- Можете да промените позицията на фокусиране чрез докосване на екрана по време на запис (стр. 24).
- **3** Натиснете отново бутона  $\odot$ , за да спрете записването.

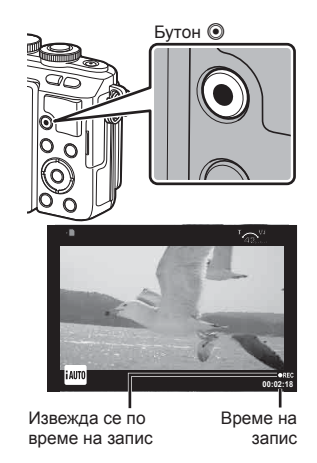

#### Внимание

- При използване на фотоапарат с CMOS сензор за изображения, движещите се обекти могат да изглеждат изкривени поради rolling shutter ефекта (диагоналното накъсване при заснемане на странично движещи се обекти заради относително ниската скорост на сваляне на данните от сензора). Такъв ефект се наблюдава, когато стане изкривяване на заснеманото изображение при снимане на бързо движещи се обекти или поради разклащане на фотоапарата. По-специално, ефектът става още по-забележим при използване на дълго фокусно разстояние.
- Ако фотоапаратът се използва продължително време, температурата на оптикоелектронния преобразовател на изображението ще се повиши и може да се появят зърненост и цветна мъгла в изображенията. Изключете фотоапарата за кратко. Зърненост и цветна мъгла може да се появят в изображенията, записвани с висока ISO чувствителност. Ако температурата още се повиши, фотоапаратът автоматично се изключва.
- При използването на обектив от системата Four Thirds, AF няма да работи, докато се записват видеоклипове.
- Бутонът  $\odot$  не може да се използва за записване на филм/клип при: Множествена експонация (в които случаи приключва и заснемането на снимки.)/ натиснат наполовина спусък/по време на снимане на ръчна скорост, за неопределен период от време или съставно снимане/серийно снимане/Панорама/ режим SCN (e-Портрет, Нощно снимане от ръка, 3D)/снимане с тайм лапс

 $22$  BG

#### Създаване на снимки по време на запис на филм (режим филм + снимки)

- Натиснете спусъка по време на запис на филм, за да запишeте един от кадрите на филма като снимка (режим1). За да завършите записването, натиснете бутона <sup>®</sup> отново. Файловете със снимките и филма ще се запишат отделно в картата с памет. Режимът на запис на снимките ще бъде MN (16:9).
- Съществува също така начин да се запише снимка с по-високо качество (режим2). В режим2 филмът преди и след снимката се записва в отделни файлове. ПЭЭ [Movie+Photo Mode] (стр. 99)

#### Внимание

- В режим2 и определени режими на снимане е възможно да се заснеме само единичен кадър като снимка по време на записване. Може да бъдат ограничени и други функции за снимане.
- Автоматичното фокусиране и измерването, използвани в режима на филми, може да се различават от тези, които се използват при правене на снимки.
- Ако режимът за запис на филма е Motion JPEG ( $\text{HIDH}$  или  $\text{HSDH}$ ), фотоапаратът се настройва на режим2.

#### **Използване на сензорния екран**

Използвайте сензорния екран по време на възпроизвеждане или когато кадрирате снимки на монитора.

#### Внимание

- Операциите на сензорния екран не са налични в следните случаи. Панорама/3D/e-портрет/множествена експонация/по време на снимане на ръчна скорост, за неопределен период от време или съставно снимане в реално време/
	- диалогов прозорец за баланс на бялото с едно докосване/когато се използват бутоните или дисковете
- Не докосвайте екрана с ноктите на ръцете или с други остри предмети.
- Ръкавиците или защитните капаци на монитора могат да попречат на нормалната работа на сензорния екран.
- Достъпно е също и на екраните с меню ART, SCN или  $\blacksquare$ . Натиснете върху иконата, за да я изберете.

#### **Избор на метод на фокусиране**

Можете да фокусирате и снимате чрез натискане на монитора.

Натиснете  $\blacksquare$  за преминаване през настройките за сензорния екран.

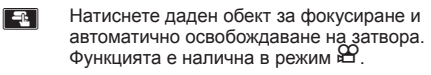

- **Операциите на сензорния екран са** деактивирани.
- **FR** Натиснете за показване на рамка за фокусиране и фокусирайте върху обекта в избраната зона. Можете да използвате сензорния екран за избиране на позицията и размера на рамката за фокусиране. Снимките могат да се направят чрез натискане на спусъка.

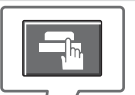

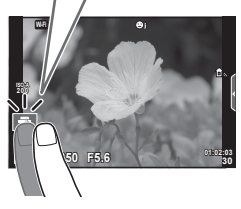

#### Предварително преглеждане на вашия обект ( $\Pi$ )

- **1** Натиснете обекта на дисплея.
	- Ще се покаже AF рамка.
	- С помощта на плъзгача изберете размера на рамката.
	- Докоснете  $\blacksquare$ , за да не се показва АF точката за фокусиране.
- **2** Използвайте плъзгача, за да регулирате размера на AF точката за фокусиране, след което натиснете  $\blacksquare$  за увеличаване на обекта в рамката.
	- Използвайте пръста си за превъртане на екрана, когато снимката се увеличава.
	- Натиснете **3а отмяна на увеличението.**

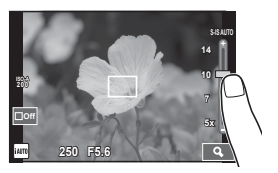

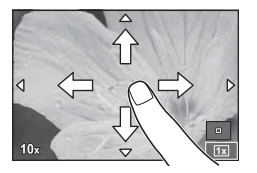

#### **Използване на безжичната LAN функция**

Можете да свържете фотоапарата към смартфон и да управлявате фотоапарата по Wi-Fi. Трябва предварително да сте инсталирали указаното приложение на смартфона.

**IG** «Свързване на фотоапарата към смартфон» (стр. 114)

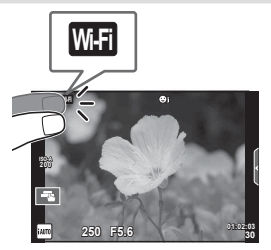

#### **Настройване на функциите за снимане**

#### **Използване на инструкции в реално време**

В режим iAUTO (**RUIO**) са налични инструкции в реално време. Въпреки че iAUTO е напълно автоматичен режим, чрез инструкциите в реално време ще получите лесен достъп до разнообразни фотографски техники за напреднали.

- **Поставете диска за избор на режим в позиция <b>РАЛО**.
- **2** Докоснете раздела или натиснете бутона Fn, за да се покажат инструкциите в реално време.
	- Докоснете направляващ елемент и натиснете  $\circledast$ , след като сте избрали, за да се покаже плъзгачът на лентата за нивото.

**250 F5.6 01:02:03 38 200 Wi-Fi** Раздел

- **3** Използвайте пръста си за позициониране на плъзгачите.
	- Натиснете **О**ок за влизане в настройките.
	- За отмяна на инструкциите в реално време натиснете **ВМЕКИ** от екрана.
	- Когато е избрана опцията [Shooting Tips], изберете даден елемент и натиснете  $\boxed{\odot}$ за да се покаже описанието му.
	- Ефектът на избраното ниво е видим на монитора. Ако е избрана опцията [Blur Background] или [Express Motions], мониторът ще се върне в нормален режим на показване, но ефектът ще е видим на завършената снимка.
- **4** За задаване на няколко инструкции в реално време повторете стъпки 2 и 3.
	- Върху направляващия елемент за инструкциите в реално време, които вече са зададени, се появява отметка.

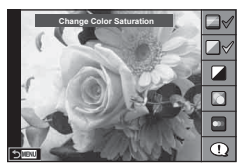

**Clear & Vivid**

Лента за ниво/избор

**Flat & Muted**

- **5** Направете снимка.
	- За да премахнете инструкциите в реално време от екрана, натиснете бутона MENU.

*2*

**реално**

**време**

#### $26$  BG

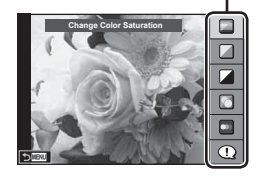

Направляващ елемент

# BG **27 Снимане с използване на преглед реално време** *2*

#### Внимание

- [Blur Background] и [Express Motions] не могат да бъдат зададени по едно и също време.
- Ако текущо избраната настройка за качество на изображение е [RAW], то тази настройка ще бъде автоматично зададена на [BN+RAW].
- Настройките на ръководството в реално време не се прилагат към копието в RAW формат.
- Изображенията може да изглеждат зърнести при някои нива на настройка на ръководството в реално време.
- Промените в нивата на настройка на ръководството в реално време може да не са видими на монитора.
- Честотите на опресняване спадат, когато е избрано ниво [Blurred Motion].
- Светкавицата не може да се използва заедно с инструкциите в реално време.
- Изборът на настройки на инструкциите в реално време, надвишаващи ограниченията за параметрите на експонацията на фотоапарата, може да доведе до преекспониране или недостатъчна експонация на изображенията.

### *3* **Преглед на снимки и филми**

#### **Преглед на снимки и филми**

- **1** Натиснете бутона  $\blacktriangleright$ .
	- Показват се последната снимка или филм.
	- Изберете желаната снимка или филм с помощта на диска за управление ( $\circledcirc$ ) или на бутона със стрелки.

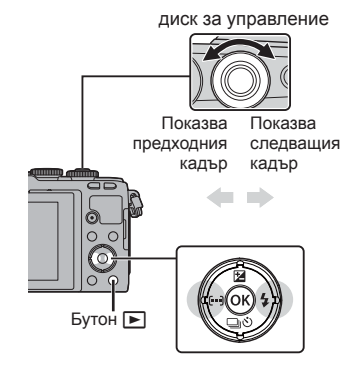

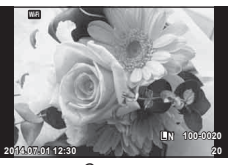

Снимка

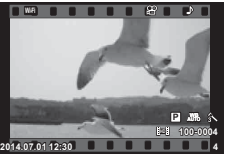

Movie

#### **Показване на индекса/Показване на календар**

- За да направите преглед на няколко кадъра, натиснете  $\blacksquare$  по време на възпроизвеждане на единичен кадър. За да стартирате възпроизвеждане по календар, натиснете неколкократно бутона  $\blacksquare$ .
- Натиснете бутона ®, за да прегледате текущо избраната снимка на цял екран.

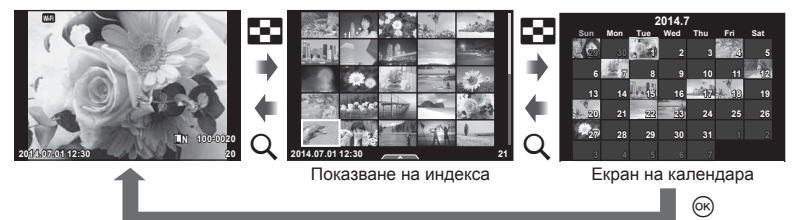

#### **Преглед на снимки**

#### **Възпроизвеждане с увеличение**

При възпроизвеждане на единичен кадър натиснете бутона  $Q$ , за да увеличите; натиснете  $\blacksquare$  за връщане към възпроизвеждането на единичен кадър.

**Преглед на филми**

Изберете даден филм и натиснете бутона  $\circledast$ , за да се покаже менюто за възпроизвеждане. Изберете [Movie Play], след което натиснете бутона  $\circledcirc$  за начало на възпроизвеждането. Натиснете го отново, за да поставите възпроизвеждането в пауза. За да спрете възпроизвеждането, натиснете бутона MENU.

#### **Сила на звука**

Силата на звука може да се регулира с натискане на  $\triangle$ или  $\nabla$  по време на възпроизвеждане на филм или на единичен кадър.

#### **Защита на изображения**

Защитете снимки от неволно изтриване. Покажете изображението, което желаете да защитите, след което натиснете (%), за да се покаже менюто за възпроизвеждане. Изберете  $[O_{\blacksquare}]$  и натиснете  $\otimes$ , след което натиснете  $\Delta$  или  $\nabla$ , за да защитите изображението. Защитените снимки са маркирани с иконата  $O_{\blacksquare}$  (защита). Натиснете  $\Delta$  или  $\nabla$ , за да премахнете защитата.

Можете също така да защитите множество избрани снимки.

**IG «Маркиране на изображения (Share Order** Selected], [O-n], [Erase Selected])» (стр. 30)

#### Внимание

• Форматирането на картата изтрива всички изображения, дори ако са били защитени.

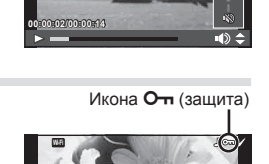

**2014.07.01 12:30 20**

**4:3 L N 100-0020**

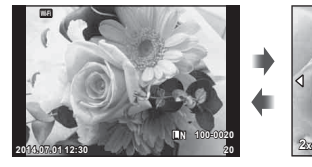

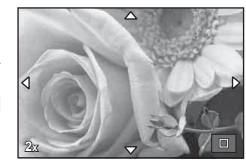

**Movie**

**Movie Play**

Share Orde

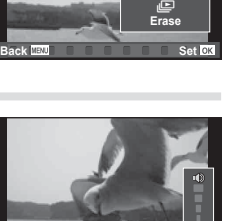

#### **Изтриване на снимки**

Покажете изображението, което искате да изтриете, след което натиснете бутона  $\overline{\mathfrak{m}}$ . Изберете [Yes] и натиснете бутона  $\infty$ .

Можете да изтривате изображения без стъпката за потвърждение, като промените настройките на бутоните.  $\mathbb{R}$  [Quick Erase] (стр. 97)

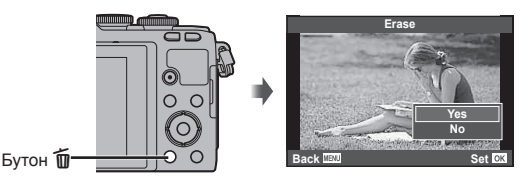

#### **Задаване на поръчка за трансфер на изображения ([Share Order])**

Можете да изберете изображения, които искате предварително да прехвърлите в смартфон. Когато възпроизвеждате изображения, които искате да прехвърлите, натиснете  $\circledast$ , за да покажете менюто за възпроизвеждане. След като сте избрали на [Share Order] и сте натиснали  $\textcircled{\tiny{\textcircled{\tiny \textcirc}}}$ , натиснете  $\Delta$  или  $\nabla$ , за да зададете поръчка за изпращане на дадено изображение и показване на  $\leq$ .

За да отмените дадена поръчка за изпращане, натиснете  $\triangle$  или  $\nabla$ . Можете предварително да изберете изображения за споделяне и същевременно да зададете поръчка за изпращане.

**IS** Задаване на поръчка за трансфер на изображения ([Share Order])

#### Внимание

- Можете да зададете изпращане на снимки до 200 кадъра.
- Изпращането на снимки не може да включва RAW изображения или видеоклипове във формат Motion JPEG (HID или HSDH).

#### **Маркиране на изображения ([Share Order Selected], [**0**], [Erase Selected])**

Можете да маркирате множество изображения за [Share Order Selected], [O-n] или [Erase Selected]. Натиснете бутона ⊠ на екрана за показване на индекса (стр. 31), за да изберете изображение – върху изображението се появява икона •. Натиснете повторно бутона ⊠, за да отмените избора. Натиснете  $\circledast$  за показване на менюто, а после изберете от [Share Order Selected], [O-n] или [Erase Selected].

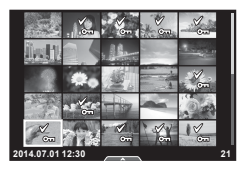

#### **Използване на сензорния екран**

Можете да използвате сензорния панел за работа с изображенията.

#### Възпроизвеждане на цял екран

#### **Преглед на допълнителни снимки**

• Плъзнете пръста си наляво за преглед на заснети след това снимки или надясно, за да прегледате заснети преди това снимки.

#### **Мащабиране при възпроизвеждане**

- Леко докоснете екрана, за да се покаже плъзгачът и **Ран**.
- Плъзнете лентата на плъзгача нагоре или надолу за увеличаване или за намаляване.
- Използвайте пръста си за превъртане на екрана, когато снимката се увеличава.
- Натиснете  $\rightarrow$  за показване на възпроизвеждане в индекс.

Натиснете ВЭ отново за възпроизвеждане по календар.

#### Възпроизвеждане в индекс/по календар

#### **Страница напред/Страница назад**

- Плъзнете пръста си нагоре за преглед на следващата страница или надолу за преглед на предходната страница.
- Използвайте  $\blacksquare$ или  $\blacksquare$  за избор на броя на показваните снимки.
- Натиснете  $\Box$  няколко пъти, за да се върнете към възпроизвеждане на единичен кадър.

#### **Преглед на изображения**

• Натиснете дадено изображение, за да го прегледате на цял екран.

#### **Избиране и защитаване на снимки**

По време на възпроизвеждане на единичен кадър леко докоснете екрана, за да се покаже менюто на сензорния екран. След това можете да извършите желаната операция чрез докосване на иконите в менюто на сензорния екран.

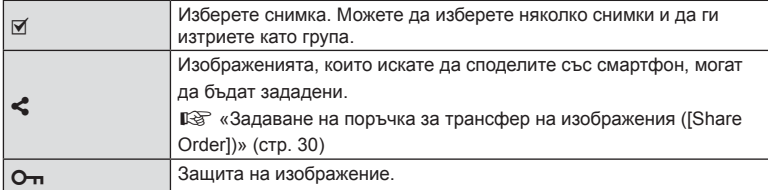

#### Внимание

- Не докосвайте екрана с ноктите на ръцете или с други остри предмети.
- Използването на ръкавици или на защитни капаци на монитора може да попречи на нормалната работа на сензорния екран.

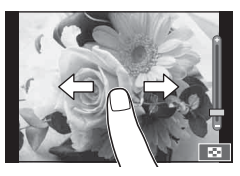

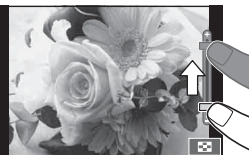

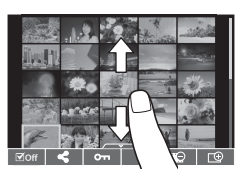

*3*

# *4* **Основни операции**

#### **Екрани с информация при снимане**

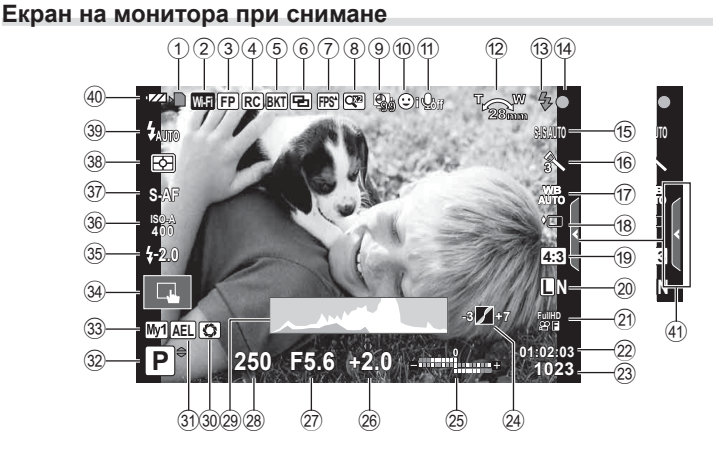

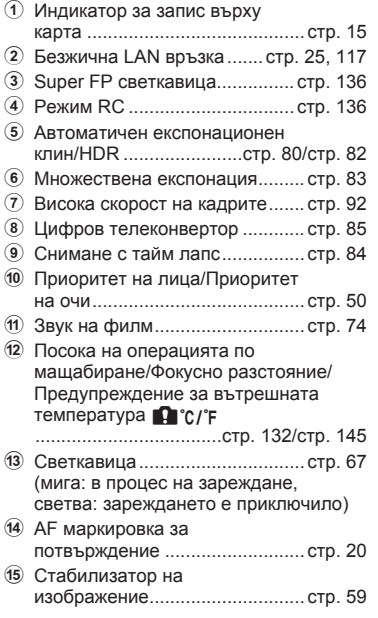

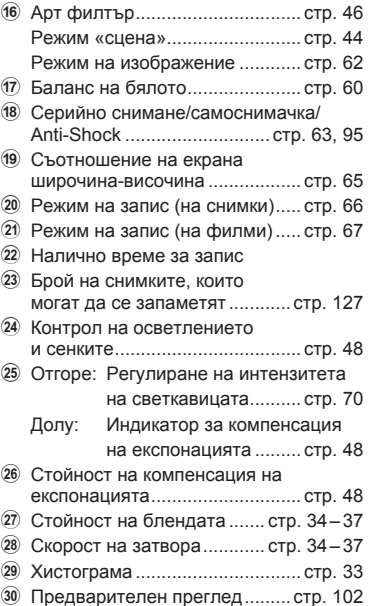

# **32** BG<br>**32** BG **4** Основни операции

*4*

- 31) АЕ заключване ............................ стр. 101
- 32 Режим на снимане ....... стр. 19, 34-46
- w Myset .......................................... стр. 77
- 34 Снимане чрез операции на сензорния екран ................... стр. 24
- 35 Регулиране на интензитета на светкавицата ........................ стр. 70
- 36 ISO чувствителност ...................... стр. 73
- 37) Режим на автоматично фокусиране (AF) ........................ стр. 72
- 38 Режим на измерване ................ стр. 71
- 39 Режим на светкавицата ............ стр. 67
- 40 Проверка на батерията ;Свети (зелено):
	- Готова за използване. (Показва се за около десет секунди след включване на
	- фотоапарата.) :Свети (зелено): Зарядът на батерията е слаб.
	- ]Премигва (червено): Необходимо е презареждане.
- (41) Извикване на инструкции в реално време ......................... стр. 26

#### **Превключване на показваната информация**

С помощта на бутона INFO можете да превключвате или да махнете показаната на дисплея информация по време на снимане.

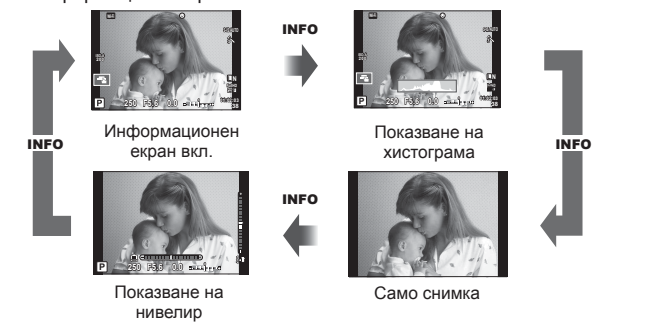

#### **Показване на хистограма**

Показване на хистограма, която показва разпределението на яркостта в изображението. Хоризонталната ос показва яркостта, а вертикалната ос показва броя на пикселите с определена яркост в изображението. Зоните над горния лимит при снимане се показват в червено, тези под долния лимит – в синьо, а зоната, измерена чрез точково измерване – в зелено.

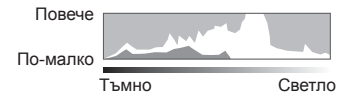

#### **Показване на нивелир**

Показва ориентацията на фотоапарата. Посоката на «наклона» се показва на вертикалната лента, а посоката на «хоризонта» – на хоризонталната лента. Използвайте индикаторите на нивелира за ориентация.

#### **Снимане «Насочи и снимай» (**P **режим за програма)**

Режим P е режим на снимане, при който фотоапаратът автоматично настройва оптималната стойност на блендата и скорост на затвора съобразно яркостта на обекта. Поставете диска за избор на режим в позиция P.

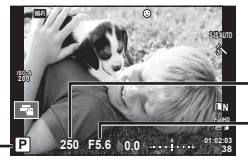

Скорост на затвора

Стойност на блендата

Режим на снимане

- Показват се скоростта на затвора и стойността на блендата, избрани от фотоапарата.
- Показанията за скоростта на затвора и стойността на блендата ще премигват, ако фотоапаратът не може да постигне правилна експонация.

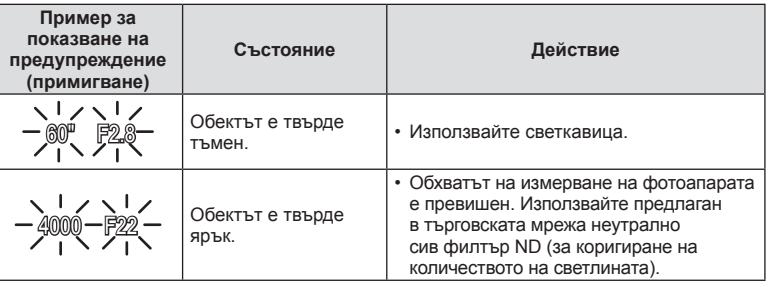

- Стойността на блендата, при която индикацията мига, се различава в зависимост от вида и фокусното разстояние на обектива.
- При използване на фиксирана [ISO] настройка променете настройката.  $\mathbb{R}$  [ISO] (стр. 73)

#### **Избор на алтернативна програмна стойност (**%**)**

В режими P и ART можете да изберете различни комбинации от бленда и скорост на затвора, без да променяте експонацията. Променете комбинацията чрез натискане на бутона  $\mathbb{F}$  ( $\Delta$ ), след което използвайте диска за управление ( $\textcircled{\tiny{\textcircled{\tiny\textcirc}}}$ ) или  $\Delta \nabla$ . По време на избора на алтернативна програмна стойност до режима на снимане се появява «**s**». За да откажете избора на алтернативна програмна стойност, натиснете  $\Delta\nabla$ . докато символът «**s**» изчезне от монитора.

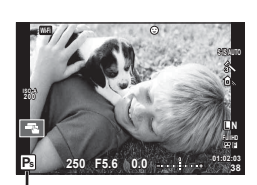

Избор на алтернативна програмна стойност

#### Внимание

• Изборът на алтернативна програмна стойност не е активен, когато използвате светкавица.

#### **Избиране на блендата (**A **режим с приоритет на блендата)**

Режим A е режим на снимане, при който можете да изберете стойността на блендата и да оставите фотоапарата автоматично да настрои подходящата скорост на затвора. Завъртете диска за избор на режим в позиция A.

- Можете да настройвате блендата чрез завъртане на диска за управление  $(\mathcal{O})$ .
- След като натиснете бутона  $\mathbb{Z}(\Delta)$ , можете също така да използвате  $\Delta \nabla$ , за да изберете бленда.
- По-високите стойности на блендата (по-малки f-числа) намаляват дълбочината на рязкост (зоната пред или зад точката на фокусиране, която се показва във фокус), като омекотяват детайлите на фона. По-ниските стойности на блендата (по-големи f-числа) увеличават дълбочината на рязкост.

#### **Задаване на стойността на блендата**

Намаляване на стойността на блендата ← и увеличаване на стойността на

блендата

#### $F2.8 \leftarrow F4.0 \leftarrow F5.6 \rightarrow F8.0 \rightarrow F11$

• Показанията за скоростта на затвора премигват, ако фотоапаратът не може да постигне правилна експонация.

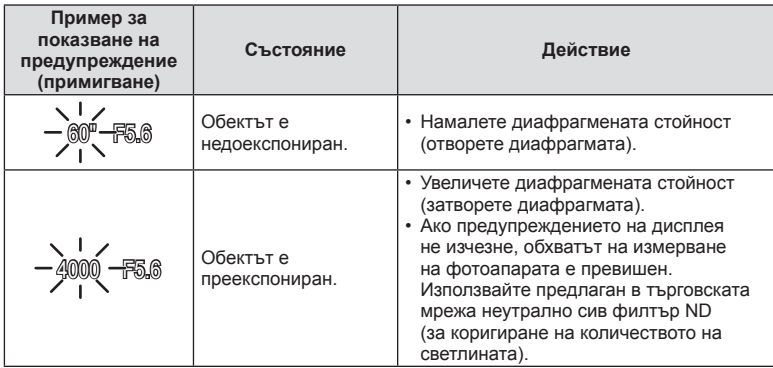

• Стойността на блендата, при която индикацията мига, се различава в зависимост от вида и фокусното разстояние на обектива.

• При използване на фиксирана [ISO] настройка променете настройката.  $I\llbracket \sqrt{\xi} \rrbracket$  [ISO] (стр. 73)

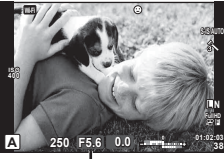

Стойност на блендата

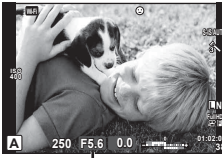

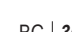

#### **Избиране на скорост на затвора (**S **режим с приоритет на затвора)**

Режим S е режим на снимане, при който можете да изберете скоростта на затвора и да оставите фотоапарата автоматично да настрои подходящата стойност на блендата. Завъртете диска за избор на режим в позиция S.

- Завъртете диска за управление ( $\circledcirc$ ), за да зададете скорост на затвора.
- След като натиснете бутона  $\mathbb{Z}(\Delta)$ , можете също така да използвате  $\Delta \nabla$ , за да изберете скорост на затвора.
- Бързата скорост е в състояние да «замрази» бързо развиваща се сцена, без тя да се размаже. Бавната скорост ще доведе до размазване на бързо развиваща се сцена. Такова размазване създава усещане за динамика.

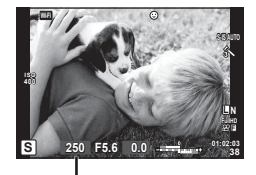

Скорост на затвора

#### **Задаване на скоростта на затвора**

По-бавна скорост на затвора  $\leftarrow$   $\rightarrow$  По-бърза скорост на затвора

 $60'' \leftarrow 15 \leftarrow 30 \leftarrow 60 \rightarrow 125 \rightarrow 250 \rightarrow 4000$ 

• Показанията за стойността на блендата премигват, ако фотоапаратът не може да постигне правилна експонация.

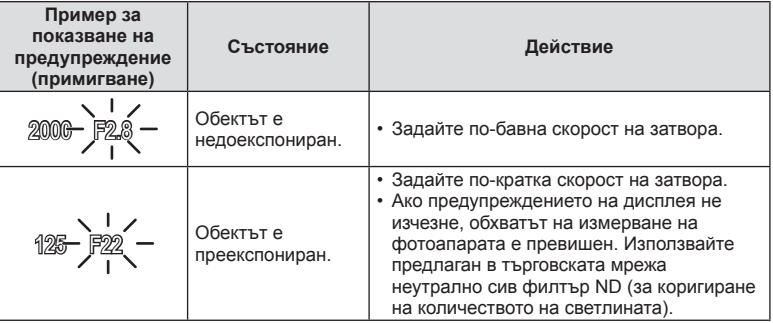

- Стойността на блендата, при която индикацията мига, се различава в зависимост от вида и фокусното разстояние на обектива.
- При използване на фиксирана [ISO] настройка променете настройката. g [ISO] (стр. 73)
## **Избиране на стойност на блендата и скорост на затвора (**M **ръчен режим)**

Режим M е режим на снимане, при който можете да изберете както стойността на блендата, така и скоростта на затвора. Те могат да бъдат зададени дори при снимане на ръчна скорост, при снимане за произволен период от време и при съставна фотография в реално време, където затворът остава отворен, докато спусъкът е натиснат. Поставете диска за избор на режим в позиция M, завъртете диска за управление (P) за регулиране на скоростта на затвора, а след като натиснете бутона  $\mathbf{F}$  ( $\Delta$ ), завъртете диска за управление ( $\mathbf{\hat{\heartsuit}}$ ) за регулиране на стойността на блендата.

- Можете да регулирате стойността на блендата и скоростта на затвора, като използвате разликата от правилната експонация (измерена от фотоапарата) като ориентир.
- Когато разликата от правилната експонация е отрицателна (недоекспониране), намалете стойността на блендата или забавете скоростта на затвора.
- Когато разликата от правилната експонация е положителна (преекспониране), увеличете стойността на блендата или скоростта на затвора.
- Скоростта на затвора може да се зададе на стойности между 1/4000 и 60 секунди или на [BULB] или [LIVE TIME], или [LIVECOMP].

### Внимание

• Дори когато сте задали [Noise Reduct.], в изображението на монитора и в заснетите изображения при различни условия на заобикалящата среда (температура и т.н.) и различни настройки на фотоапарата все пак може да се забележи шум и/или светли петна.

### **Шум в изображението**

При снимане на бавни скорости на затвора може да се появи зърненост на екрана. Такива явления се появяват, когато температурата на оптикоелектронния преобразувател на изображението или на неговата вътрешна верига се повишава, с генериране на ток в онези участъци, които обикновено не са изложени на светлина. Такава ситуация може да възникне при снимане с висока чувствителност ISO в околна среда с висока температура. За намаляване на зърнеността фотоапаратът активира функцията за потискане на шума.  $\mathbb{R}$  [Noise Reduct.] (стр. 94)

### **Избиране на дълги експонации (снимане на ръчна скорост/за произволен период от време)**

Използвайте за нощни пейзажи и фойерверки. В режим M задайте скоростта на затвора на [BULB] или на [LIVE TIME].

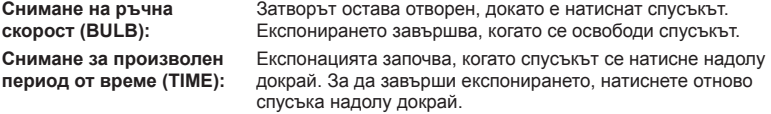

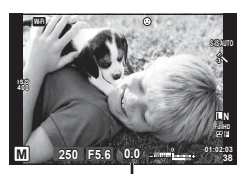

Разлика от правилната експонация

- По време на снимане на ръчна скорост, на снимане за произволен период от време или на съставна фотография в реално време яркостта на екрана се променя автоматично.  $\mathbb{R}$  «BULB/TIME монитор» (стр. 94)
- При използване на [LIVE TIME], ходът на изпълнение на експонацията се извежда на монитора по време на снимане. Можете да обновите дисплея, като натиснете спусъка наполовина.
- [Live BULB] (стр. 95) може да се използва за показване на експонацията на изображението при снимане на ръчна скорост на затвора.

### Внимание

- Съществуват ограничения по отношение на наличните настройки за ISO чувствителността.
- За да се намали размазването, монтирайте фотоапарата на стабилен статив и използвайте кабел за дистанционно управление (стр. 139).
- По време на снимане съществуват ограничения за настройките на следните функции. Серийно снимане/снимане със самоснимачка/снимане с тайм лапс/AE снимане чрез експонационен клин/стабилизатор на изображения/светкавица с експонационен клин/множествена експонация\* и т.н.

\*Когато за [Live BULB] или [Live TIME] е избрана опция, различна от [Off] (стр. 95)

### **Сравнителни ярки съставни изображения (съставна фотография в реално време)**

Можете да запишете съставно изображение от няколко кадъра, докато наблюдавате промените на ярките светлини, като например фойерверки и звезди, без да променяте яркостта на фона.

- **1** Задайте време на експонацията, за да послужи като еталон в [Composite Settings] (стр. 95).
- **2** В режим M задайте скоростта на затвора на [LIVECOMP].
	- Когато скоростта на затвора е зададена на [LIVECOMP], можете да покажете **[Composite Settings] с натискането на бутона MENU.**
- **3** Натиснете спусъка веднъж, за да се извърши подготовка за снимане.
	- Можете да снимате, когато на монитора се покаже съобщение, което посочва, че приготовленията са завършени.
- **4** Натиснете спусъка.
	- Започва съставно снимане в реално време. След всяко еталонно време на експонация се показва съставно изображение, което ви дава възможност да наблюдавате промени на светлината.
	- По време на съставното снимане яркостта на екрана се променя автоматично.
- **5** Натиснете спусъка, за да спрете снимането.
	- Максималната продължителност на съставното снимане е 3 часа. Наличното време за снимане обаче ще варира в зависимост от условията на снимане и състоянието на зареждане на фотоапарата.

### Внимание

- Съществуват ограничения по отношение на наличните настройки за ISO чувствителността.
- За да се намали размазването, монтирайте фотоапарата на стабилен статив и използвайте кабел за дистанционно управление (стр. 139).
- По време на снимане съществуват ограничения за настройките на следните функции. Серийно снимане/снимане със самоснимачка/снимане с тайм лапс/AE снимане чрез експонационен клин/стабилизатор на изображения/светкавица с експонационен клин и т.н.

Режимът на филм  $\circ$ ) може да се използва за снимане на филми/клипове със специални ефекти.

Можете да снимате филми, като използвате наличните ефекти за заснемане на снимки. За избор на настройките използвайте функцията за управление в реално време.  $\mathbb{R}$  «Добавяне на ефекти към филм» (стр. 65)

Можете също така да приложите ефект на остатъчно изображение или да увеличите дадена зона от изображението по време на запис на филми.

# **Добавяне на ефекти към филм [Movie Effect]**

- **1** Завъртете диска за избор на режим в позиция  $\mathbb{S}$ .
- **2** Натиснете бутона ©, за да започнете записването.
	- Натиснете бутона © отново, за да завършите записа.

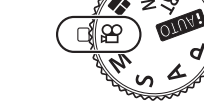

*4*

Основни операции

**3** Докоснете иконата на екрана за ефекта, който желаете да използвате.

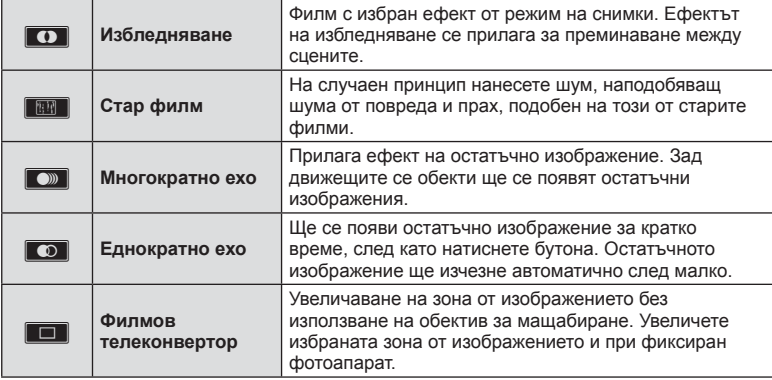

### **Избледняване**

Докоснете иконата. Ефектът ще се приложи постепенно, когато махнете пръста си.

### **Стар филм**

Докоснете иконата, за да се приложи ефектът. Докоснете отново, за да отмените ефекта.

### **Многократно ехо**

Докоснете иконата, за да приложите ефекта. Докоснете отново, за да отмените ефекта.

### **Еднократно ехо**

Всяко докосване на иконата прибавя към ефекта.

#### **Филмов телеконвертор**

- **1** Докоснете иконата, за да се покаже рамката за мащабиране.
	- Можете да промените положението на рамката за мащабиране чрез докосване на екрана или с помощта на  $\Delta \nabla \triangleleft \triangleright$ .
	- Натиснете и задръжте @ за връщане на рамката за мащабиране в централно положение.
- **2** Докоснете **NR** или натиснете бутона Q за увеличаване на зоната в рамката за мащабиране.
	- Докоснете  $\blacksquare$  или натиснете бутона  $Q$ , за да се върнете към показване на рамката за мащабиране.
- **3** Докоснете **Di** или натиснете  $\circledcirc$  за отмяна на рамката за мащабиране и излизане от режима на филмовия телеконвертор.

#### Внимание

- Честотата на кадрите може да спадне леко по време на записа.
- Двата ефекта не могат да се прилагат едновременно.
- Използвайте карта с памет със SD скорост клас 6 или по-висок. Записът на филм може да завърши неочаквано, ако се използва по-бавна карта.
- Когато за създаването на снимки по време на запис на филм е зададен режим 1 (стр. 23, 99), не можете да правите снимки, докато използвате филмови ефекти.
- [e-Portrait] и [Diorama] не могат да бъдат използвани едновременно с Избледняване.
- Звукът от докосването на екрана или работата с бутоните може да се записва.

## **Използване на PHOTO STORY**

- **1** Завъртете диска за избор на режим в позиция  $\blacksquare$ .
	- Ше се покаже меню за PHOTO STORY.

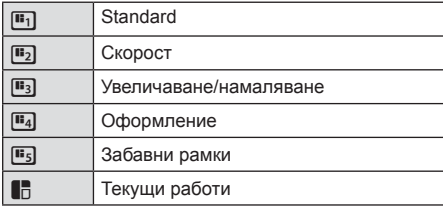

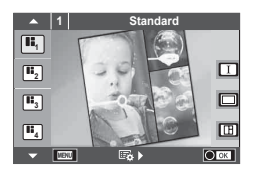

- **2** Използвайте  $\Delta \nabla$  за избор на темата на PHOTO STORY.
	- Можете да покажете подробен екран, където избирате вариацията или броя на кадрите с помощта на  $\triangleright$ .
	- За всяка тема можете да изберете различни ефекти, брой кадри и съотношения широчина-височина. Можете също така да промените съотношението широчина-височина, схемата на разделяне и кадровия ефект на отделните изображения.

### **Смяна между вариациите**

След като натиснете  $\triangleright$ , използвайте  $\Delta \triangledown$ , за да промените вариацията.

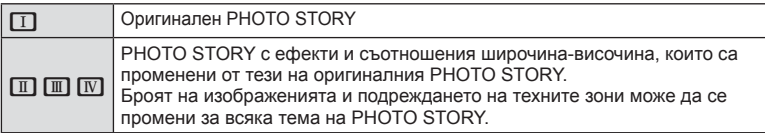

- Може да промените цвета и окръжаващия ефект на кадъра във всяка вариация.
- Всяка тема и вариация дава различен PHOTO STORY.
- **3** След като завършите с настройките, натиснете  $\infty$ .
	- Мониторът се превключва на екран за PHOTO STORY.
	- Показва се обектът на текущия кадър.
	- Докоснете някой от кадрите, който не съдържа изображение, за да зададете този кадър като текущия кадър.
	- Натиснете бутона **MENU**, за да промените темата.
- **4** Заснемете изображение за първия кадър.
	- Изображението, което сте заснели, се показва в първия кадър.

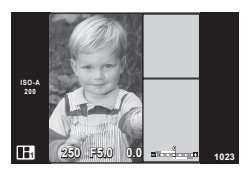

• За да завършите снимането, преди да направите всички кадри, натиснете бутона MENU, след което изберете начина за записване на изображението. **[Save]**: Записва изображенията на SD карта и завършва снимането. **[Finish later]**: Записва изображенията на SD карта и временно прекратява снимането. Записаните данни могат да се извикат и снимането може да се възобнови по-късно. (стр. 43)

**[Discard]**: Завършване на снимането без записване на промените.

- **5** Заснемете изображение за следващия кадър.
	- Прегледайте и заснемете обекта за следващия кадър.
	- Натиснете  $\overline{m}$  за отмяна на изображението в непосредствено предхождащия кадър, след което направете снимката отново.
	- Докоснете който и да е кадър, за да отмените изображението в него, след което направете снимката отново. Докоснете кадъра, а след това докоснете $\Box$ .

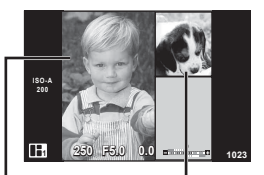

Заснето изображение Следващ кадър

 $6$  След като сте заснели всички кадри, натиснете  $\circledast$  за съхраняване на изображението.

## **12 Забележки**

• По време на снимане на PHOTO STORY са налични следните операции. Компенсация на експонацията/избор на алтернативна програмна стойност/ снимане със светкавица (с изключение на случаите, когато темата е [Speed])/ настройки на управлението в реално време

### Внимание

- Ако фотоапаратът се изключи по време на снимане, всички данни за изображенията до този момент се отменят и нищо не се записва върху картата с памет.
- Ако текущо избраната настройка за качество на изображение е [RAW], то тази настройка ще бъде автоматично зададена на [BN+RAW]. Изображението на PHOTO STORY се записва като JPEG, а изображенията в кадрите като RAW. RAW изображенията се записват в [4:3].
- Може да се зададе измежду [AF Mode], [S-AF], [MF] и [S-AF+MF]. Освен това AF целта е фиксирана на единична централна точка за фокусиране.
- Режимът на измерване е фиксиран на цифрово ESP измерване.
- Следните операции не са налични в режим на PHOTO STORY. Снимане на филм/серийно снимане (освен когато темата е [Speed])/самоснимачка/ информационен екран/приоритет на лица AF/цифров телеконвертор/режим на изображение
- Следните операции с бутони са деактивирани. Fn/INFO и т.н.
- По време на заснемане на PHOTO STORY фотоапаратът няма да влезе в енергоспестяващ режим.

Ако сте записали временно в някой момент по време на снимането, на SD картата се резервира място за запис на кадри, които още не са заснети.

### **Възобновяване на снимането на текущи работи**

- **1** Поставете диска за избор на режим в позиция  $\blacksquare$ .
- **2** Използвайте  $\Delta \nabla$ , за да изберете Текущи работи **П**.
	- Частично записаните данни се показват в индекса.
	- Върху частично записаните данни се появява  $\Box$ .
- **3** Изберете данните, с които искате да възобновите снимането, с помощта на бутона със стрелки, след което натиснете бутона  $\circledast$ .
	- Снимането се възобновява от предишната сесия.

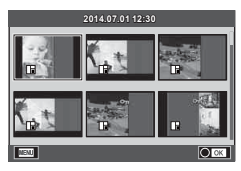

### **Снимане в режим на сцена**

- **1** Завъртете диска за избор на режим в позиция SCN.
	- Ще се покаже меню за сцена. Изберете дадена сцена с помощта на  $\Delta \nabla$ .
	- На екрана на менюто за избор на сцена, натиснете  $\triangleright$  за показване на подробности относно режима на сцена на монитора на фотоапарата.
	- Натиснете  $\circledast$  или натиснете спусъка наполовина, за да изберете маркираната опция, и излезте от менюто за сцена.

### Видове режими за сцена

- -
- 
- 
- 
- 
- 
- 
- **24** Нощна сцена+портрет **S** Документи
- 
- 
- **R** Спорт **R** Макро природа **M D** Макро
	-
	- -
- **B** Деца **и Панорама** (стр. 45)

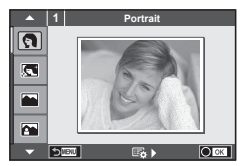

- **O Портрет HI Висок ключ B** Фойерверки
	- Е-Портрет **I нисък ключ е 2** Плаж & сняг
	- Пейзаж **«• Пейза»** Цифр.стабилиз. **Fin D** Ефект «рибешко око»
- **M** Пейзаж+портрет **D** Macro **D** D Широк ъгъл
	-
- **i Hand-Held Starlight B Свещи T 3D 3D снимки**
- **R** Нощна сцена **R** Залез **G** Панорамиране
- **2** Направете снимка.
	- За да изберете различни настройки, натиснете  $\circledast$ , за да се покаже менюто за избор на сцена.

### Внимание

- За да се възползвате напълно от предимствата на режимите за сцена, някои от настройките на функциите за снимане са деактивирани.
- В режим [e-Portrait] се записват две снимки: оригиналната и една допълнителна, към която се прилага ефектът [e-Portrait]. Процесът на записване може да отнеме известно време. Освен това, когато режимът за качество на изображенията е зададен на [RAW], изображението се записва като RAW+JPEG.
- $[\overline{\bullet}]$  Fisheye Effect],  $[\overline{\bullet}]$  Wide-Angle] и  $[\overline{\bullet}]$  Macro] се използват с допълнителни приставки за обектив.
- В режими [e-Portrait], [Hand-Held Starlight], [Panorama] или [3D Photo] не могат да се записват филми.
- В [Hand-Held Starlight] се заснемат 8 кадъра в даден момент и след това се комбинират. Когато режимът за качество на изображенията е зададен на [RAW], дадено JPEG изображение се комбинира с първото RAW изображение и се записва като RAW+JPEG.
- За режим [3D Photo] са в сила следните ограничения. [3D Photo] може да се използва само с 3D обектив. Мониторът на фотоапарата не може да се използва за преглед на изображения в 3D. Използвайте устройство, поддържащо 3D дисплей. Фокусът е заключен. В допълнение, самоснимачката и светкавицата не могат да се използват. Размерът на изображението се фиксира на 1824 × 1024. Няма налично снимане в RAW формат. Покритието на кадъра не е 100%.

• В режим [Panning] движението на фотоапарата се разпознава и се контролира най-добрата скорост на затвора при движението на фотоапарата за проследяване на движещ се обект. Това е удобно за снимане на движещи се обекти, създавайки ефекта на подвижен фон.

В [Panning] при откриване на панорамиране се показва <sup>■</sup>, а когато не се открие такова, се показва  $\blacksquare$ .

Когато в режим [Panning] се използва обектив с превключвател на стабилизатора на изображение, изключете стабилизатора на изображение.

При условия на ярко осветяване е възможно да не се получат достатъчни ефекти на панорамиране. За да се получат ефектите по-лесно, използвайте ND филтър, който се предлага на пазара.

#### **Заснемане на панорамни снимки**

Ако сте инсталирали предоставения компютърен софтуер, можете да го използвате, за да обединявате снимки с цел създаване на панорамна снимка.  $\mathbb{R}$  «Свързване на фотоапарата към компютър и принтер» (стр. 118)

- **1** Завъртете диска за избор на режим в позиция SCN.
- **2** Изберете [Panorama], след което натиснете  $\circledcirc$ .
- **3** Използвайте  $\land \nabla \triangleleft \triangleright$ , за да изберете посока на панорамата.
- **4** Заснемете снимка, като използвате водачите за нагласяне на снимката в кадър.
	- Фокусът, експонацията и други настройки се фиксират на стойностите от първия кадър.

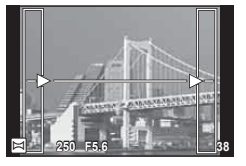

**5** Направете останалите изображения, като нагласите всеки кадър така, че водачите да се припокриват с предишната снимка.

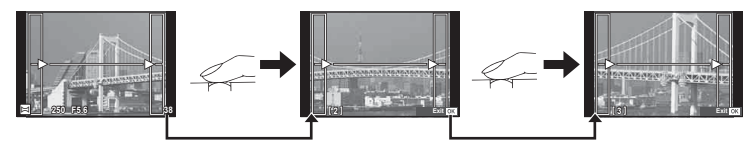

- Една панорама може да включва до 10 изображения. След десетия кадър се показва индикатор за предупреждение ([16]).
- $6$  След заснемането на последния кадър натиснете  $\circledast$ , за да завършите серията.

### Внимание

• По време на панорамното снимане предварително заснетото с цел подравняване на позициите изображение не се показва. С рамки или други маркировки за показване в изображенията като ориентир настройте композицията така, че краищата на припокриващите се изображения да се препокриват в рамките.

## **12 Забележки**

• Натискането на  $\circledast$ , преди да направите първия кадър, връща към екрана за избиране на режим «сцена». Натискането на  $\circledast$  по средата на снимането прекъсва последователността на панорамното снимане и ви позволява да продължите със следващата.

### **Използване на арт филтри**

- **1** Завъртете диска за избор на режим на ART.
	- Ще се покаже меню с арт филтри. Изберете филтър с помощта на  $\Delta \nabla$ .
	- Натиснете  $\circledast$  или натиснете спусъка наполовина, за да изберете маркирания елемент, и излезте от менюто с арт филтри.

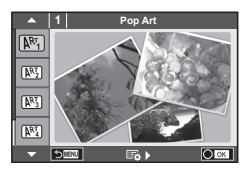

### Видове арт филтри

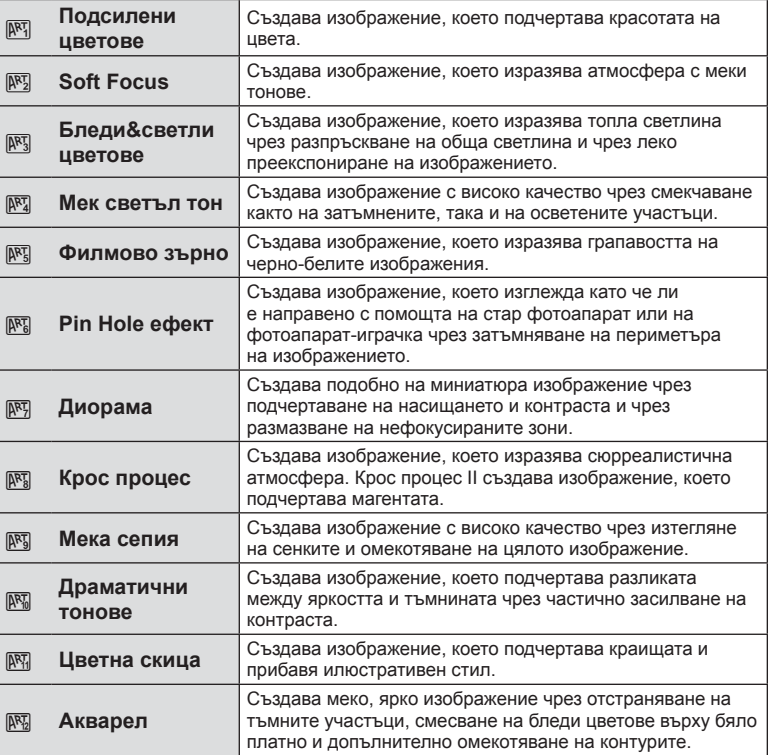

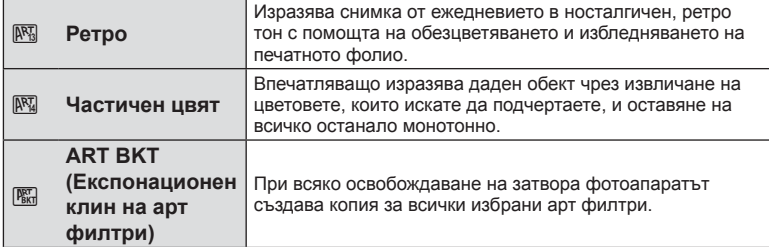

### **2** Направете снимка.

• За да изберете различни настройки, натиснете  $\circledast$ , за да се покаже менюто с арт филтрите.

### **ART експонационен клин**

Когато се направи една снимка, за всеки избран арт филтър се записват изображения. Натиснете  $\triangleright$  за избор на филтри.

### **Арт ефекти**

Арт филтрите може да се модифицират и да се добавят ефекти. Натискането на  $\triangleright$  в менюто с арт филтрите показва допълнителни опции.

#### **Модифициране на филтри**

Опция I е оригиналният филтър, а опции II и нагоре добавят ефекти, променящи основния филтър.

### **Добавяне на ефекти\***

Мек фокус, Pin Hole ефект, рамки, бели краища, искрящи светлини, филтър, тон, размазване, ефект на сянка

\* Достъпните ефекти се различават за различните филтри.

### Внимание

- За да се възползвате напълно от предимствата на арт филтрите, някои от настройките на функциите за снимане са деактивирани.
- Ако текущо избраната настройка за качество на изображение е [RAW], то тази настройка ще бъде автоматично зададена на [■N+RAW]. Арт филтърът ще се приложи само на JPEG копието.
- В зависимост от обекта тоналните преходи може да са неравни, ефектът може да не е лесно забележим или изображението може да стане «по-зърнесто».
- Възможно е някои ефекти да не може да се преглеждат в реално време при снимане на филм.
- Възпроизвеждането може да е различно в зависимост от приложените филтри, ефекти или настройки за качество на филма.

#### **Настройване и заснемане на изображения с частичен цвят**

Можете да създадете изображения, извличащи само цветовете, които сте избрали с помощта на цветовия пръстен. Завъртете диска за управление (<sup>®</sup>), за да изберете цвят за извличане. Ефектите ще бъдат показвани при преглед в реално време.

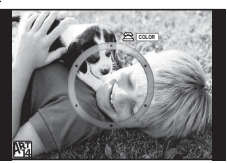

### **Обикновено използвани опции за снимане**

### **Управление на експонацията (компенсация на експонацията)**

След като натиснете бутона  $\mathbb{Z}(\Delta)$ , използвайте диска за управление ( $\circledcirc$ ) или  $\langle \rangle$  за настройване на компенсацията на експонацията. Изберете положителни («+») стойности, за да направите снимките по-ярки, или отрицателни («-») стойности, за да направите снимките по-тъмни. Експонацията може да се регулира в рамките на ±5.0 EV.

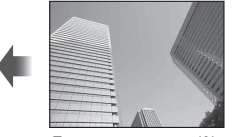

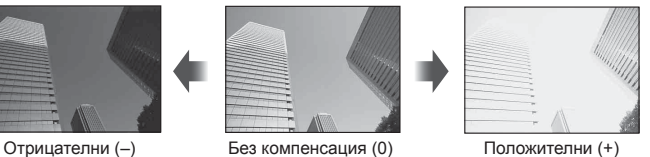

Внимание

- Функцията за компенсация на експонацията не е достъпна в режим  $\overline{H}$ ,  $\overline{H}$ , **M** или SCN.
- Дисплеят на монитора се променя само до ±3.0 EV. Ако експонацията превиши ±3.0 EV, лентата за експонация ще започне да мига.
- Филмите могат да бъдат коригирани в диапазон до ±3.0 EV.

### **Промяна на яркостта на осветените и затъмнени участъци**

Натиснете бутона  $\mathbf{\Sigma}(\Delta)$ , след което натиснете бутона INFO за показване менюто за контрол на осветените и затъмнени участъци. Използвайте  $\triangleleft\triangleright$ , за да изберете ниво на тона. Изберете «ниско», за да затъмните тъмните участъци или «високо», за да изсветлите светлите участъци.

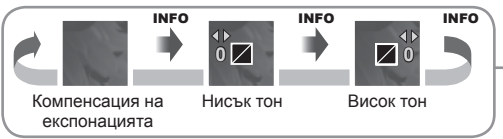

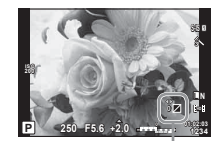

*4*

## **Избиране на точка на фокусиране (AF зона)**

Изберете коя от 81-те точки за фокусиране да се използват за автофокус-фокус.

- **1** Натиснете бутона  $\lceil \cdot \cdot \rceil$  ( $\triangleleft$ ) за показване на АF точката за фокусиране.
- **2** Използвайте  $\wedge \nabla \triangleleft \triangleright$  за промяна на екрана за единична точка, след което изберете AF позицията.
	- Режимът «Всички точки» се възстановява, ако преместите курсора извън екрана.

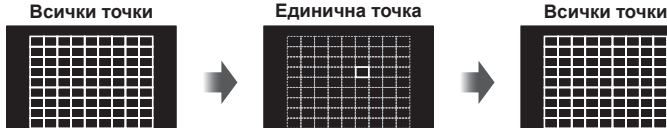

Фотоапаратът автоматично избира от всички точки за фокусиране.

m

Ръчно избиране на точката за фокусиране.

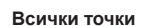

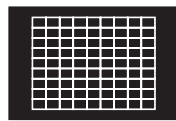

### Внимание

- При използване на обектив от системата Four Thirds фотоапаратът автоматично превключва на режим за единична точка.
- Размерът и броят на AF точките за фокусиране се променя в зависимост от [Digital Tele-converter], [Image Aspect] и настройките за групата точки.

## **Задаване на AF точката за фокусиране**

Можете да промените метода за избиране на точката и размера на целта. Можете също така да изберете AF с приоритет на лица (стр. 50).

- **1** Натиснете бутона  $[\cdot \cdot]$  ( $\triangleleft$ ) за показване на АF точката за фокусиране.
- **2** Натиснете бутона INFO по време на избор на AF точка за фокусиране, след което направете избор на метод за избиране с помощта на  $\Delta \nabla$ .

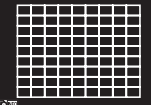

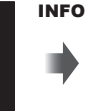

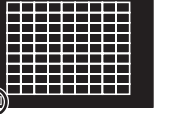

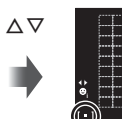

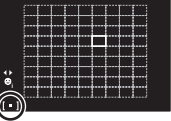

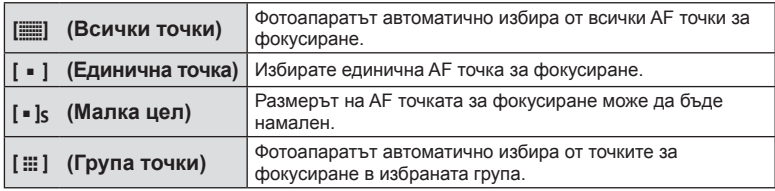

### Внимание

- При снимане на видеоклипове фотоапаратът автоматично превключва на режим за единична точка.
- При използване на обектив от системата Four Thirds фотоапаратът автоматично превключва на режим за единична точка.

## **AF с приоритет на лица/AF с откриване на зеници**

Фотоапаратът открива лица и настройва фокуса и цифровото ESP измерване.

- **1** Натиснете  $\triangleleft$  за показване на АF точката за фокусиране.
- **2** Натиснете бутона INFO.
	- Можете да промените метода за избиране на AF точката за фокусиране.
- **3** Използвайте  $\triangleleft$   $\triangleright$ , за да изберете опция, след което натиснете  $@$ .

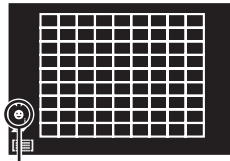

Метод за избиране

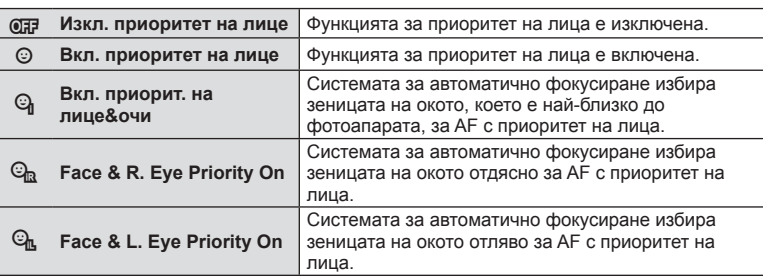

- **4** Насочете фотоапарата към обекта.
	- Ако фотоапаратът открие лице, то ще бъде оградено в бяла рамка.
- **5** Натиснете спусъка наполовина, за да фокусирате.
	- Когато фотоапаратът фокусира върху лице, оградено с бяла рамка, рамката ще се оцвети в зелено.
	- Ако фотоапаратът успее да различи очите на обекта, ще се покаже зелена рамка около избраното око. (AF с откриване на зеници)
- **6** Натиснете спусъка надолу докрай, за да снимате.

### Внимание

- При серийно снимане функцията за приоритет на лица се използва само за първата снимка от серията.
- Откриването на зеници не е налично в [C-AF].
- В зависимост от обекта и настройките на арт филтъра, фотоапаратът може и да не успее правилно да засече лицето.
- Когато се зададе на  $[$  [ $\Box$ ] (Digital ESP metering)], измерването се изпълнява приоритетно за лицата.

# \$ Забележки

• Функцията за приоритет на лица е активна и за [MF]. Лица, разпознати от фотоапарата, се показват в бели рамки.

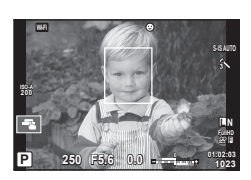

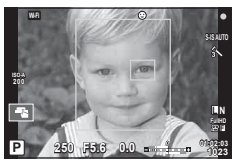

## **Рамка за AF мащабиране/AF мащабиране**

Можете да увеличите част от кадъра, когато настройвате фокуса. Избирайки по-голям мащаб, ще можете да използвате автофокуса за фокусиране върху по-малка област, отколкото обикновено се покрива от AF точката за фокусиране. Можете също така да разположите по-прецизно точката на фокусиране.

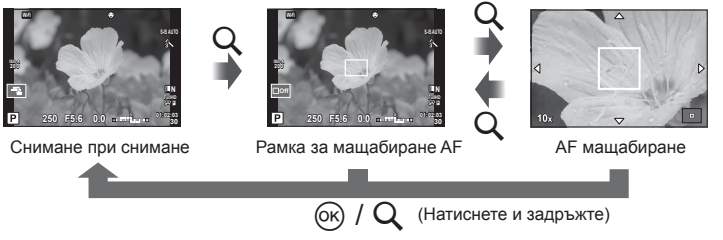

- **1** Натиснете бутона  $Q$ , за да се покаже рамката за мащабиране.
	- Ако фотоапаратът е фокусирал с помощта на функцията за автоматично фокусиране точно преди натискането на бутона, рамката за мащабиране ще се покаже на текущата позиция на фокуса.
	- Използвайте  $\Delta \nabla \langle \mathcal{D} \rangle$ , за да разположите рамката за мащабиране.
	- Натиснете бутона INFO, след което използвайте  $\Delta \nabla$ , за да изберете коефициент на мащабиране.

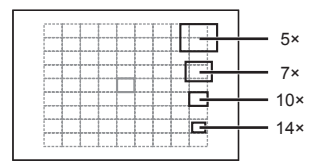

Сравнение между AF рамка и рамка за мащабиране

- **2** Натиснете отново бутона  $Q$  за увеличаване на зоната в рамката за мащабиране.
	- Използвайте  $\Delta \nabla \langle \mathcal{D} \rangle$ , за да разположите рамката за мащабиране.
	- Можете да промените коефициента на мащабиране чрез завъртане на диска за управление ( $\circledcirc$ ).
- **3** Натиснете спусъка наполовина за започване на автоматично фокусиране.
	- Фотоапаратът ще фокусира, като използва обекта в рамката в центъра на екрана. За да промените позицията на фокусиране, преместете я чрез докосване на екрана.

# ∛ Забележки

• Можете също така да изведете и движите рамката за мащабиране от сензорния екран.

### Внимание

- Мащабирането е видимо само на монитора и не се отразява на крайната снимка.
- Когато използвате обектив от системата Four Thirds, AF няма да работи по време на мащабирано изображение.
- По време на увеличаване се издава звук от IS (стабилизатора на изображение).

*4*

# **Показване на информация по време на възпроизвеждане**

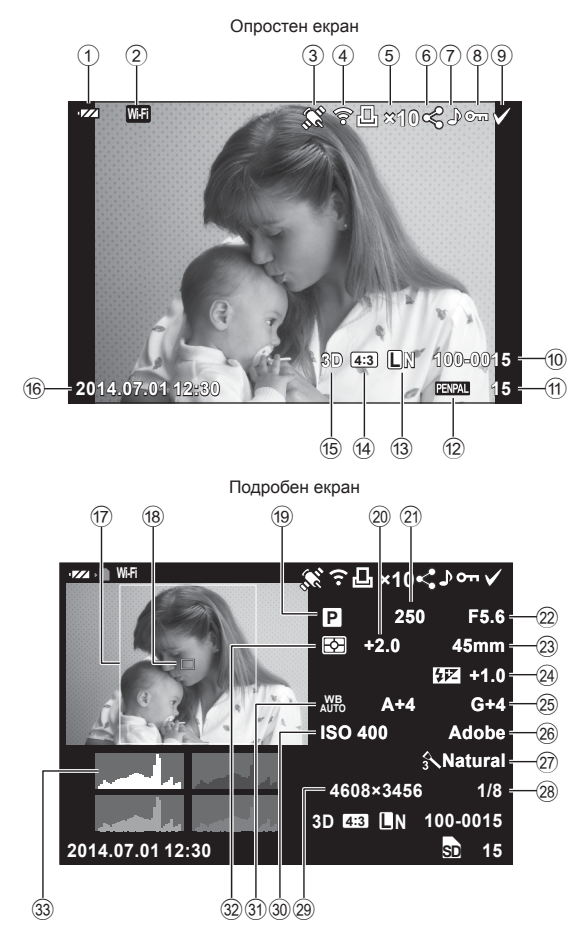

## **Информация за възпроизвеждани изображения**

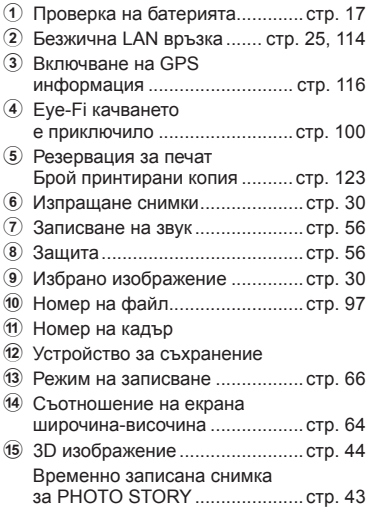

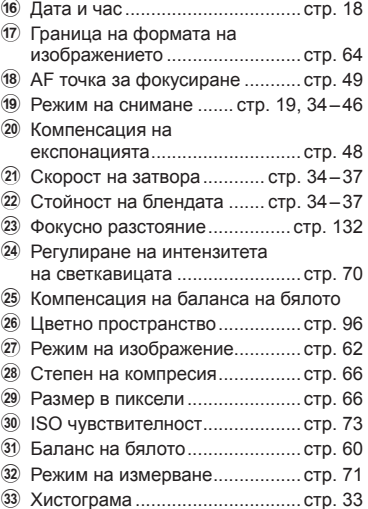

### **Превключване на показваната информация**

INFO

Можете да превключвате показваната информация по време на възпроизвеждане чрез натискане на бутона INFO.

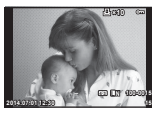

Опростен екран

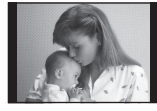

Само снимка

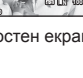

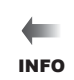

INFO

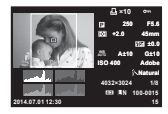

Подробен екран

## **Смяна на начина на показване на информация за възпроизвеждането**

Натиснете бутона [• 3а преглед на снимки на цял екран. Натиснете спусъка наполовина, за да се върнете обратно към режим на снимане.

### **Показване на индекса/показване на календар**

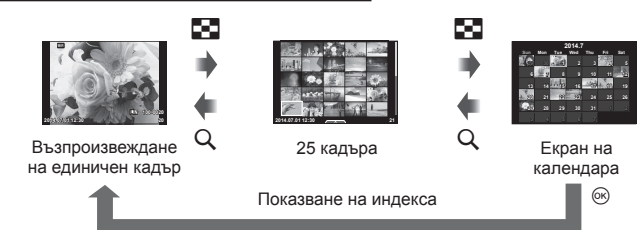

### **Мащабиране при възпроизвеждане (възпроизвеждане с увеличение)**

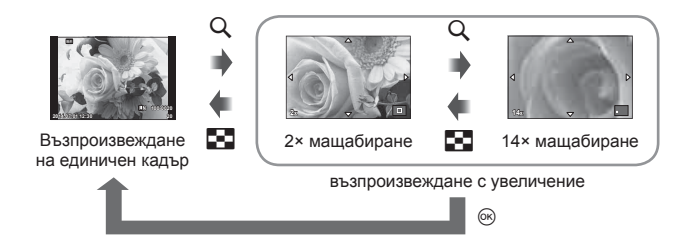

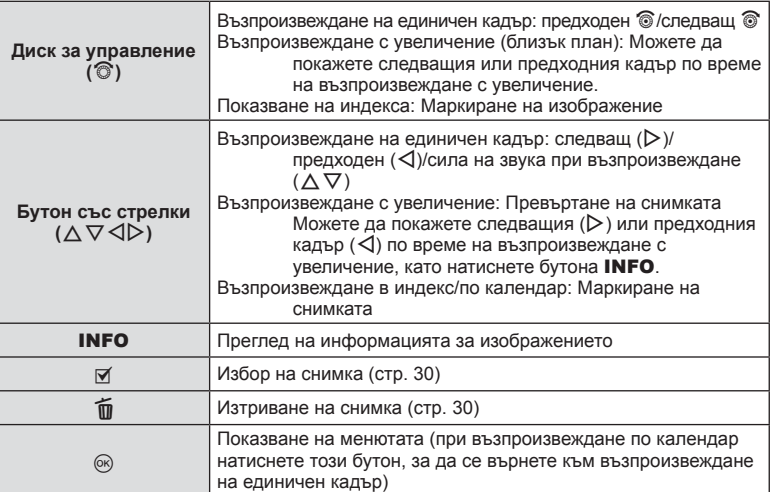

## **Действия с възпроизвеждани изображения**

Натиснете Q по време на възпроизвеждане за извеждане на меню с опростени опции, които можете да използвате в режима на възпроизвеждане.

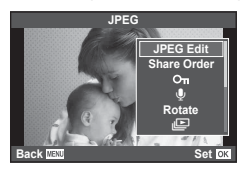

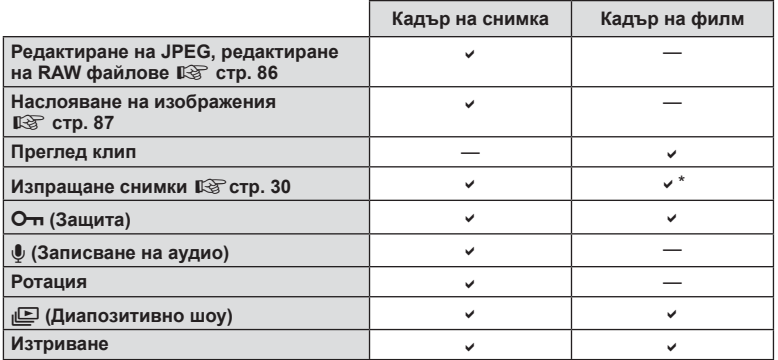

 $*$  Не е налично за НИРИ или  $\texttt{HSDH}$  филми.

### **Изпълнение на операции с кадър от филм (Възпроизвеждане на видео)**

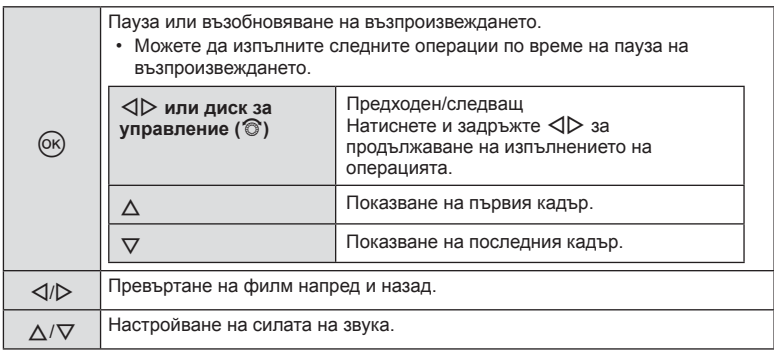

### Внимание

• Препоръчваме ви да използвате предоставения компютърен софтуер, за да възпроизвеждате филми на компютър. Преди да стартирате софтуера за първи път, свържете фотоапарата към компютъра.

#### **Защита на изображения**

Защитете снимки от неволно изтриване. Покажете изображението, което желаете да защитите, след което натиснете ®, за да се покаже менюто за възпроизвеждане. Изберете [О-л] и натиснете ®, след което натиснете  $\Delta$ , за да защитите изображението. Защитените снимки са маркирани с иконата  $O_{\blacksquare}$  (защита). Натиснете  $\nabla$ , за да премахнете защитата. Натиснете  $\circledast$  за запазване на настройките и изход.

Можете също така да защитите няколко избрани снимки.  $\mathbb{R}$  «Маркиране на изображения (Share Order Selected). [O<del>n</del>], [Erase Selected])» (стр. 30)

Икона От (защита)

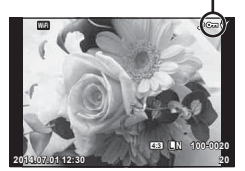

**JPEG**

**Back MENU Back Set** 

e R **Rotate**

PEG E

**Share Order**

### Внимание

• Форматирането на картата изтрива всички изображения, дори ако са били защитени.

#### **Аудиозапис**

Добавяне на аудиозапис (с продължителност до 30 сек.) към текущата снимка.

- **1** Покажете изображението, към което искате да добавите аудиозапис, след което натиснете  $\circledcirc$ .
	- Не можете да записвате аудио към защитени снимки.
	- Аудиозаписването е достъпно също така от менюто за възпроизвеждане.
- **2** Изберете [U], след което натиснете  $\infty$ .
	- За да излезете, без да добавите запис, изберете [No].
- **3** Изберете [ $\bigcirc$  Start], след което натиснете  $\circledcirc$ , за да започне записването.
	- $\cdot$  За да прекратите записването, натиснете  $\circledast$ .
- **4** Натиснете  $\circledcirc$ , за да завършите записването.
	- Изображенията с аудиозаписи се показват с икона  $\Box$ .
	- За да изтриете даден запис, изберете [Erase] в стъпка 2.

### **Ротация**

Изберете дали да завъртите снимките.

- **1** Изведете снимката на монитора, след което натиснете  $\infty$ .
- **2** Изберете [Rotate], след което натиснете  $\circledcirc$ .
- **3** Натиснете  $\Delta$ , за да завъртите изображението обратно на часовниковата стрелка, или  $\nabla$ , за да го завъртите по часовниковата стрелка; изображението се завърта с всяко натискане на бутона.
	- Натиснете  $\circledast$  за запазване на настройките и изход.
	- Завъртяното изображение се записва в текущата си ориентация.
	- Филми, 3D снимки и защитени изображения не могат да се завъртат.

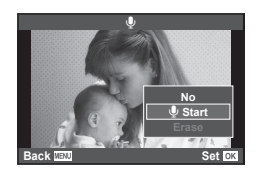

### **Слайдшоу**

Функцията показва последователно изображения, записани на картата.

**1** Натиснете ® по време на възпроизвеждане, след което изберете [ $\Box$ ].

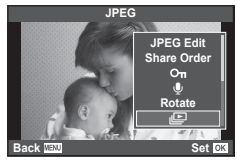

**2** Задаване на настройки.

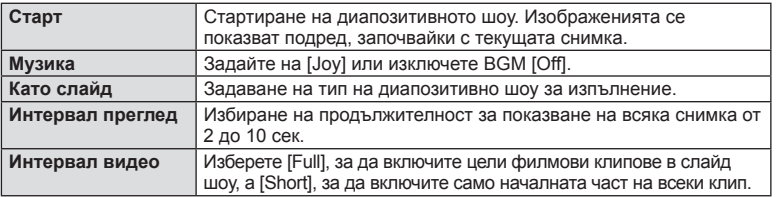

- **3** Изберете [Start], след което натиснете  $\otimes$ .
	- Диапозитивно шоу ще започне.
	- Натиснете  $\circledast$ , за да прекратите диапозитивното шоу.

### **Сила на звука**

Натиснете  $\Delta \nabla$  по време на диапозитивно шоу, за да зададете основната сила на звука на високоговорителя на фотоапарата. Натиснете  $\triangleleft\triangleright$ , докато се показва индикаторът за регулиране на силата на звука, за да настроите баланса между записания към снимка или филм звук и фоновата музика.

# **12 Забележки**

• Можете да промените [Joy] на различни BGM. За записване на данни, свалени от уеб сайта на Olympus върху картата, изберете [Joy] от [BGM], стъпка 2, след което натиснете I. За изтегляне посетете следния уеб сайт. http://support.olympus-imaging.com/bgmdownload/

## **Регулиране на настройките по време на снимане**

Управлението в реално време ви дава възможност да визуализирате ефектите на различни настройки на монитора в режими  $P$ ,  $A$ ,  $S$ ,  $M$ ,  $\mathcal{P}$  и  $\blacksquare$ . Когато контролите в **C**Control Settings са зададени на [Live Control], можете да използвате управлението в реално време дори в **ART** и **SCN**. (стр. 105)

Екран на управлението в реално време

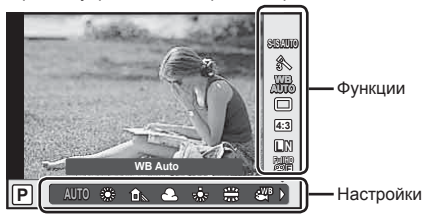

### ■ Налични настройки

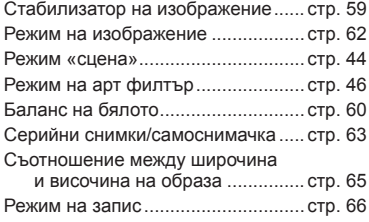

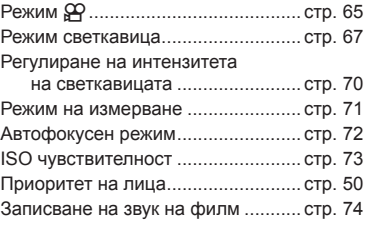

- **1** Натиснете  $\circledcirc$  за показване на управлението в реално време.
	- За скриване на управлението в реално време натиснете отново  $\circledast$ .
- **2** Използвайте  $\Delta \nabla$ , за да изберете настройките, след което използвайте  $\triangleleft$ , за да промените избраната настройка.
- **3** Натиснете бутона (%).
	- Избраните настройки влизат в сила автоматично, ако не се извършват никакви действия за около 8 секунди.

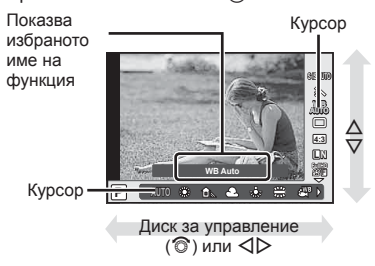

#### Внимание

• Някои елементи не са активни при някои режими на снимане.

### **Намаляване на трептенето на фотоапарата (стабилизатор на изображението)**

Можете да намалите трептенето на фотоапарата, което се появява при снимане в условия на слаба светлина или снимане с голямо увеличение. Стабилизаторът на изображение се задейства, когато натиснете спусъка наполовина.

**1** Извеждане на управлението в реално време и избиране на стабилизатора на изображението с помощта на  $\wedge \nabla$ .

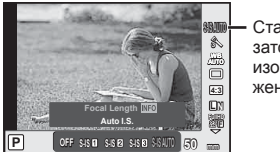

Стабилизатор на изображение

**2** Изберете опция с помощта на  $\triangleleft\triangleright$ , след което натиснете  $\circledcirc$ .

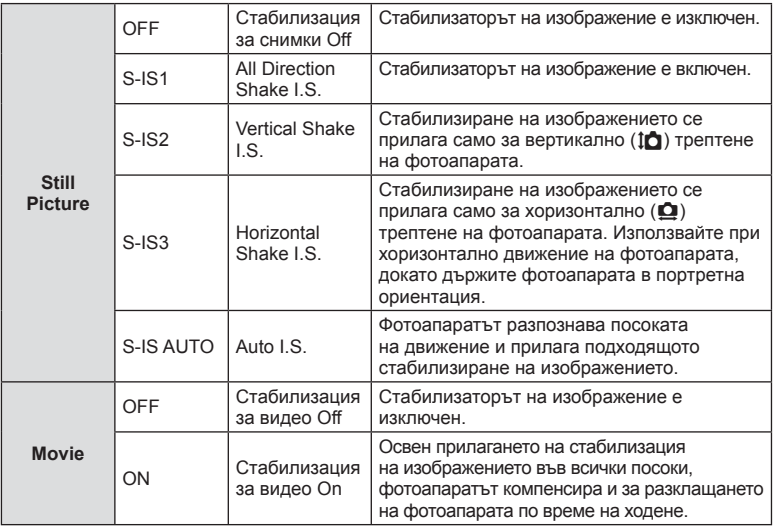

### **Избор на фокусна дължина (вкл. обективи Micro Four Thirds/Four Thirds System)**

Използвайте информацията за фокусна дължина, за да намалите трептенето на фотоапарата, когато снимате с обектив, който не е от системата Micro Four Thirds или Four Thirds.

- Изберете [Image Stabilizer], натиснете бутона **INFO**, след което с помощта на  $\triangle$ изберете фокусното разстояние и натиснете  $@$ .
- Изберете фокусно разстояние между 8 мм и 1,000 мм.
- Изберете стойността, която е най-близка до отпечатаната на обектива.

### Внимание

- Стабилизаторът на изображение не може да коригира силно клатене на фотоапарата или клатене, което се появява, когато скоростта на спусъка е зададена на най-ниската степен. В тези случаи е препоръчително да използвате статив.
- Когато използвате статив, задайте [Image Stabilizer] на [OFF].
- При използване на обектив с функция за стабилизация на изображението е приоритетна страничната настройката на обектива.
- Когато е даден приоритет за стабилизация на изображението на обектива и фотоапаратът е настроен на [S-IS AUTO], [S-IS1] се използва вместо [S-IS AUTO].
- Може да чуете операционен звук или да усетите вибрация, когато стабилизаторът на изображение е активиран.

## **Настройка на цвят (баланс на бялото)**

Функцията на баланса на бялото (WB) се състои в показване в бяло на белите обекти в изображенията, записани от фотоапарата. Настройката [AUTO] е подходяща в повечето случаи, но могат да се избират други стойности според източника на светлина, когато [AUTO] не може да постигне желаните резултати или искате умишлено да внесете цветен оттенък във вашите изображения.

**1** Покажете управлението в реално време и изберете баланса на бялото с помощта на  $\Delta \nabla$ .

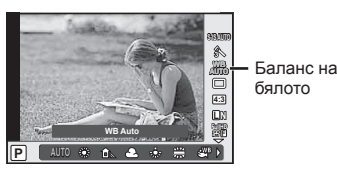

**Изберете опция с помощта на**  $\langle \rangle$ **, след което натиснете**  $\circledast$ **.** 

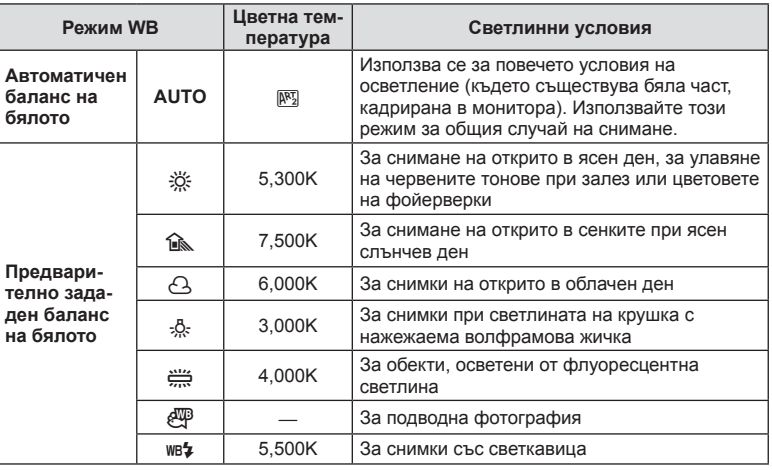

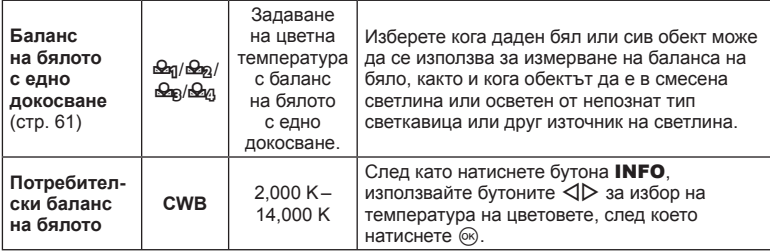

### **Баланс на бялото с едно докосване**

Измерете баланса на бялото, като нагласите лист хартия или друг бял предмет под осветлението, което ще се използва за крайната снимка. Това е полезно, когато снимате обекти в естествено осветление, както и под осветлението на различни светлинни източници с различна цветна температура.

- **1** Изберете [���], [���], [����] или [���] (баланс на бялото с едно докосване 1, 2, 3 или 4) и натиснете бутона INFO.
- **2** Заснемете лист безцветна (бяла или сива) хартия.
	- Нагласете обекта в кадъра по такъв начин, че да запълни дисплея и върху него да не пада никаква сянка.
	- Появява се екранът за настройка на баланс на бялото с едно докосване.
- **3** Изберете [Yes] и натиснете  $\circledcirc$ .
	- Новата стойност се записва като предварително зададена опция за баланс на бялото.
	- Новата стойност се съхранява, докато балансът на бялото с едно докосване бъде измерен отново. Изключването на фотоапарата не води до изтриване на информацията.

# % Съвети

• Ако обектът е твърде светъл или твърде тъмен, или с видим нюанс, ще се появи съобщението [WB NG Retry] и няма да се запише стойност. Поправете проблема, след което повторете процеса от стъпка 1.

*5*

## **Опции за обработка (режим на снимка)**

Изберете даден режим на изображение и направете индивидуални настройки на контраста, остротата и на други параметри (стр. 78). Промените за всеки от режимите на изображение се съхраняват отделно.

**1** Покажете управлението в реално време и изберете режим на изображение.

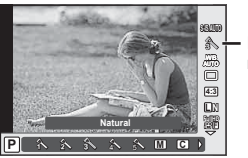

Режим на изображение

**Изберете опция с помощта на**  $\langle \rangle$ **, след което натиснете**  $\circledast$ **.** 

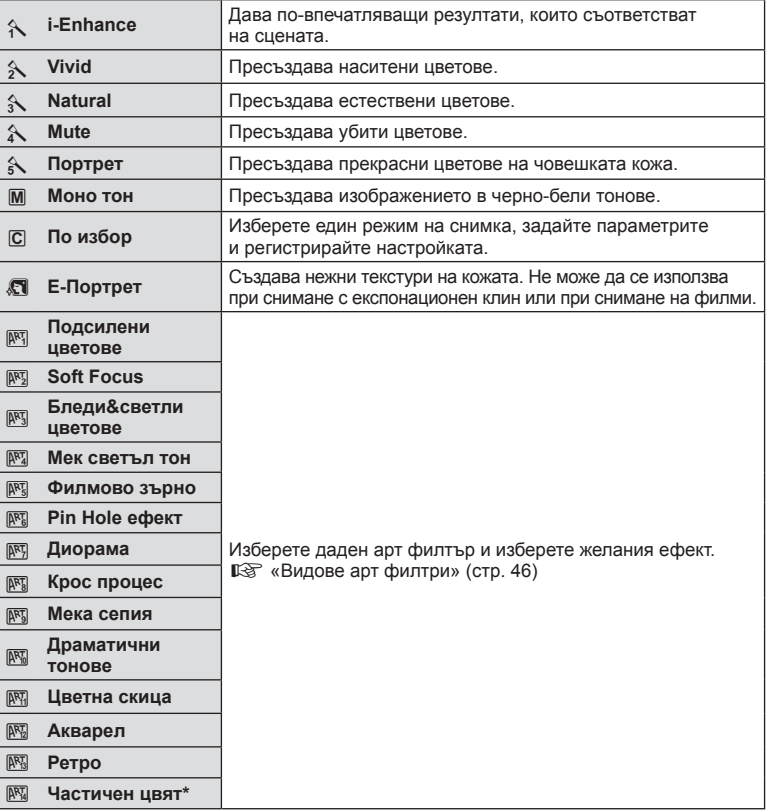

След като изберете Частичен цвят като използвате  $\triangleleft$ ), натиснете бутон INFO, за да се покаже цветовия пръстен.

### **Последователно снимане/използване на самоснимачка**

Дръжте спусъка натиснат докрай, за да направите серия от снимки. Другата възможност е да правите снимки с помощта на самоснимачката.

**1** Покажете управлението в реално време и изберете серийно снимане/ самоснимачка с помощта на  $\Delta \nabla$ .

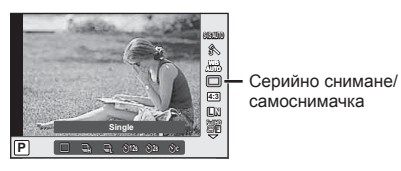

**2** Изберете дадена опция с помощта на  $\triangleleft$ , след което натиснете  $\circledcirc$ .

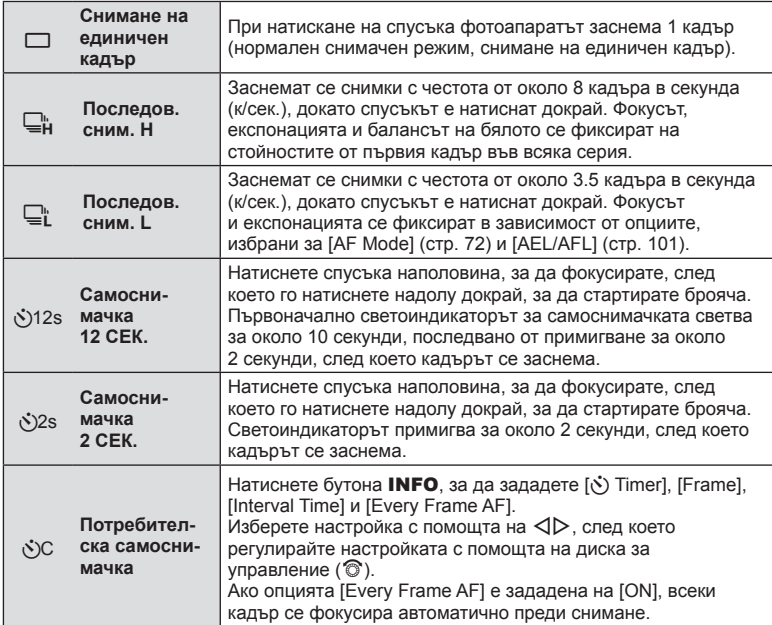

## **14 Забележки**

• За изключване на активираната самоснимачка, натиснете  $\nabla$ .

#### Внимание

- Когато използвате  $\Box$ , не се показва изображение за потвърждение по време на снимане. Изображението се показва отново, когато снимането приключи. Когато използвате  $\Box_n$ , се показва изображението, заснето непосредствено преди това.
- Скоростта на серийното снимане варира в зависимост от използвания обектив и фокуса на вариообектива.
- По време на серийни снимки, ако поради изтощаване индикаторът за батерията започне да примигва, фотоапаратът ще прекрати снимането и ще започне да записва заснетите снимки върху картата. В зависимост от оставащия заряд на батерията фотоапаратът може и да не запише всички снимки.
- За снимки със самоснимачка необходимо да закрепите устойчиво фотоапарата върху статив.
- Ако застанете пред фотоапарата, за да натиснете спусъка наполовина, когато използвате самоснимачка, снимката може да не е фокусирана.

### **Настройка на изглед на изображение**

Можете да промените съотношението между широчина и височина на образа, когато правите снимки. В зависимост от вашите предпочитания можете да настроите съотношението между широчината и височината до [4:3] (стандартно), [16:9], [3:2], [1:1] или [3:4].

- **1** Покажете управлението в реално време и изберете елемента на съотношението между широчината и височината на образа с помощта на  $\Delta \nabla$ .
- **2** Използвайте  $\triangleleft$   $\triangleright$ , за да изберете съотношение на широчина-височина, след което натиснете  $@s$ .

### Внимание

- Изображенията в JPEG формат се изрязват до избраното съотношение широчинависочина на екрана, но изображенията в RAW формат не се изрязват, а вместо това се записват с информация за избраното съотношение широчина-височина на екрана.
- Когато се възпроизвеждат изображения в RAW формат, избраното съотношение широчина-височина се показва с кадър.

Можете да снимате филми, като използвате наличните ефекти за заснемане на снимки. Поставете диска за избор на режим в позиция  $\mathfrak{P}_1$  за да активирате настройките.

**1** След като изберете режим  $\mathbb{R}$ , покажете управлението в реално време и използвайте  $\Delta \nabla$  за маркиране на режима на снимане.

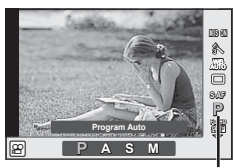

Режим на снимане

**2** Използвайте  $\triangleleft$   $\triangleright$ , за да изберете режима на снимане, след което натиснете бутона Q.

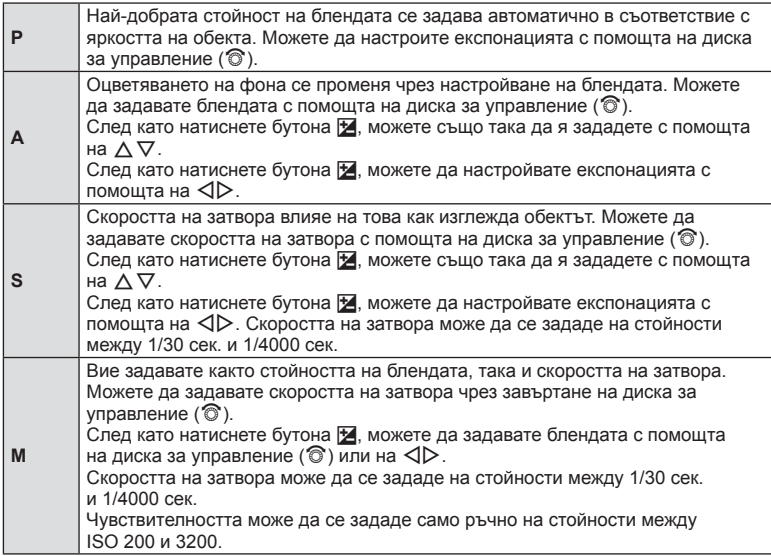

### Внимание

- Когато записвате филм, не можете да променяте настройките за компенсация на експонацията, стойност на блендата и скорост на затвора.
- Ако е активирана опцията [Image Stabilizer], докато записвате филм, записаното изображение леко се уголемява.
- Стабилизирането не е възможно, когато трептенето на фотоапарата е голямо.
- Когато вътрешността на фотоапарата се нагорещи, снимането спира автоматично за да предпази фотоапарата от повреда.
- С някои арт филтри работата на [C-AF] е ограничена.
- За снимане на филми е препоръчително да се използва карта с SD скорост клас 6 или по-висок.

## **Качество на изображението (режим на запис)**

Изберете качество на изображението за снимките и клиповете съобразно евентуалната им употреба – например за ретуширане на компютър или за използване в уеб.

**1** Покажете управлението в реално време и с помощта на  $\Delta \nabla$  изберете режим на запис на филми или снимки.

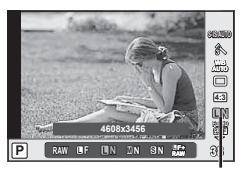

Режим на запис

**2** Изберете дадена опция с помощта на  $\triangleleft\triangleright$ , след което натиснете  $\circledcirc$ .

### ■ Режими на запис (на снимки)

Изберете от режимите JPEG ( $\blacksquare$ F.  $\blacksquare$ N.  $\blacksquare$ N и  $\blacksquare$ N) и RAW. Изберете дадена опция JPEG+RAW, за да записвате както JPEG, така и RAW изображение с всяко снимане. JPEG режимите комбинират размер на изображението ( $\blacksquare$ ,  $\blacksquare$  и  $\blacksquare$ ) и коефициент на компресиране (SF, F, N и B).

Когато искате да изберете комбинация, различна от ■F/■N/MN/BN, променете настройките на [ € :- Set] (стр. 96) в потребителското меню.

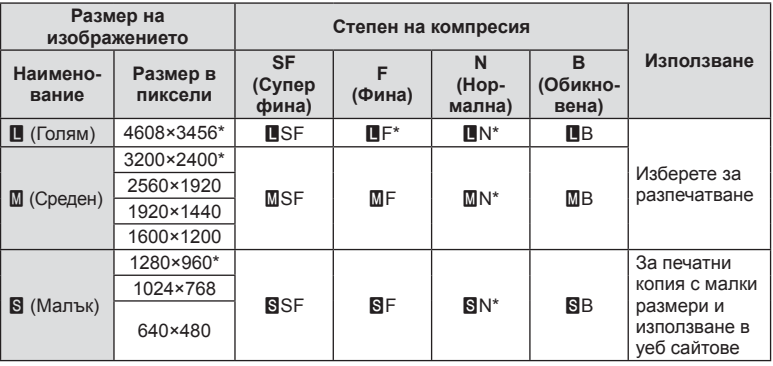

\* По подразбиране

### **Данни на RAW изображение**

Този формат (разширение «.ORF») съхранява необработени данни за изображението за по-късна обработка. Данните на RAW изображението не може да се преглеждат с използване на други фотоапарати или софтуер, и не можете да избирате RAW изображения за печат. С помощта на фотоапарата могат да се създават JPEG копия на RAW изображения.  $\mathbb{R}$  «Редактиране на снимки» (стр. 85)

### ■ Режими на запис (на филми)

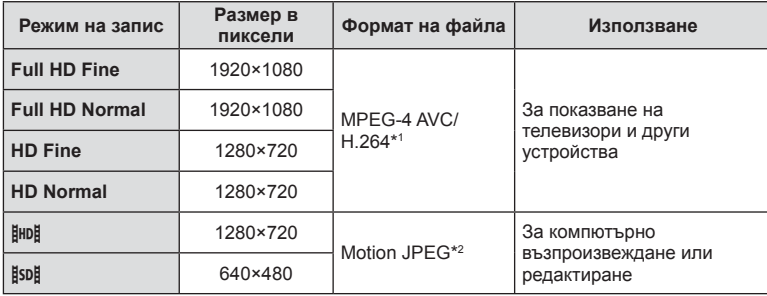

• В зависимост от типа на използваната карта записът може да завърши преди достигане на максималната продължителност.

\*1 Отделните филми/клипове могат да бъдат с времетраене до 29 минути.

\*2 Файловете могат да са с размер до 2 GB.

### **Използване на светкавица (снимане със светкавица)**

При нужда вградената светкавица може да се настройва ръчно. Вградената светкавица може да се използва за снимане със светкавица при различни условия на снимане.

- **1** Свалете капачето на съединителя от светкавицата и прикрепете светкавицата към фотоапарата.
	- Плъзнете светкавицата докрай, докато се опре до задната част на съединителя и застане здраво на мястото си.

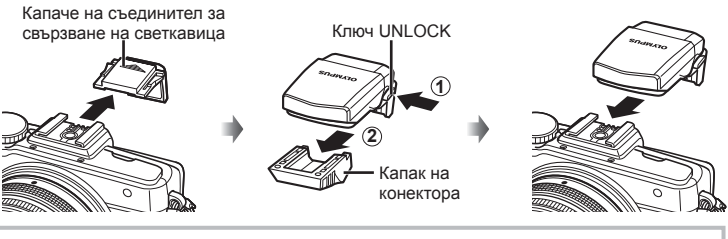

**Сваляне на светкавицата** Натиснете ключа UNLOCK, докато изваждате светкавицата. **<sup>2</sup>**

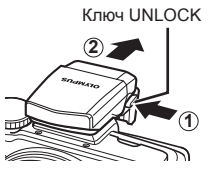

- **2** Вдигнете главата на светкавицата.
	- Свалете главата на светкавицата, когато не е в употреба.

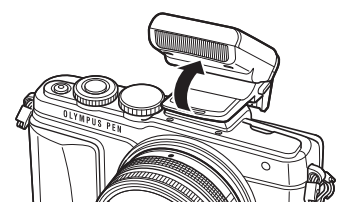

**3** Покажете управлението в реално време и с помощта на  $\triangle \nabla$  изберете режим на светкавицата.

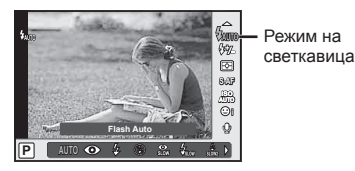

- **4** Използвайте  $\triangleleft$ ), за да изберете режим на светкавицата, след което натиснете @.
	- Наличните опции и реда, в който се извеждат, са различни в зависимост от режима на снимане.  $\mathbb{R}$  «Режими на светкавицата, които могат да бъдат зададени с режима на снимане» (стр. 69)

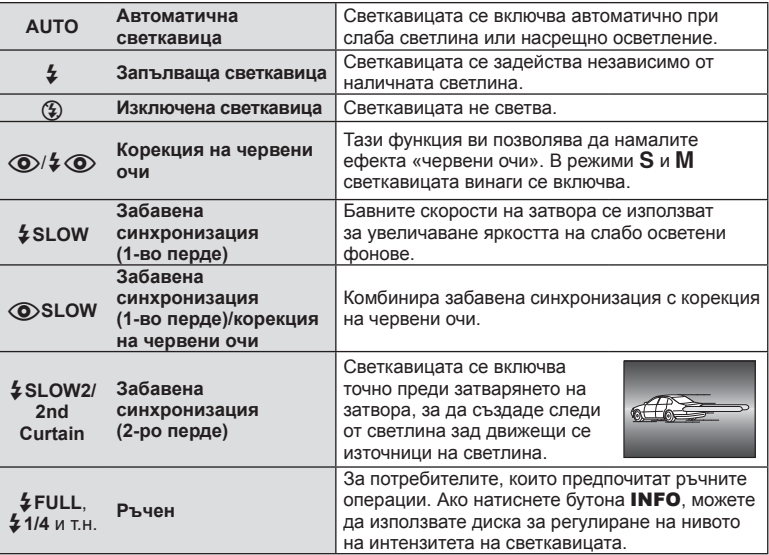

### Внимание

- В  $\overline{10}$  / $\overline{4}$   $\odot$  (Red-eye reduction flash)] след предварителните светкавици изминава около 1 секунда, преди затворът да се освободи. Не местете фотоапарата, преди заснемането да приключи.
- $[$   $\odot$   $/$   $\ddot{\diamond}$  (Red-eye reduction flash)] може да не работи ефективно при някои условия на снимане.
- Когато светкавицата светне, скоростта на затвора е зададена на 1/250 сек. или на по-бавна. При заснемане на обект на ярък фон със запълваща светкавица фонът може да бъде преекспониран.

#### **Режими на светкавицата, които могат да бъдат зададени с режима на снимане**

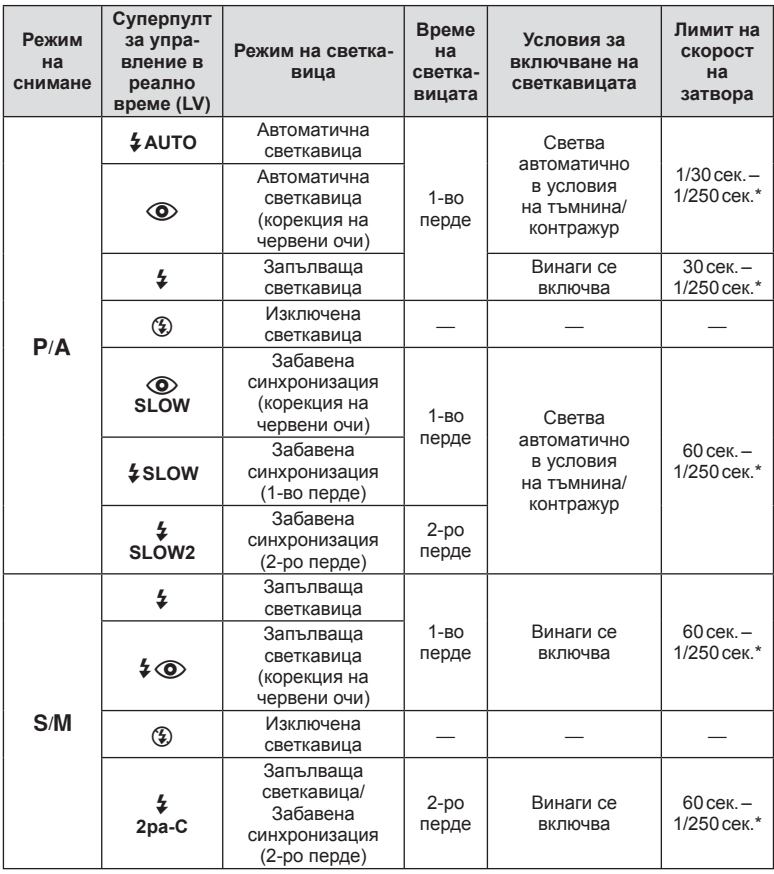

•  $\frac{1}{4}$  AUTO,  $\circled{3}$  може да се зададе в режим  $\circ$ 

\* 1/200 сек. или 1/180 сек. (само за FL-50R), когато се използва продавана отделно външна светкавица.

### **Минимален обхват**

Обективът може да хвърля сенки върху обекти, ако са прекалено близо, което ще доведе до винетиране, или пък обектите ще излизат прекалено ярки на снимките, дори при минимална настройка за интензитета на светкавицата.

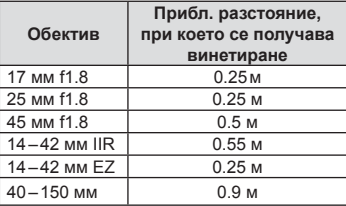

• Външните светкавици могат да се използват за недопускане на отсенки (винетиране). За да не се допусне преекспониране на снимките, използвайте режим A или M и изберете високо f-число или намалете ISO чувствителността.

### **Контролиране на силата на светкавицата (Регулиране на интензитета на светкавицата)**

Интензитетът на светкавицата може да се регулира, ако обектът се окаже преекспониран или недоекспониран, докато експонацията е правилна за останалата част от кадъра.

**1** Покажете управлението в реално време и изберете елемента за регулиране на интензитета на светкавицата с помощта на  $\Delta \nabla$ .

Компенсация на светкавицата

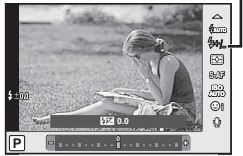

**2** Изберете стойност на компенсация на светкавицата с помощта на  $\langle \rangle$ , след което натиснете @.

### Внимание

- Тази настройка не функционира, когато режимът за управление на външната светкавица е зададен на MANUAL.
- Промените на интензитета на светкавицата, направени с външната светкавица, се добавят към онези, които са направени с фотоапарата.

## **Избор на метод за измерване на яркостта (измерване)**

Изберете начина, по който фотоапаратът да измерва яркостта на обекта.

**1** Покажете управлението в реално време, след което изберете елемента за измерването с помощта на  $\Delta \nabla$ .

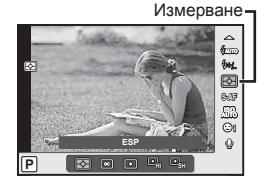

**2** Изберете опция с помощта на  $\triangleleft$ ), след което натиснете  $\circledast$ .

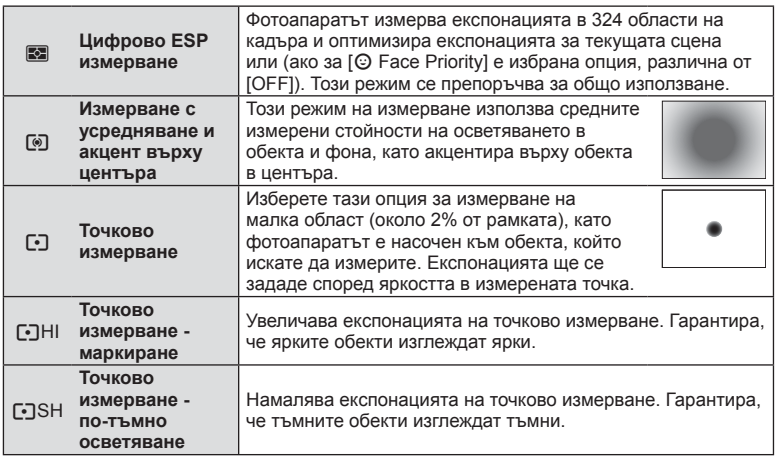

- **3** Натиснете спусъка наполовина.
	- Обикновено фотоапаратът започва измерване, когато спусъкът е натиснат наполовина, и фиксира експонацията, докато спусъкът е задържан в тази позиция.

## **Избиране на режим на фокусиране (AF режим)**

Изберете метод на фокусиране (режим за фокусиране). Можете да изберете отделни методи за фокусиране за режима на заснемане на снимки и за режим  $\mathfrak{B}$ .

**1** Покажете управлението в реално време и изберете елемента за AF режим с помощта на  $\Delta \nabla$ .

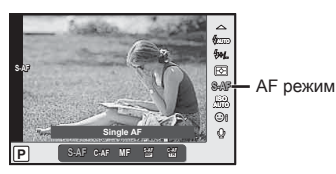

- **2** Изберете опция с помощта на  $\triangleleft\triangleright$ , след което натиснете  $\circledast$ .
	- Избраният режим AF се показва на монитора.

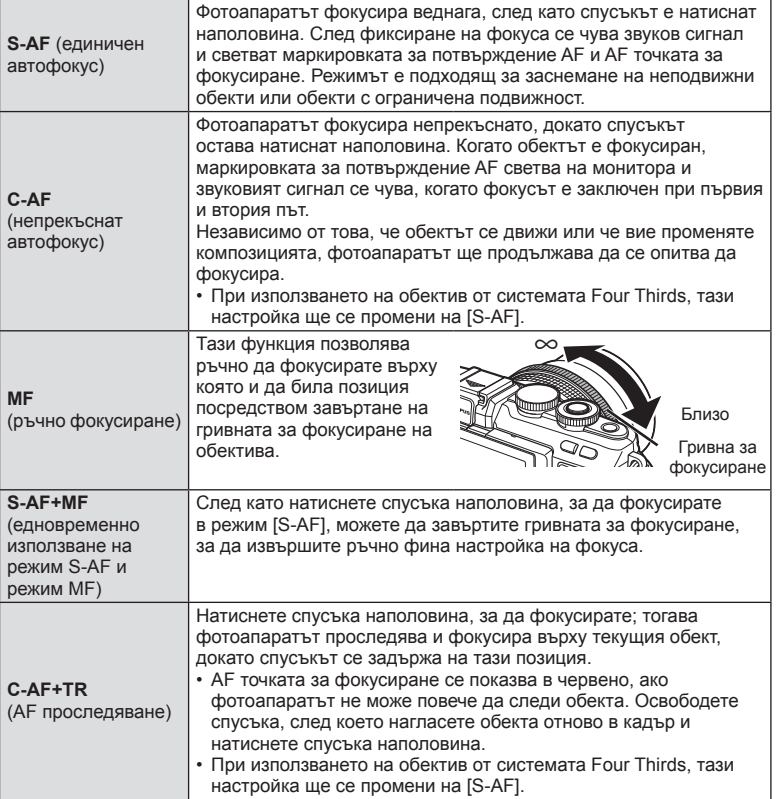
#### Внимание

- Възможно е фотоапаратът да не може да фокусира обекта, ако е слабо осветен, забулен в мъгла или пушек или при липса на контраст.
- При използването на обектив от системата Four Thirds, AF няма да бъде наличен по време на заснемане на филми/клипове.

## **ISO чувствителност**

Увеличаването на ISO чувствителността увеличава шума (зърнеността), но позволява снимане при слабо осветление. Настройката, която се препоръчва в повечето случаи, е [AUTO] изапочва при ISO 200 — стойност, при която шумът и динамичният обхват са балансирани. След това задава ISO чувствителността според условията за снимане.

**1** Покажете управлението в реално време, след което изберете елемента за ISO чувствителност с помощта на  $\Delta \nabla$ .

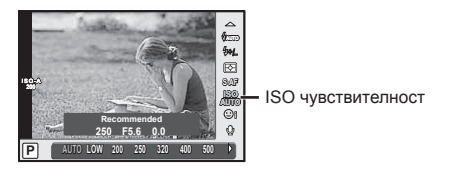

**2** Изберете опция с помощта на  $\triangleleft\triangleright$ , след което натиснете  $\circledcirc$ .

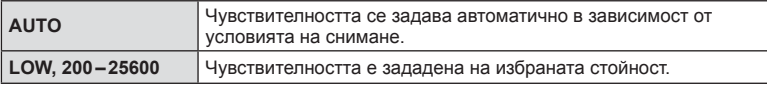

## **Опции за звук на филми (запис на филми със звук)**

**1** Покажете управлението в реално време, след което изберете звук на филм с помощта на  $\Delta \nabla$ .

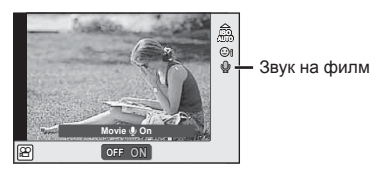

**2** Изберете ВКЛ./ИЗКЛ. с помощта на  $\triangleleft$ ), след което натиснете  $\circledcirc$ .

#### Внимание

- Когато записвате звук във филм, звукът от работата на обектива и фотоапарата може също да се запишат. Ако желаете, можете да намалите тези звуци, като снимате в режим [AF Mode], зададен на [S-AF], или като ограничите натискането на бутоните.
- В режим  $\boxed{N}$  (Диорама) не се записва звук.
- Когато опцията за записване на звук при снимане на филми е зададена на [OFF], на екрана се показва  $\mathbb{Q}_n$ .

## **Основни операции в менютата**

*6*

Менютата съдържат опции за снимане и възпроизвеждане, които ги няма в управлението в реално време и които ви позволяват да персонализирате настройките на фотоапарата за по-лесното му използване.

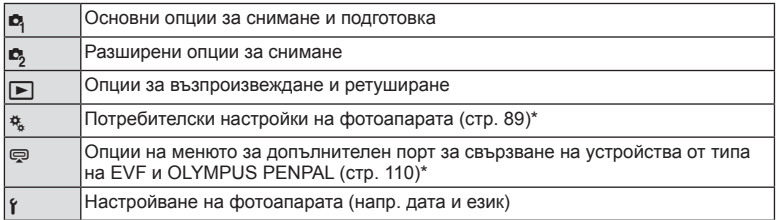

- \* Не се показва при настройки по подразбиране.
- **1** Натиснете бутона MENU за показване на менютата.

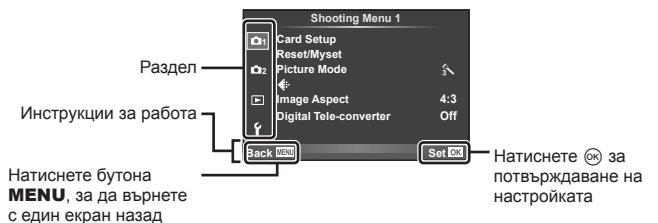

- След като изберете дадена опция, на екрана се показва ръководство за около 2 секунди.
	- Натиснете бутона INFO за показване или скриване на инструкциите.
- **2** Изберете раздел с помощта на  $\Delta \nabla$  и натиснете  $\infty$ .
- **3** Изберете даден елемент с помощта на  $\Delta \nabla$ , след което натиснете  $\circledcirc$  за показване на опциите за съответния елемент.

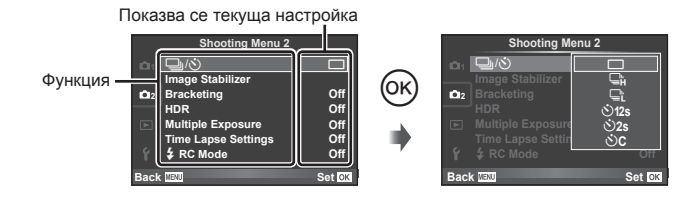

- **4** използвайте  $\Delta \nabla$ , за да маркирате дадена опция, след което натиснете % за избор.
	- Натиснете неколкократно бутона **MENU**, за да излезете от менюто.

6

## \$ Забележки

• За настройките по подразбиране за всяка от опциите, виж «Директория на менюто» (стр. 149).

## **Използване на меню за снимане 1/меню за снимане 2**

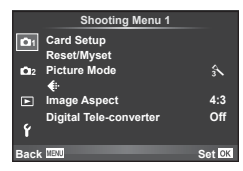

#### **Меню за снимане 1 Меню за снимане 2**

W Настройка на картата (стр. 76) Reset/Myset (стр. 77) Режим на изображение (стр. 78)  $\leftarrow$  (стр. 79) Съотношение на кадъра (стр. 65) Цифров телеконвертор (стр. 85)

■ [ $\psi$  (Серийно снимане/ самоснимачка) (стр. 63, 79) Стабилизатор на изображението (стр. 59) Експозиционен клин (стр. 80) HDR (стр. 82) Множествена експозиция (стр. 83) Настройки за тайм лапс (стр. 84)  $\frac{1}{4}$  Режим RC (стр. 85)

## **Форматиране на картата (Настройка на картата)**

Картите трябва да се форматират с този фотоапарат, преди да се използват за първи път или след като са били използвани с други фотоапарати или компютри. Всички записани на картата данни, включително защитени изображения, се изтриват при форматиране.

Когато форматирате употребявана карта, се уверете, че няма изображения, които искате да запазите върху картата.  $\mathbb{R}$  «Използвани карти» (стр. 126)

- **1** Изберете [Card Setup] от <sup>1</sup> Меню за снимане 1.
- **2** Изберете [Format], след което натиснете  $\circledcirc$ .

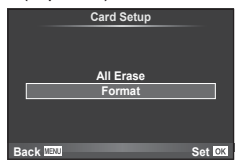

- **3** Изберете [Yes] и натиснете  $@$ .
	- Форматирането е завършено.

## **Изтриване на всички изображения (Настройка на картата)**

Изтриват се всички заснети изображения. Защитените снимки не се изтриват.

- **1** Изберете [Card Setup] от <sup>1</sup> Меню за снимане 1.
- **2** Изберете [All Erase], след което натиснете  $\circledcirc$ .
- **3** Изберете [Yes] и натиснете  $\circledcirc$ .
	- Изтриват се всички изображения.

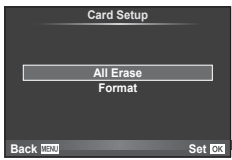

## **Възстановяване на настройките по подразбиране (Нулиране)**

Настройките на фотоапарата може лесно да се възстановят на настройките по подразбиране.

- **1** Изберете [Reset/Myset] от <sup>1</sup> Меню за снимане 1.
- **2** Изберете [Reset], след което натиснете  $\circledast$ .
	- Маркирайте [Reset] и натиснете  $\triangleright$ , за да изберете типа на връщане в начално положение. За да нулирате всички настройки, с изключение на час, дата и някои други настройки, маркирайте [Full] и натиснете  $@$ .  $\mathbb{R}$  «Директория на менюто» (стр. 149)
- **3** Изберете [Yes] и натиснете  $\circledcirc$ .

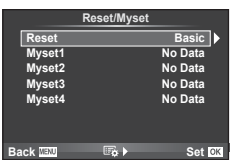

**Регистриране на предпочитани настройки (Лични настройки)**

#### **Записване на Лични настройки**

Можете да запаметите текущите настройки на фотоапарата за режими, различни от режима на снимане. Запаметените настройки могат да се извикат в режими P, A, S и M.

- **1** Променете настройките по ваш избор, за да ги запишете.
- **2** Изберете [Reset/Myset] от <sup>2</sup> Меню за снимане 1.
- **3** Изберете желания слот за запис ([Myset1]–[Myset4]) и натиснете  $\triangleright$ .
	- [Set] се показва до слотовете ([Myset1]–[Myset4]), в които вече са записани настройки. Повторният избор на [Set] презаписва регистрираните настройки.
	- За да отмените регистрацията, натиснете [Reset].
- **4** Изберете [Set], след което натиснете  $\circledcirc$ .
	- Настройки, които могат да бъдат съхранени в Лични настройки **IG «Директория на менюто» (стр. 149)**

#### **Използване на Моя настройка**

Направете настройките на фотоапарата, съгласно избраните за Myset настройки.

- **1** Изберете [Reset/Myset] от <sup>2</sup> Меню за снимане 1.
- **2** Изберете желаните настройки ([Myset1]–  $[Myset4]$ ) и натиснете  $@$ .
- **3** Изберете [Yes] и натиснете  $\circledcirc$ .

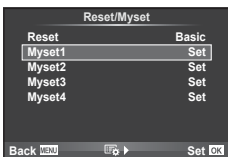

## **Опции за обработка (Режим на изображение)**

Можете да правите индивидуални настройки на контраста, остротата и на други параметри в настройките на [Picture Mode] (стр. 62). Промените за всеки от режимите на изображение се съхраняват отделно.

**1** Изберете [Picture Mode] от <sup>1</sup> Меню за снимане 1.

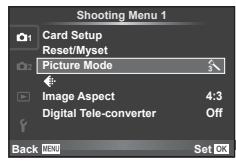

- **2** Изберете опция с помощта на  $\Delta \nabla$  и натиснете  $\otimes$ .
- **3** Натиснете  $\triangleright$ , за да се покажат настройките за избраната опция.

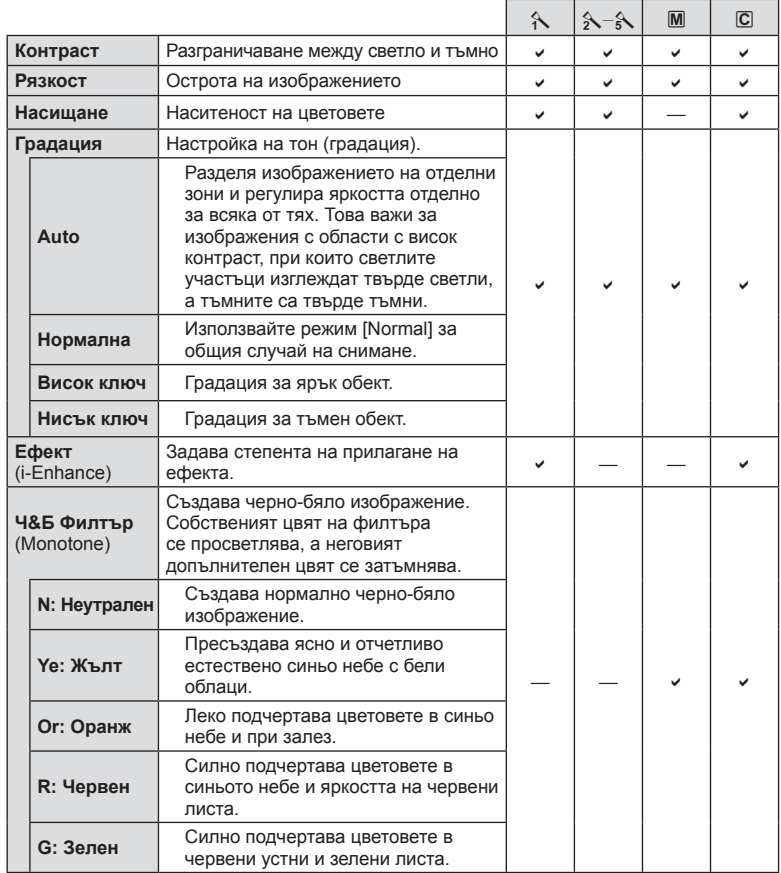

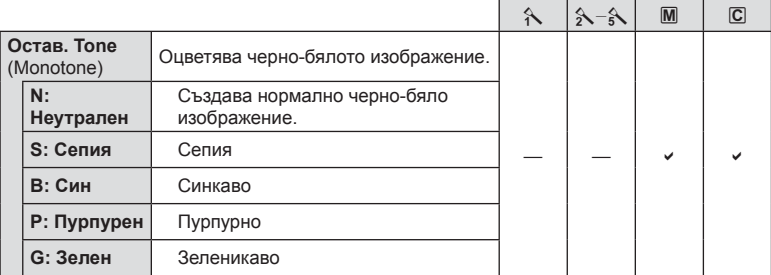

#### Внимание

• Промените в контраста не оказват ефект върху настройки, различни от [Normal].

## **Качество на изображението** ( $\leftarrow$ **)**

Изберете качество на изображението. Можете да изберете различно качество на изображението за снимки и за филми. Същото като елемента [ $\leq$  -] от управлението в реално време.

• Можете да промените комбинацията от размера на JPEG изображението и коефициента на компресиране, както и размерите в пиксели [M] и [S]. [ $\leq$ :-Set], [Pixel Count]  $\mathbb{R}$  «Качество на изображението (режим на запис)» (стр. 66)

## Настройване на самоснимачката (□√(<sup>x</sup>))

Можете да персонализирате работата на самоснимачката.

**1** Изберете  $\left[\Box_{\parallel}/\mathcal{S}\right]$  от  $\blacksquare$  Меню за снимане 2.

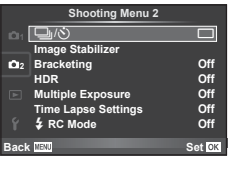

- **2** Изберете [ $\zeta$ )С] (потребителска настройка) и натиснете  $\triangleright$ .
- **3** Използвайте  $\Delta \nabla$  за избор на раздел, след което натиснете  $\triangleright$ .
	- Използвайте  $\Delta \nabla$  за избор на настройката и натиснете  $\circledast$ .

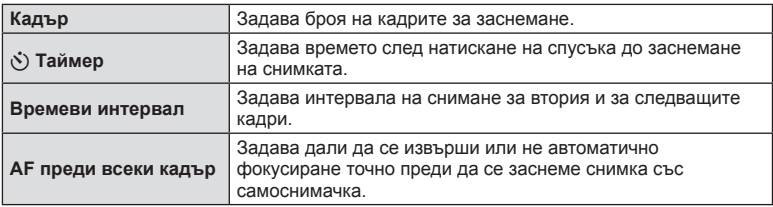

## **Различни настройки в серия от снимки (експонационен клин)**

«Експонационен клин» (известен още като «бракетинг») се отнася до автоматичното променяне на настройките в серия от кадри или серия от изображения, за да се направи «клин» на текущата стойност. Можете да съхраните настройките за снимане чрез експонационен клин и да изключите снимането чрез експонационен клин.

- 1 Изберете [Bracketing] от  $\blacksquare$  Меню за снимане 2 и натиснете  $@$ .
- **2** След като изберете [On], натиснете  $\triangleright$  и изберете вид снимане чрез експонационен клин.
	- При избор на снимане чрез експонационен клин на екрана се появява ВКТ.

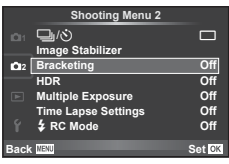

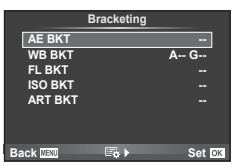

- **3** Натиснете  $\triangleright$ , изберете настройките за параметрите като брой на кадрите, а после натиснете бутона  $\circledcirc$ .
	- Продължавайте да натискате бутона  $\circledast$ , докато не се върнете до екрана от стъпка 1.
	- Ако в стъпка 2 изберете [Off], настройките за снимане чрез експонационен клин ще се запаметят и можете да снимате нормално.

#### Внимание

- Не може да се използва при HDR фотография.
- Не може да се използва едновременно със снимане с тайм лапс.
- Не може да снимате по време на снимане с експонационен клин, ако картата с памет на фотоапарата не разполага с достатъчно място за избрания брой кадри.

#### **AE BKT (AE експонационен клин)**

Фотоапаратът променя експонацията при всяко снимане. Промяната може да се задава на 0.3 EV, 0.7 EV или на 1.0 EV. В режим на снимане на единично изображение се заснема една снимка с всяко натискане на спусъка докрай, докато в режим на серийно снимане фотоапаратът продължава да прави снимки, докато е спусъкът е натиснат докрай, в следния ред: без промяна, негативна, позитивна. Брой снимки: 2, 3, 5 или 7

- Индикаторът ВКТ се оцветява в зелено при използване на експонационен клин.
- Фотоапаратът променя експонацията, като променя стойността на блендата и скоростта на затвора (режим P), скоростта на затвора (режими A и M) или стойността на блендата (режим S).
- Фотоапаратът използва клин за текущата стойност, избрана за компенсация на експонацията.
- Размерът на нарастването на клина се променя с избраната стойност за IEV Stepl.  $\mathbb{R}$  «Използване на потребителските менюта» (стр. 89)

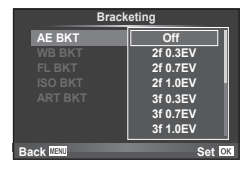

#### **WB BKT (WB експонационен клин)**

Три изображения с различен баланс на бялото (настроени в специфични цветови направления) се създават автоматично от едно заснемане, като се започва от текущо избраната стойност за баланс на бялото. WB експонационният клин е достъпен в режими P, A, S и M.

- Балансът на бялото може да се променя с 2, 4 или 6 стъпки на всяка от осите A – B (кехлибарено – синьо) и G – M (зелено – магента).
- Фотоапаратът използва клин за текущо избраната стойност за компенсация на баланса на бялото.

# **A-B G-M WB BKT 3f 4Step 3f 4Step Back Set Set Set**

#### **FL BKT (FL експонационен клин)**

Фотоапаратът променя интензитета на светкавицата в три снимки (без промяна в първата снимка, негативна във втората и позитивна в третата). При снимане на единичен кадър една снимка се прави всеки път, когато спусъкът се натиска, а при серийно снимане всички снимки се правят, докато спусъкът е натиснат.

- Индикаторът ВКТ се оцветява в зелено при използване на експонационен клин.
- Размерът на нарастването на клина се променя с избраната стойност за [EV Step]. [ S «Използване на потребителските менюта» (стр. 89)

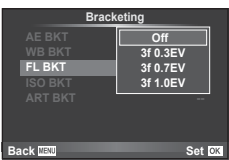

#### **ISO BKT (ISO експонационен клин)**

Фотоапаратът променя чувствителността при повече от 3 заснемания, със запазване на постоянна скорост на затвора и стойността на блендата. Промяната може да се задава на 0.3 EV, 0.7 EV или на 1.0 EV. При всяко натискане на спусъка, фотоапаратът заснема 3 кадъра със зададената чувствителност за първото заснемане (или ако е избрана автоматична чувствителност, което представлява оптималната настройка на чувствителността), отрицателна модификация за второто заснемане и положителна модификация за третото заснемане.

- Размерът на експонационния клин не се променя с избраната стойност за [ISO Step].  $\mathbb{R}$  «Използване на потребителските менюта» (стр. 89)
- Експонационният клин се изпълнява независимо от по-високата гранична стойност, зададена с [ISO-Auto Set].  $\mathbb{R}$  «Използване на потребителските менюта» (стр. 89)

#### **ART BKT (ART експонационен клин)**

При всяко освобождаване на затвора фотоапаратът записва множество изображения, всяко от които е с различна настройка за арт филтър. Можете да включвате или изключвате експонационния клин на арт филтър поотделно за всеки режим на изображение.

- Процесът на записване може да отнеме известно време.
- ART BKT не може да се комбинира с WB BKT или с ISO BKT.

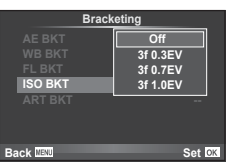

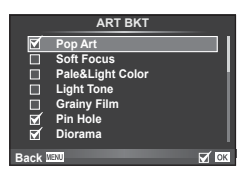

 $\boldsymbol{6}$ 

## **Снимане на изображения с HDR (висок динамичен обхват – ВДО)**

Фотоапаратът заснема няколко изображения и автоматично ги комбинира в едно HDR изображение. Можете също така да заснемете няколко изображения и да създадете HDR изображение на компютър (снимане чрез HDR експонационен клин).

**1** Изберете [HDR] от  $\bullet$  Меню за снимане 2, след което натиснете  $(\infty)$ .

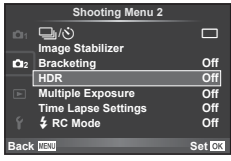

**2** Изберете типа HDR фотография и натиснете бутона  $\circledcirc$ .

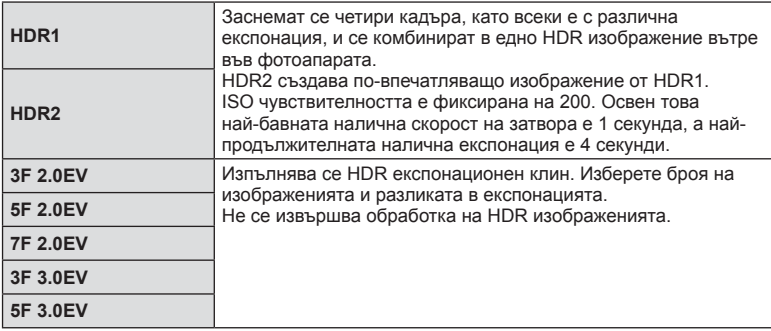

- **3** Направете снимка.
	- Когато натиснете спусъка, фотоапаратът автоматично заснема зададения брой изображения.
	- Ако назначите HDR към бутон посредством [Button Function] (стр. 102), можете да натиснете бутона, за да заредите екрана на HDR снимане.

#### Внимание

- При HDR1 и HDR2 не е налична компенсация на експонацията.
- Ако снимате с по-бавна скорост на затвора, може да има по-отчетлив шум.
- Поставете фотоапарата на статив или друг стабилизиращ уред и после снимайте.
- Показваното на монитора изображение по време на снимане ще се различава от обработеното HDR изображение.
- При HDR1 и HDR2 обработеното с HDR изображение ще бъде записано като JPEG файл. Когато режимът за качество на изображенията е настроен на [RAW], изображението се записва като RAW+JPEG. Единственото изображение, записано в RAW, е изображението с подходяща експонация.
- Ако е зададен на HDR1/HDR2, режимът на изображение е фиксиран на [Natural], а цветовата настройка е фиксирана на [sRGB]. [Full-time AF] не функционира.
- Снимането със светкавица, експонационен клин, множествена експонация и тайм лапс не може да бъде използвано едновременно с HDR фотографията.
- Не може да снимате по време на HDR фотография, ако картата с памет на фотоапарата не разполага с достатъчно място за избрания брой кадри.

## **Записване на множествена експонация в едно изображение (множествена експонация)**

Запишете една снимка с няколко експонации, използвайки текущо избраната опция за качество на изображението.

- **1** Изберете [Multiple Exposure] от  $\blacksquare$  Меню за снимане 2.
- **2** Задаване на настройки.

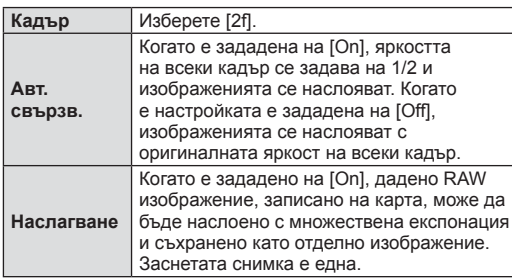

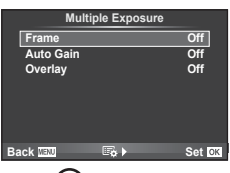

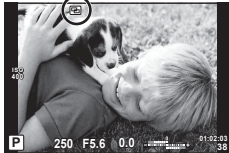

- Докато функцията за множествена експонация е активна, на монитора се показва **••**
- **3** Направете снимка.
	- Когато снимането започне,  $\blacksquare$  се показва в зелено.
	- Натиснете  $\overline{u}$  за изтриване на последната снимка.
	- Предишната снимка се налага върху изгледа през обектива като насока за нагласяне на следващата снимка.

# % Съвети

- За да наслоите 3 или повече кадъра: Изберете RAW за [ $\leq$  и чрез опцията [Overlay] направете повторение на множествената експонация.
- За повече информация относно наслояването (наслагването) на изображения в RAW формат:  $\mathbb{R}$  «Наслояване на изображение» (стр. 87)

#### Внимание

- Фотоапаратът няма да влезе в енергоспестяващ режим, докато е активна множествената експонация.
- В множествената експонация не могат да се включват снимки, направени с други фотоапарати.
- Когато функцията [Overlay] е зададена на [On], изображенията, показани при избрано RAW изображение, са създадени с настройките от момента на снимане.
- За да настроите функциите на снимане, първо отменете снимането с множествена експозиция. Някои настройки не могат да бъдат променяни.
- Множествената експонация се отменя автоматично от първата снимка, ако: Изключите фотоапарата/натиснете бутона **I►**/натиснете бутона MENU/избраният режим на снимане е различен от  $P$ ,  $A$ , S,  $W$ батерията се изтощи/някой от кабелите бъде включен във фотоапарата/превключите между монитора и електронния визьор
- Когато изображение във формат RAW е избрано с помощта на [Overlay], тогава се показва снимка във формат JPEG за снимката, записана като RAW+JPEG.
- Когато снимате с множествена експозиция посредством експонационен клин, приоритет има снимането с множествена експозиция. Докато наслоеното изображение се запазва, експонационният клин се връща към стандартните настройки на производителя.

6

## **Автоматично снимане с фиксиран интервал (снимане с тайм лапс)**

Можете да настроите фотоапарата да снима автоматично със зададен интервал от време (тайм лапс). Заснетите кадри могат също така да се запишат като единичен филм. Тази настройка е налична само в режими P/A/S/M.

**1** Направете следните настройки в [Time Lapse Settings] от  $\blacksquare$  Меню за снимане 2.

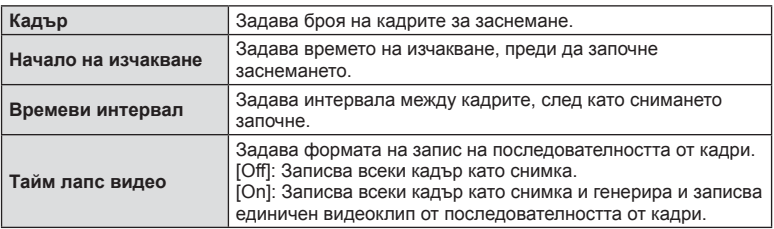

• Качеството на изображение на клипа е [Motion JPEG (HD)] ], а честотата на кадрите – 10 к./сек.

#### **2** Направете снимка.

- Кадрите се заснемат дори ако изображението не е на фокус след AF. Ако желаете да фиксирате позицията на фокусиране, снимайте в режим на MF.
- [Rec View] работи за 0,5 секунди.
- Ако времето преди снимане или интервалът на заснемане се зададе на 1 минута и 31 секунди или повече, мониторът и захранването на фотоапарата ще се изключат след 1 минута. Захранването ще се включи автоматично отново 10 секунди преди снимане. Когато мониторът е изключен, натиснете спусъка, за да го включите отново.

#### Внимание

- Ако AF режимът е зададен на [C-AF] или [C-AF+TR], той автоматично се променя на [S-AF].
- Операциите на сензорния екран са деактивирани по време на снимане с тайм лапс.
- Не могат да се използват при HDR фотография.
- Не е възможно да се комбинира снимане с тайм лапс с експонационен клин, множествена експонация и снимане на ръчна скорост, за неопределен период от време или съставно снимане.
- Светкавицата няма да работи, ако времето за зареждане на светкавицата е подълго от интервала между кадрите.
- Ако фотоапаратът автоматично се изключи в интервала между заснемането на кадрите, той ще се включи навреме за заснемането на следващия кадър.
- Ако някои от снимките не се запишат правилно, няма да бъде генерирано тайм лапс видео.
- Ако мястото върху картата е недостатъчно, няма да бъде записано тайм лапс видео.
- Снимането с тайм лапс ще бъде отменено, ако се задейства някой от следните елементи: диск за избор на режим, бутон **MENU**, бутон  $\blacksquare$ , бутон за освобождаване на обектива от фотоапарата, или при свързване на USB кабел.
- Ако изключите фотоапарата, снимането с тайм лапс ще бъде отменено.
- Ако останалият заряд на батерията е недостатъчен, снимането може да бъде прекратено неочаквано. Преди да започнете снимането, се уверете, че батерията е заредена по съответния начин.

### **Снимане със светкавица с безжично дистанционно управление**

Предоставената светкавица и външните светкавици с дистанционно управление, които са предназначени за употреба с този фотоапарат, могат да се използват за снимане с безжична светкавица.  $\mathbb{R}$  «Снимане със светкавица с безжично дистанционно управление» (стр. 136)

## **Digital Zoom (Цифров телеконвертор)**

Цифровият телеконвертор се използва за увеличаване извън границите на текущия мащаб. Фотоапаратът съхранява централната рамка за изрязване. Мащабирането се увеличава с около 2×.

- 1 Изберете [On] за [Digital Tele-converter] от <sup>1</sup> Меню за снимане 1.
- **2** Изгледът в монитора ще се уголеми двукратно.
	- Обектът ще бъде записан както изглежда на монитора.

#### Внимание

- Цифровото машабиране не е активно при множествена експонация, в режим  $\blacksquare$  или при избиране на  $\overline{3D}$ ,  $\Box$ ,  $\Box$ ,  $\Box$  или  $\Box$  в режим **SCN**.
- Функцията не е налична, когато [Movie Effect] е [On] в режим  $\mathfrak{P}$ .
- Когато се показва изображение в RAW формат, зоната, която се вижда на монитора, е обозначена с рамка.
- AF точката за фокусиране отпада.

## **Използване на менюто за възпроизвеждане**

#### **Преглед меню**

**P** (стр. 57) R (стр. 85) Редактиране (стр. 85) Заявка за печат (стр. 123) Отмяна защита (стр. 87) Свързване със смартфон (стр. 114)

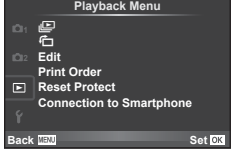

## **Завъртане на изображения (**R**)**

Когато е зададено на [On], направените с фотоапарата снимки автоматично се завъртат и показват в портретна ориентация.

### **Редактиране на снимки**

Запаметените изображения могат да бъдат редактирани и съхранени като нови изображения.

- **1** Изберете [Edit] от ► менюто за възпроизвеждане и натиснете  $\otimes$ .
- **2** Използвайте  $\Delta \nabla$ , за да изберете [Sel. Image], и натиснете  $\circledast$ .
- **3** Използвайте  $\triangleleft$   $\triangleright$ , за да изберете изображението за редактиране, след което натиснете  $@$ .
	- [RAW Data Edit] се показва, ако снимката е RAW изображение, [JPEG Edit] ако е JPEG изображение. При записване на изображението във формат RAW+JPEG се извеждат функциите [RAW Data Edit] и [JPEG Edit]. Изберете менюто за изображението за редактиране.
- **4** Изберете [RAW Data Edit] или [JPEG Edit], след което натиснете  $\circledcirc$ .

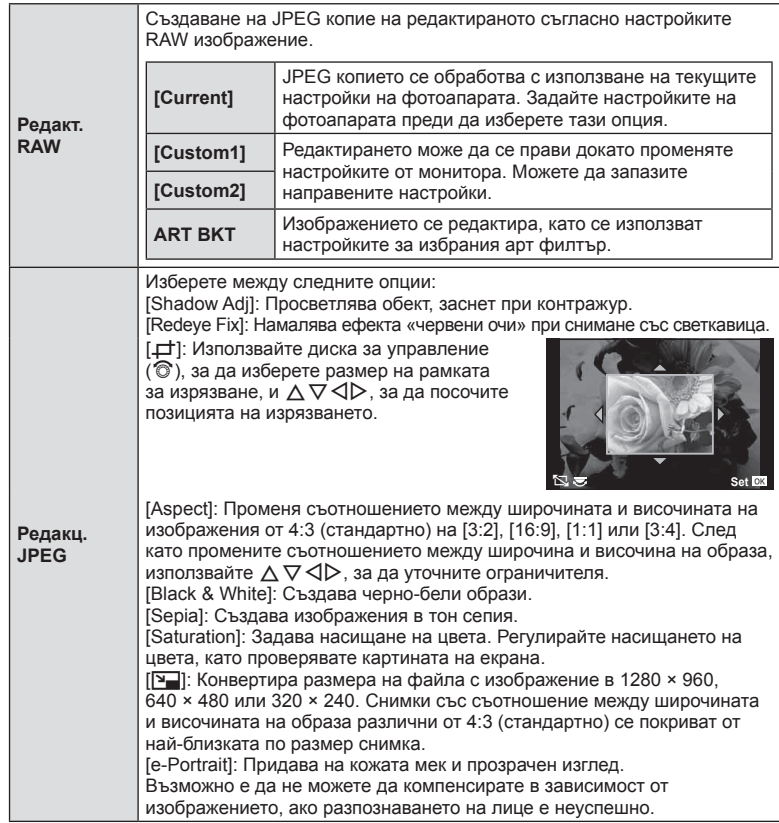

- 5 След като направите настройките, натиснете  $\infty$ .
	- Настройките се прилагат върху изображението.
- **6** Изберете [Yes] и натиснете  $\circledcirc$ .
	- Редактираното изображение се запазва върху картата.

#### Внимание

• Не може да се редактират 3D снимки, филми (клипове) и временно записани файлове за PHOTO STORY.

6

- Коригирането на ефекта червени очи може да не функционира, в зависимост от изображението.
- Редактирането на изображение JPEG е невъзможно в следните случаи: Обработка на изображение с използване на компютър, когато не е налично достатъчно свободно място върху картата с памет, когато изображението се записва в друг фотоапарат
- Когато променяте размера ([ $\blacktriangleright$ ]) на дадено изображение, не може да изберете по-голям брой пиксели от първоначално записания.
- $[\pm]$  и [Aspect] могат да се използват само за редактиране на снимки със съотношение между широчина и височина на образа 4:3 (стандартно).
- Когато [Picture Mode] е зададено на [ART], [Color Space] е заключено на [sRGB].

## **Наслояване на изображение**

До 3 кадъра на RAW изображения, заснети с фотоапарата, могат да бъдат насложени и съхранени като отделни изображения.

Изображението е съхранено с режима на запис, зададен при съхраняването на изображението. (Ако е избрана опцията [RAW], копието ще се запише във формат  $[IN+RAW]$ .)

- **1** Изберете [Edit] от ► менюто за възпроизвеждане и натиснете  $\otimes$ .
- **2** Използвайте  $\Delta \nabla$  за избор на [Image Overlay] и натиснете  $\textcircled{\tiny{\textsf{R}}}$ .
- **3** Изберете броя на изображенията, които ще наслоите, след което натиснете  $@$ .
- **4** Използвайте  $\triangle \nabla \triangleleft \triangleright$  за избор на RAW изображенията, които ще се използват за наслояването.
	- След като изберете броя на изображения, както е указано в стъпка 3, ще се покаже наслояването.

**5** Регулиране на усилването.

- Използвайте  $\triangleleft\triangleright$ , за да изберете изображение, след което използвайте  $\Delta \nabla$ , за да настроите усилването (видимостта).
- Усилването може да се зададе в диапазон от 0.1 – 2.0. Проверете резултатите на монитора.

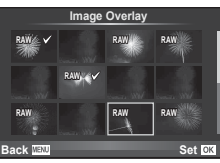

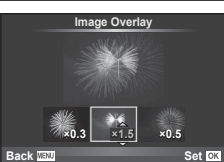

**6** Натиснете  $\circledcirc$ . Ще се покаже диалогов прозорец за потвърждение; Изберете [Yes], след което натиснете  $\circledcirc$ .

# % Съвети

• За да наслоите 4 или повече кадъра, съхранете наслоеното изображение като RAW файл и използвайте многократно [Image Overlay].

### **Аудиозапис**

Добавяне на аудиозапис (с продължителност до 30 сек.) към текущата снимка. Това е същата функция като [R] по време на възпроизвеждане. (стр. 56)

## **Отмяна на всички защити**

Функцията позволява отмяна на защитата на няколко кадъра едновременно.

- **1** Изберете [Reset Protect] от **D** менюто за възпроизвеждане.
- **2** Изберете [Yes] и натиснете  $\infty$ .

## **Използване на менюто с настройки**

Използвайте у менюто с настройки, за да настроите основните функции на фотоапарата.

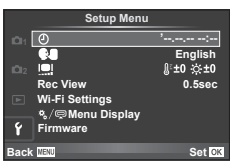

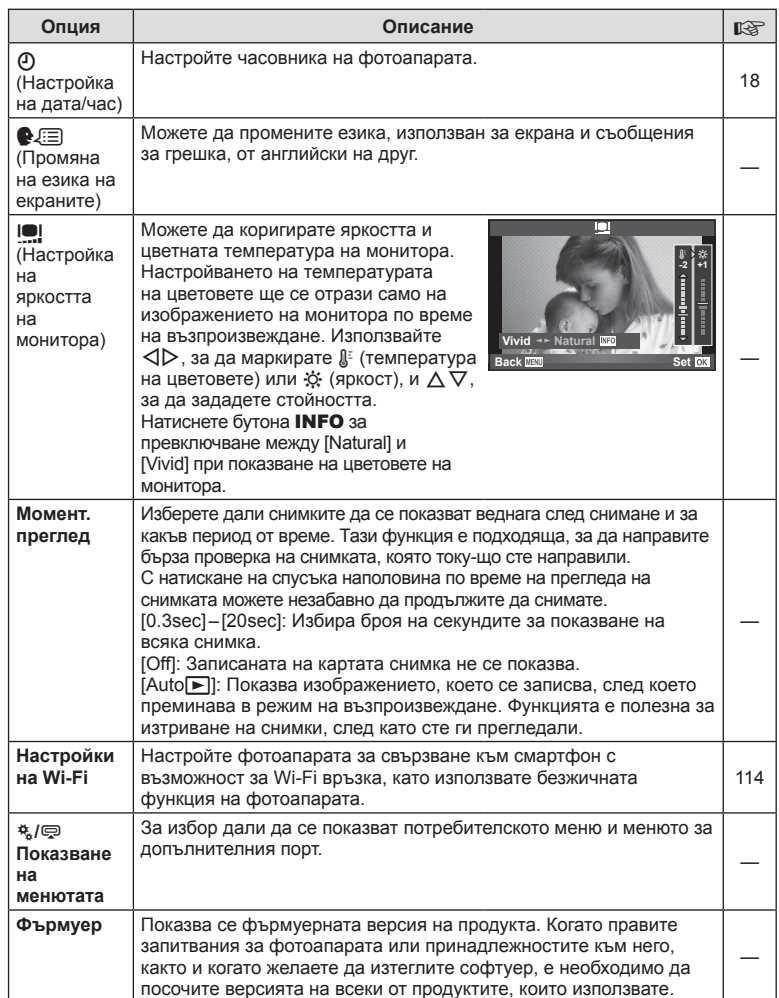

## **Използване на потребителските менюта**

Настройките на фотоапарата може да се персонализират с помощта на потребителското меню \*.

#### **Custom Menu**

- R AF/MF (стр. 89)
- **В**иtton/Dial (стр. 90)
- то Освобождаване/  $\Box$  (стр. 91)
- $\frac{16}{10}$  Показв./•))/компютър (стр. 92)
- **В Експ./** 24 / ISO (стр. 94)
- $\blacksquare$   $\downarrow$  Потреб. (стр. 95)
- $\blacksquare$   $\blacksquare$ :/Цвят/WB (стр. 96)
- Y Записване/Изтриване(стр. 97)
- **<sup>2</sup>** Филм (стр. 99)
- В Помощна програма (стр. 100)

## R **AF/MF**

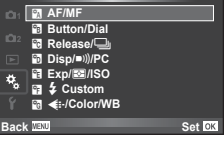

**MENU → R** 

**Custom Menu**

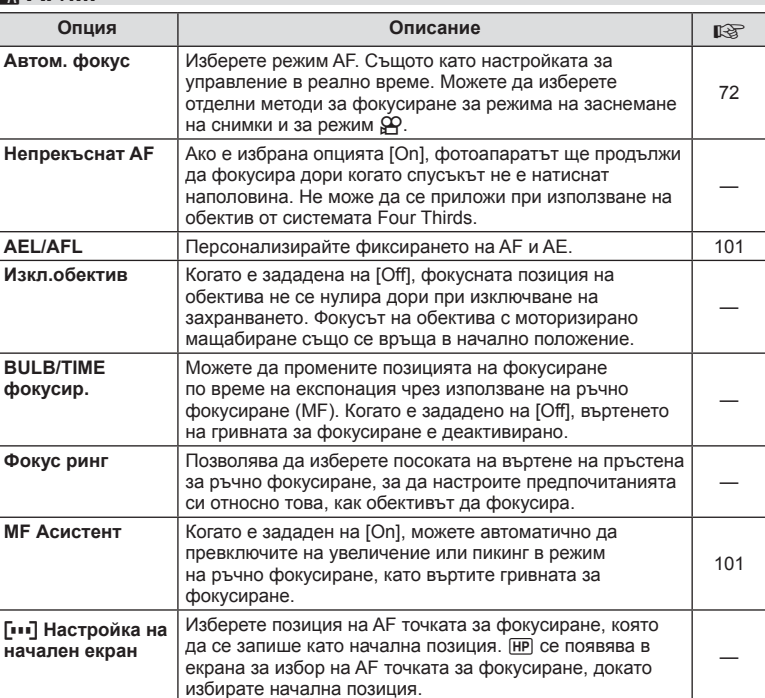

 $\boldsymbol{6}$ 

## **EXAF/MF** MENU → & → **EXAPPLIER**

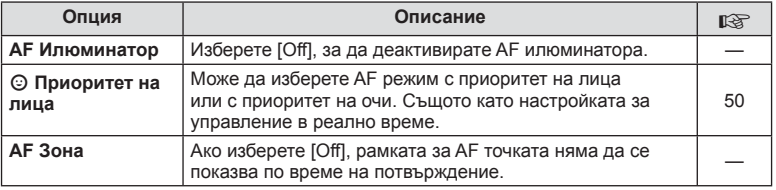

## $^{\circ}$ в Бутон/Диск

## **MENU → % → B**

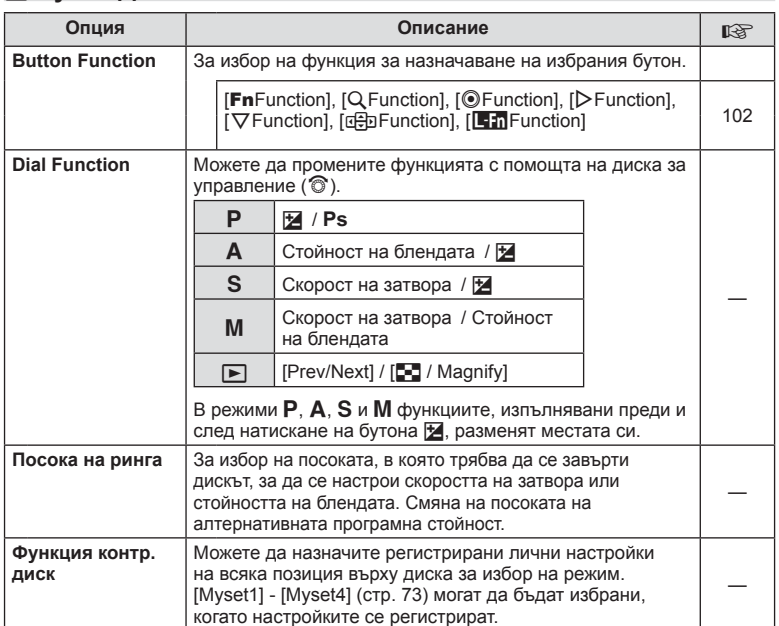

## $\frac{1}{20}$  Освобождаване/

**MENU → t → To** 

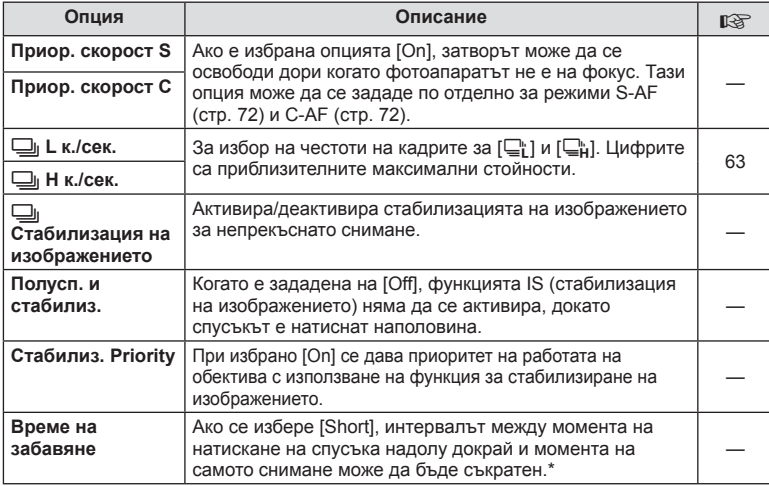

\* Това ще съкрати живота на батерията. Освен това се уверете, че фотоапаратът не е изложен на силни удари, докато е в употреба. При подобни удари е възможно мониторът да спре да показва обекти. Ако това се случи, изключете захранването и го включете отново.

# U **Показв./**8**/компютър**

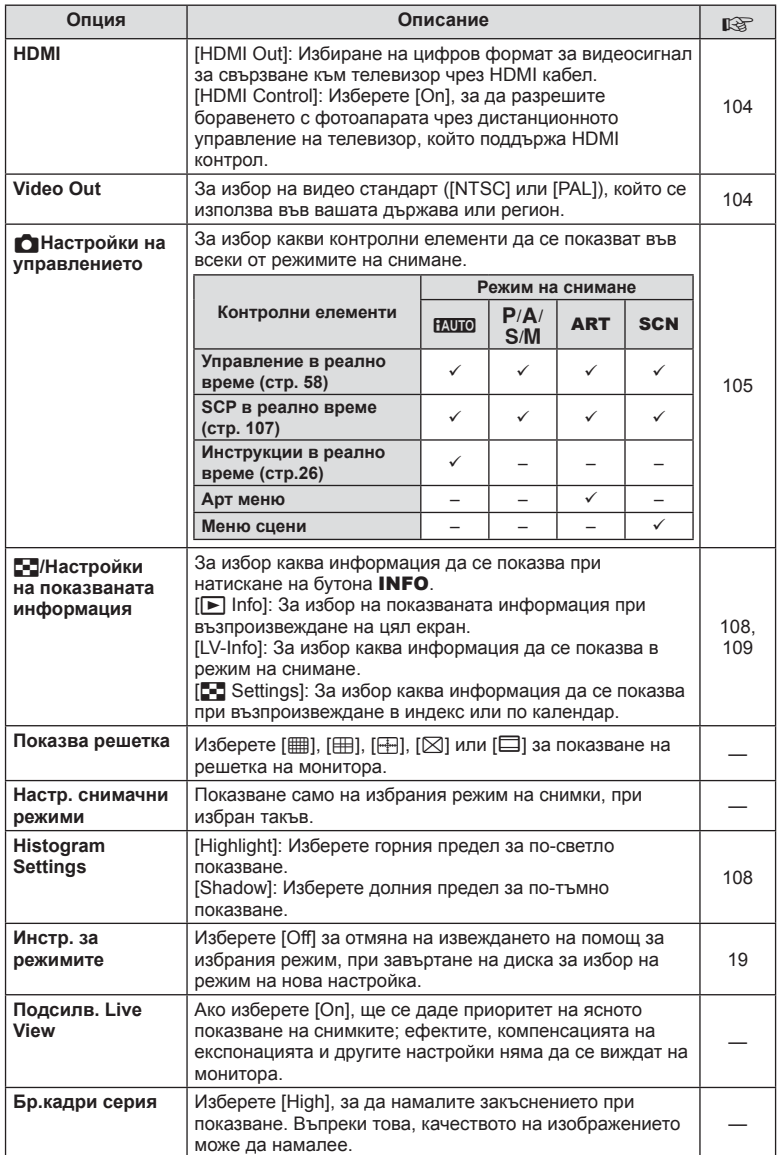

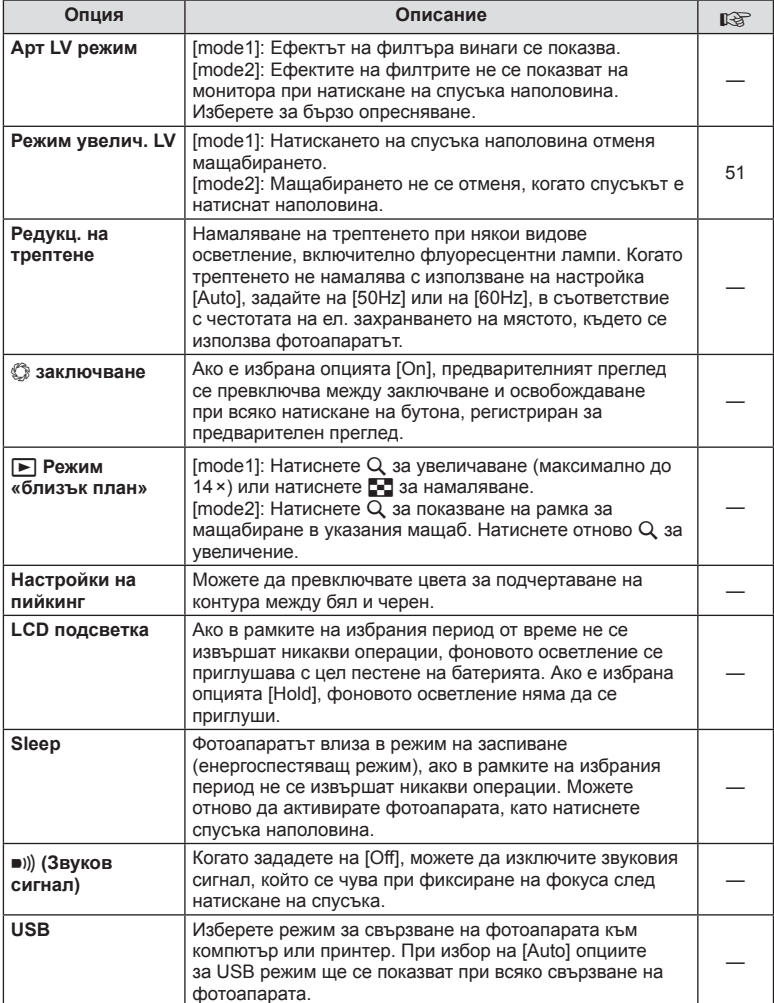

## **В** Експ./**[** $\circ$ ]/ISO

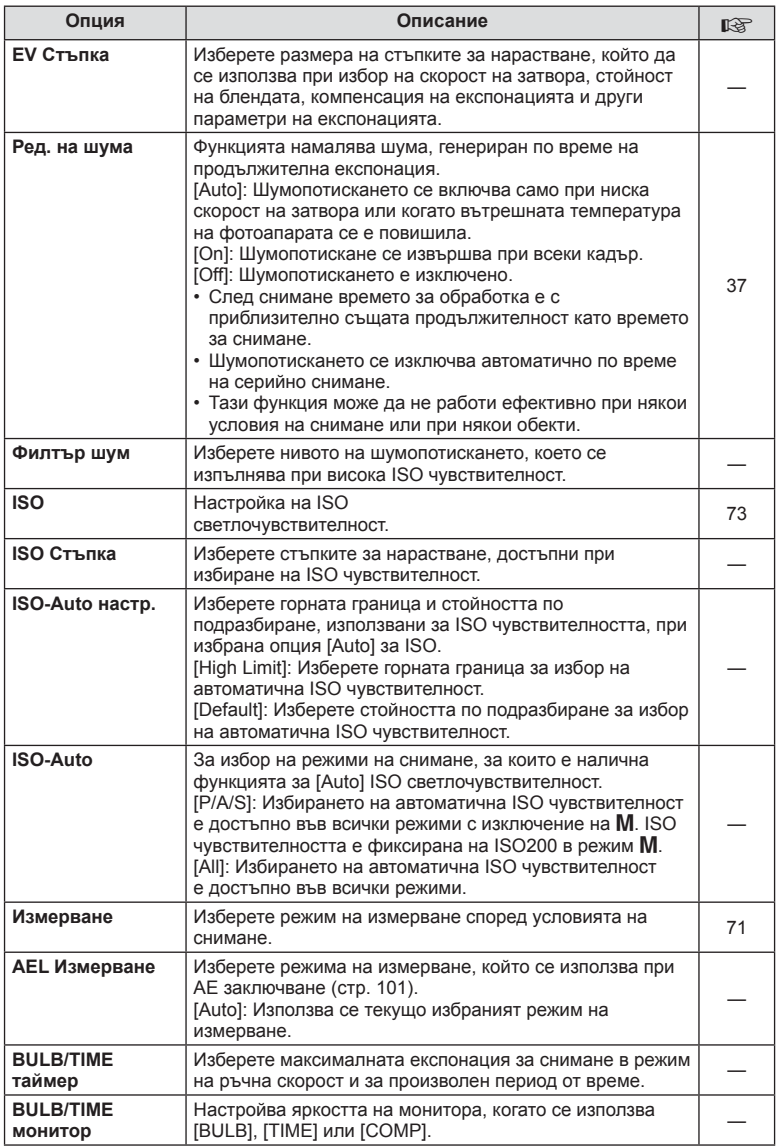

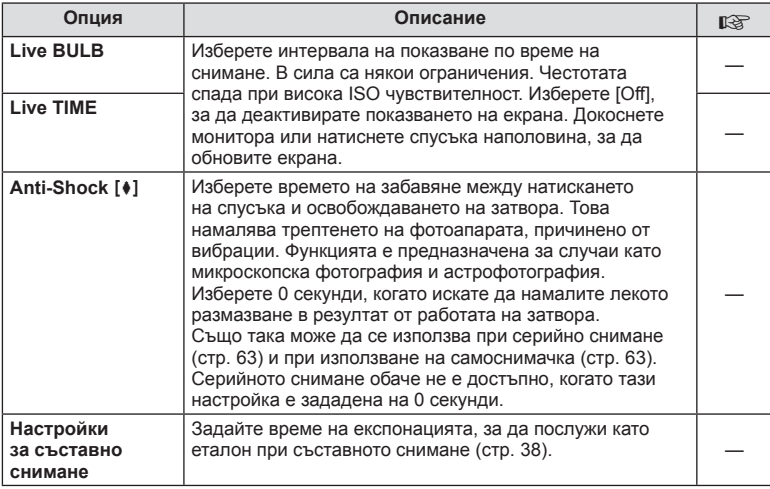

# **14 + Потребителски**

## **MENU → % → M**

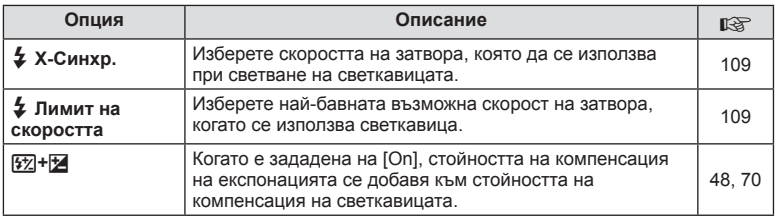

# $\frac{R}{G}$  **€** :-/Цвят/WB

## **MENU → % → 2**

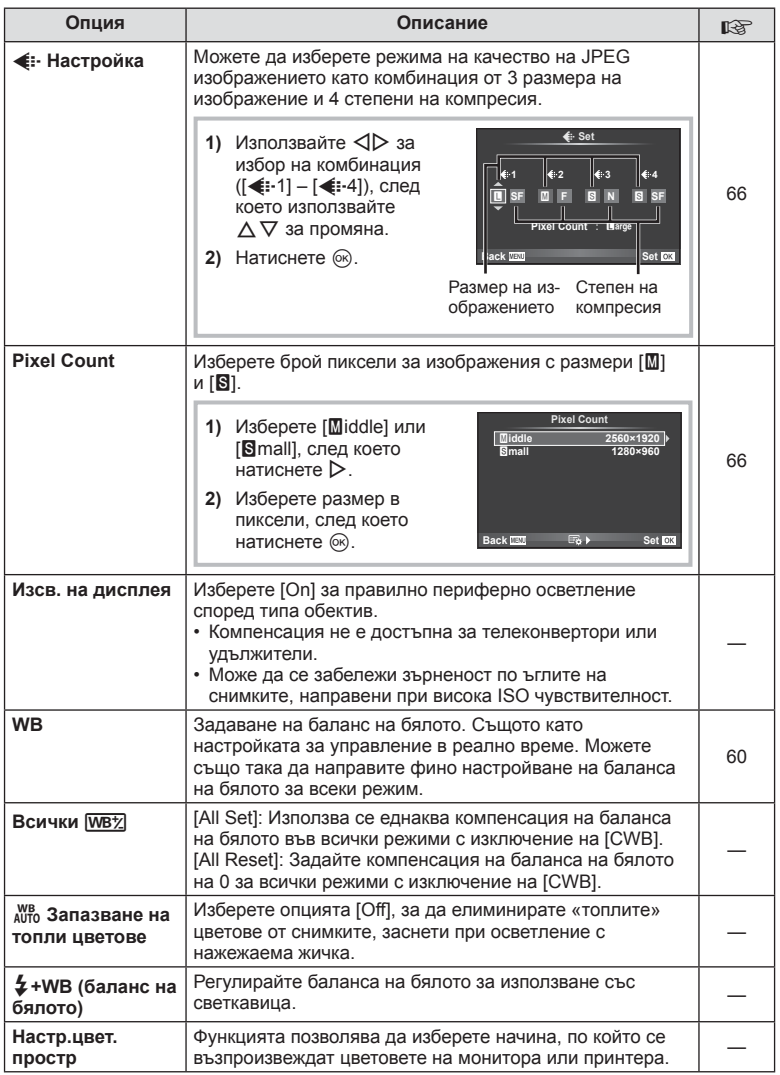

# **W** Запис/Изтриване

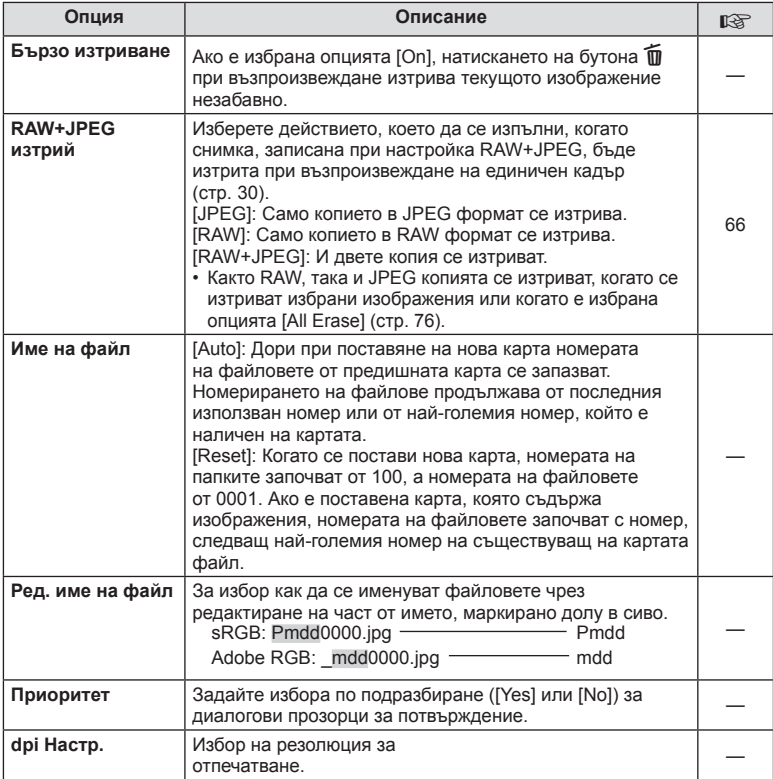

## Y **Запис/Изтриване MENU** c Y

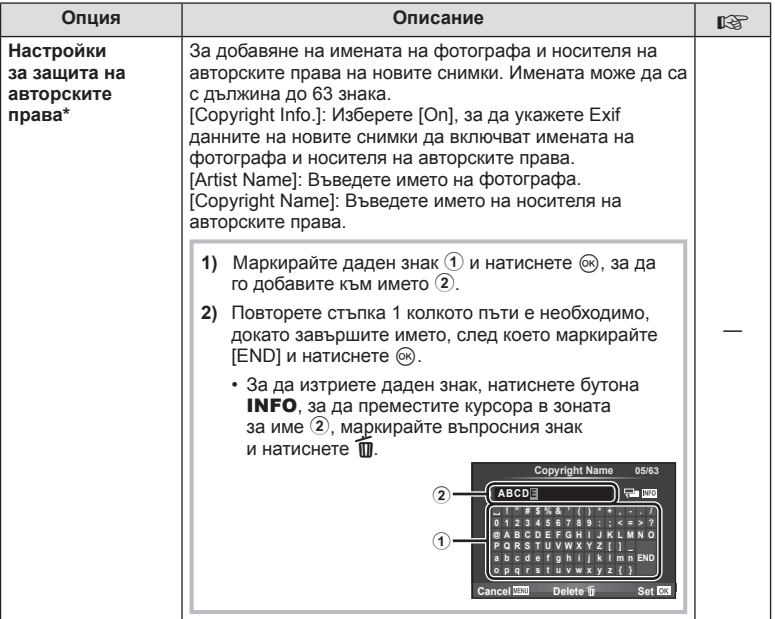

\* OLYMPUS не носи отговорност за каквито и да било щети от конфликти, предизвикани от употребата на [Copyright Settings]. Използвайте тази функция на свой риск.

## **Видео**

**MENU → 2** → 2

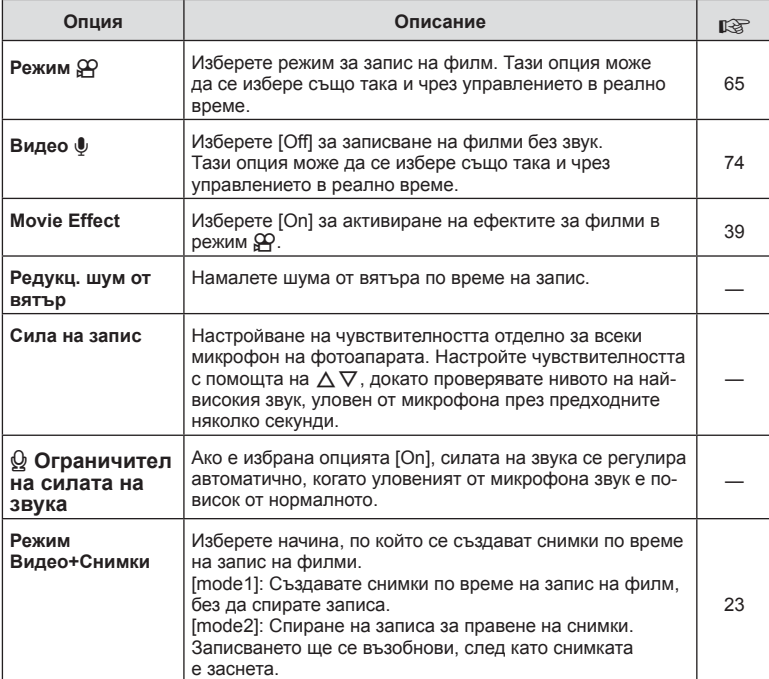

# **18 Помощна програма**

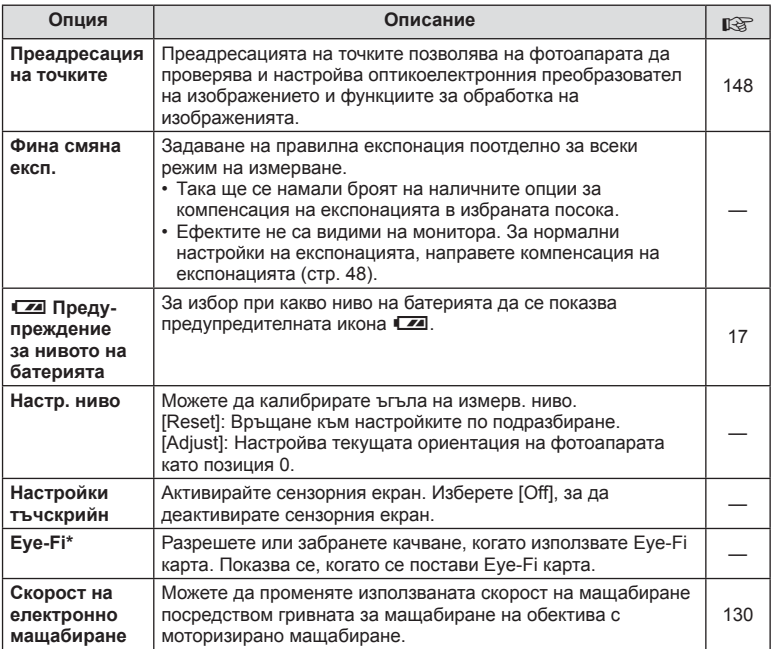

\* Използвайте в съответствие с местните законови разпоредби. Когато сте на борда на самолет или на друго място, където е забранена употребата на безжични устройства, извадете Eye-Fi картата от фотоапарата или изберете [Off] за [Eye-Fi]. Фотоапаратът не поддържа «безконечен» Eye-Fi режим.

## **AEL/AFL**

#### **MENU → R → M → [AEL/AFL]**

Автофокусиране и измерване могат да се извършват чрез натискането на бутона, на който е назначено AEL/AFL. Изберете режим за всеки от режимите на фокусиране.

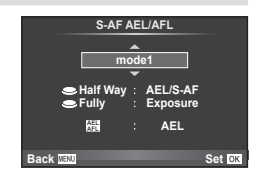

#### **AEL/AFL**

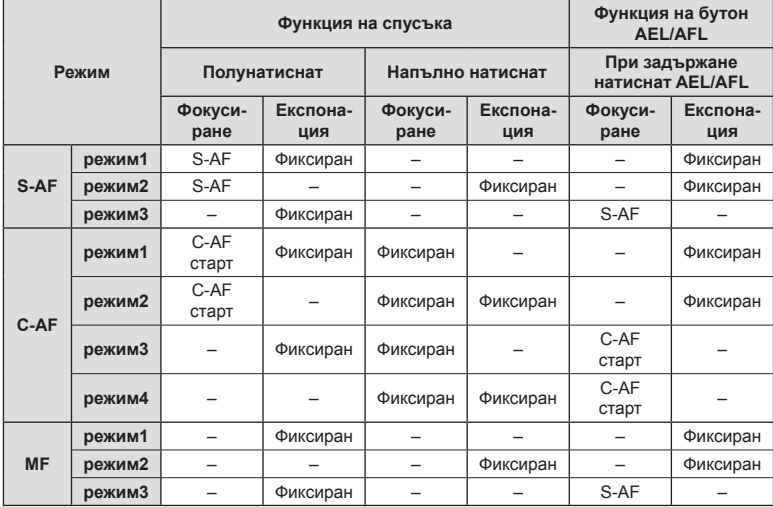

## **MF Асистент**

### **MENU → R → M → [MF Assist]**

Това е функция за подпомагане на фокусирането за MF. Когато гривната за фокусиране се върти, контурът на обекта се подчертава или част от показаното на екрана изображение се увеличава. Когато спрете да работите с гривната за фокусиране, екранът се връща към първоначалния дисплей.

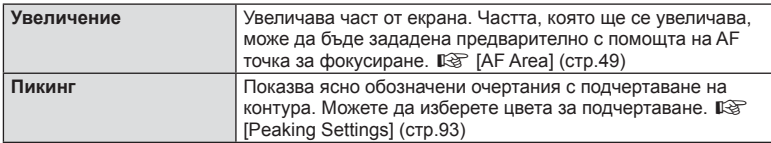

## **12 Забележки**

• [Peaking] може да се покаже чрез натискане на бутон. Дисплеят се превключва при всяко натискане на бутона. Задайте предварително функцията за превключване на един от бутоните, като използвате [Button Function] (стр. 102).

#### Внимание

• Когато се използва пикинг, контурите на малките обекти имат склонност да се подчертават по-силно. Това не е гаранция за точно фокусиране.

## **Button Function**

### **MENU → # → m → Button Function]**

Вижте таблицата по-долу за функциите, които могат да се зададат. Наличните опции варират за всеки бутон.

### **Функциите на бутоните**

[FnFunction] / [Q Function] / [ⓒFunction]\*1 / [▷Function] / [v Function] / [⊞]Punction] / ([Direct Function]\*<sup>2</sup> / [[∎∎∎]]\*<sup>3</sup>) / [[Len Function]\*<sup>4</sup>

- $*$ 1 Не е налична в режим  $29$ .
- $*$ 2 Задаване на функция за всеки  $\Delta \nabla \triangleleft \triangleright$ .
- \*3 Изберете AF точката за фокусиране.
- \*4 Избор на функцията, задавана на разположения на някои обективи бутон.

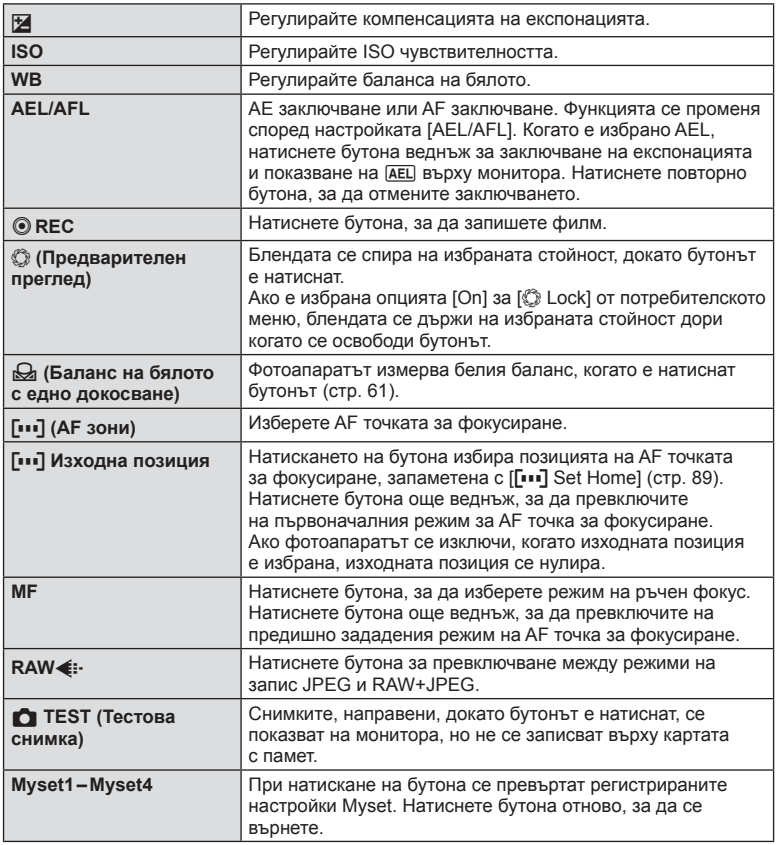

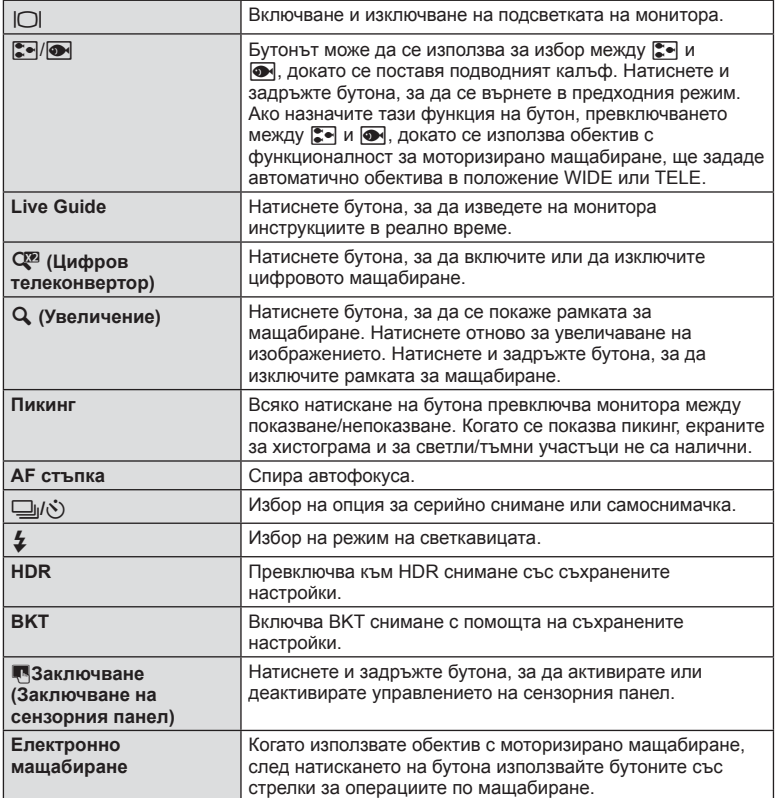

## **Преглед на снимки на екрана на телевизор**

## **MENU →**  $\frac{A}{A}$  **→ 岡 → [HDMI], [Video Out]**

Използвайте кабела, който се продава отделно, с фотоапарата, за да възпроизведете запаметените снимки на екрана на телевизора. Свържете фотоапарата към телевизор с висока разделителна способност с помощта на HDMI кабел, за да гледате висококачествени изображения на телевизионен екран. При свързване на телевизори с помощта на AV кабел първо задайте [Video Out] настройките на фотоапарата (стр. 92).

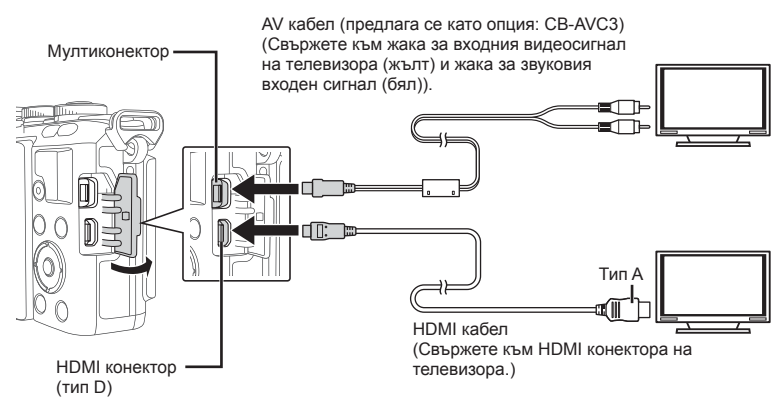

- **1** Свържете телевизора и фотоапарата, и превключете входния източник на телевизора.
	- Мониторът на фотоапарата се изключва, когато кабелът е свързан.
	- Натиснете бутона  $\blacktriangleright$ , когато свързвате чрез AV кабел.

## Внимание

- За подробности относно промяната на входния източник на телевизора направете справка в ръководството за експлоатация на телевизора.
- В зависимост от настройките на телевизора показваните изображения и информация може да бъдат орязани.
- Ако фотоапаратът е свързан чрез използване както на A/V и HDMI кабели, HDMI ще бъде с приоритет.
- Ако фотоапаратът е свързан чрез HDMI кабел, ще можете да изберете типа на цифровия видеосигнал. Изберете формат, който съответства на избрания входящ формат на телевизора.

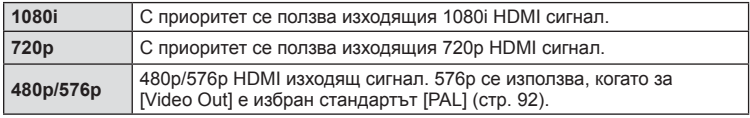

- Не можете да правите снимки или филми, докато HDMI кабелът е свързан.
- Не свързвайте фотоапарата към друго HDMI изходно устройство. Това би могло да повреди фотоапарата.
- HDMI не може да се извършва при свързване чрез USB към компютър или принтер.

#### Използване на дистанционното управление на телевизора

Фотоапаратът може да работи чрез дистанционно управление за телевизор, когато е свързан към телевизор, който поддържа HDMI управление. **IGF** [HDMI] (стр. 92)

## **13** Забележки

- Можете да работите с фотоапарата, като следвате ръководството за работа, показано на телевизора.
- По време на възпроизвеждане на единичен кадър можете да покажете или скриете информацията на монитора, като натиснете бутона «Red», както и да покажете или скриете индекса чрез натискане на бутона «Green».
- Възможно е някои телевизори да не поддържат всички функции.

### **Избиране на екраните на пулта за управление**

#### **MENU → ☆ → 岡 → [△Control Settings]**

Задава дали да се показват или не пултове за управление за избор на опция във всеки режим на снимане.

Във всеки режим на снимане натиснете  $\circledast$ , за да поставите отметка в контролния панел, който искате да се показва.

#### **Как да се показват пултовете за управление**

• Натиснете бутона  $\textcircledast$ , докато се показва пулта за управление, след това натиснете бутона INFO, за да превключите изгледа.

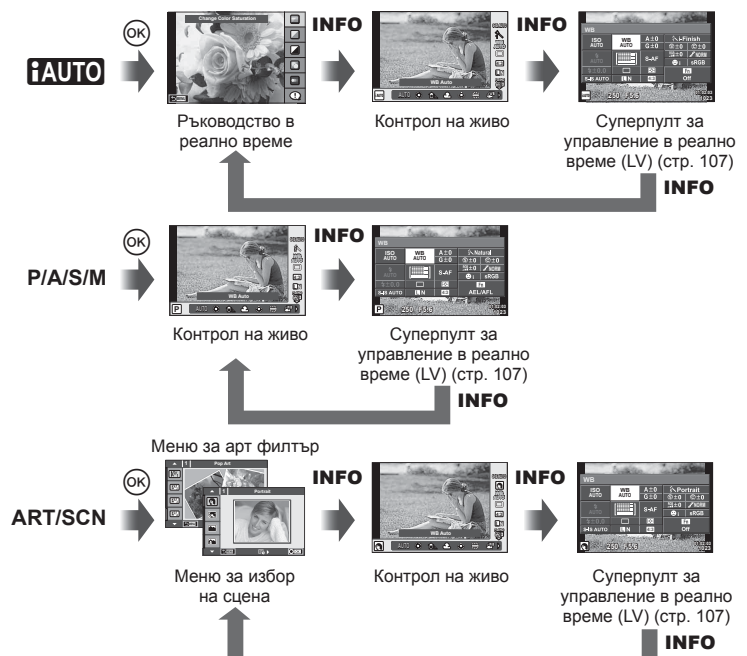

#### **Суперпулт за управление в реално време (LV)**

Суперпултът за управление в реално време показва текущото състояние на настройките за снимане. Можете да го използвате за задаване на различни опции. Изберете опции с помощта на бутоните със стрелки или на сензорния екран, за да промените настройките.

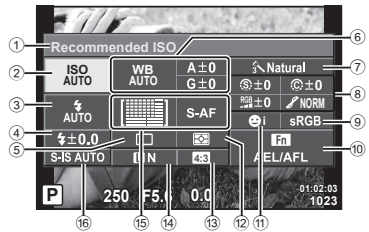

#### **Настройки, които могат да бъдат променяни с помощта на суперпулта за управление в реално време (LV)**

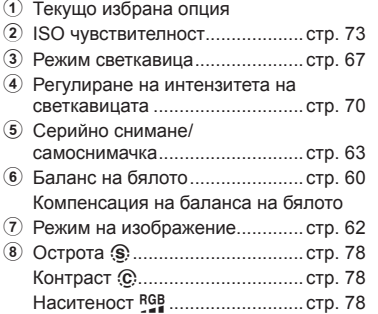

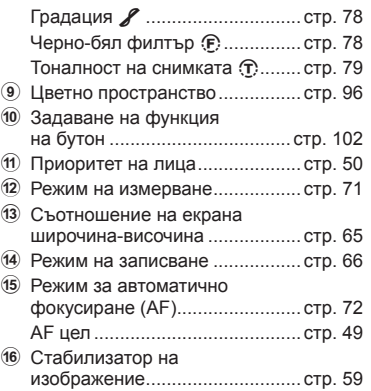

#### Внимание

• Не се показва в режим за запис на филм.

- **1** След като се покаже екранът на управлението в реално време, натиснете бутона INFO.
	- Показва се суперпултът за управление в реално време.
	- При всяко натискане на бутона **INFO** екранът се превключва.
- **2** Натиснете желания елемент.
	- Елементът ще се маркира.
- **3** Натиснете бутона (%), след което изберете опция за настройки.

## **12 Забележки**

• Достъпно е също и на екраните с меню ART или SCN. Докоснете иконата на функцията, която желаете да изберете.

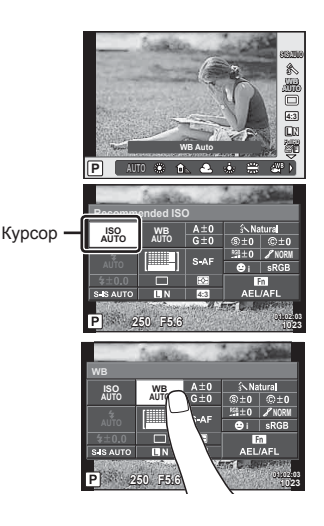

## **Добавяне на информационни екрани**

## **MENU → ☆ → 岡 → [G-I**/Info Settings]

#### **LV-Info (Екрани с информация за снимането)**

Използвайте [LV-Info] за добавяне на следните екрани с информация за снимането. Добавените екрани се извеждат с повторно натискане на бутон **INFO** по време на снимане. Можете също така да изберете да не се извеждат екрани, включени в настройките по подразбиране.

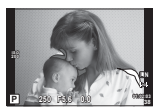

Екран за светли и тъмни участъци

#### **Екран за светли и тъмни участъци**

Зоните над горния лимит на яркостта за изображението се показват в червено, а тези под долния лимит – в синьо.  $\mathbb{R}$  [Histogram Settings] (стр. 92)

### q **Info (Екрани с информация за възпроизвеждането)**

Използвайте [> Info] за добавяне на следните екрани с информация за възпроизвеждането. Добавените екрани се извеждат с повторно натискане на бутон INFO по време на възпроизвеждане. Можете също така да изберете да не се извеждат екрани, включени в настройките по подразбиране.

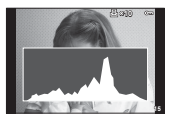

Показване на хистограма

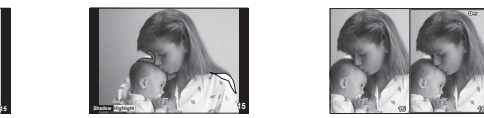

Екран за светли и тъмни участъци

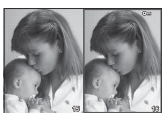

Показване на две снимки на монитора
#### **Показване на две снимки на монитора**

[q Close Up Mode] от потребителското меню е необходимо да се зададе на [mode2] за извеждане на този екран. Сравнете две снимки една до друга. Можете да преместите избраната вдясно снимка на мястото на снимката за сравнение вляво чрез натискане на Q.

- Основната снимка се показва вдясно. Използването на диска за управление ( $\circled{\circ}$ ) или на  $\leq$  за избор на снимка и натискането на  $\otimes$  премества тази снимка в левия екран. Снимката, която ще сравнявате с тази вляво, може да се избере вдясно. За да смените основната снимка, маркирайте дясната рамка и натиснете  $\langle \varphi \rangle$ .
- За да увеличите, изберете изображението за машабиране с помошта на бутона  $Q$ натиснете бутона **INFO**, след което използвайте  $\Delta \nabla$  или диска за управление ( $\circledcirc$ ) за промяна на коефициента на мащабиране.
- С помощта на  $\Delta \nabla \triangleleft \triangleright$  прегледайте другите части на снимката. Изображението за увеличаване се променя с всяко натискане на  $Q$ .

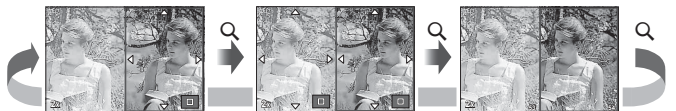

#### G **Настройки (Показване на индекса/на календар)**

Можете да добавите показване на индекс с различен брой кадри и показване на календар с помощта на [E=] Settings]. Допълнителните екрани се извеждат с натискане на бутон  $\blacksquare$  по време на възпроизвеждане.

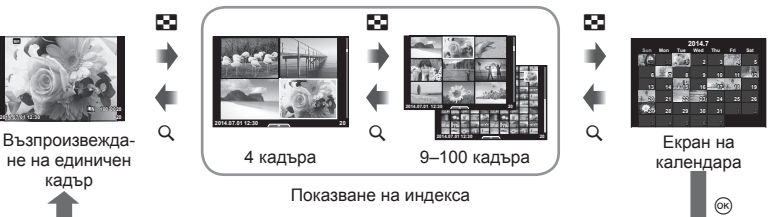

#### **Скорост на затвора при автоматично включване на светкавицата**

#### **MENU**  $\rightarrow$  **%**  $\rightarrow$  $\rightarrow$  $\rightarrow$  $\rightarrow$  $\rightarrow$  **X-Sync.] [** $\downarrow$  **Slow Limit]**

Можете да зададете условията за скоростта на затвора, когато светне светкавицата.

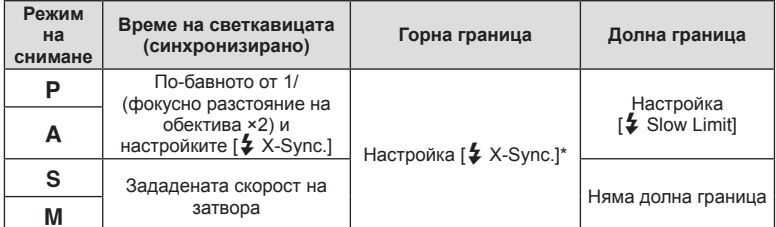

1/200 секунди или 1/180 секунди (само за FL-50R) при използване на продавана отделно външна светкавица.

# **Меню на порта за аксесоари**

# **Използване на OLYMPUS PENPAL**

Допълнителната функция OLYMPUS PENPAL може да се използва за качване на снимки на и получаване на снимки от Bluetooth устройства и други фотоапарати, свързани с OLYMPUS PENPAL. Посетете уеб сайта на OLYMPUS за повече информация относно Bluetooth устройствата.

Предварително покажете  $\mathbb Q$  менюто на порта за аксесоари (стр. 88).

#### ■ Изпращане на снимки

Преоразмерявайте и качвайте JPEG снимки на други устройства. Преди да изпращате снимки, се уверете че получаващото устройство е зададено на режим за получаване на данни.

- **1** Изведете на цял екран снимката, която желаете да изпратите, и натиснете  $\circledcirc$ .
- **2** Изберете [Send A Picture], след което натиснете <sub>( $\alpha$ )</sub>.
	- Изберете [Search] и натиснете  $\circledast$  в следващия диалогов прозорец. Фотоапаратът автоматично търси и показва намиращи се в обхват Bluetooth устройства.
- **3** Изберете местоназначението и натиснете  $\circledcirc$ .
	- Снимката ще се качи на получаващото устройство.
	- Ако ви бъде поискан PIN код, въведете 0000 и натиснете @.

## ■ Получаване на снимки/добавяне на хост

Свържете се към предаващото устройство и изтеглете JPEG снимки.

- 1 Изберете **[MOLYMPUS PENPAL Share] от @** менюто за порта за аксесоари (стр. 110).
- **2** Изберете [Please Wait], след което натиснете <sub>( $\infty$ )</sub>.
	- Изпълнете операциите по изпращане на изпращащото устройство.
	- Предаването ще започне и ще се покаже диалоговият прозорец [Receive Picture Request].
- **3** Изберете [Accept], след което натиснете  $\otimes$ .
	- Снимката ще се изтегли във фотоапарата.
	- Ако ви бъде поискан PIN код, въведете 0000 и натиснете @.

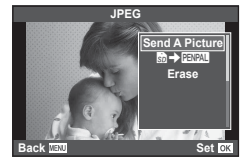

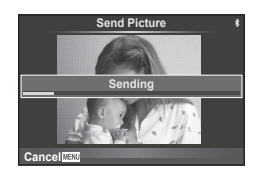

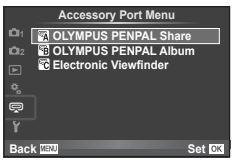

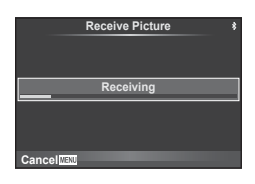

OLYMPUS PENPAL предоставя възможност за съхраняване на информация за хост. Можете да назначавате имена на хостове или да изтривате информация за хостове.

- **1** Изберете [MOLYMPUS PENPAL Share] от  $\heartsuit$ менюто на порта за аксесоари (стр. 110).
- **2** Изберете [Address Book], след което натиснете <sub>( $\alpha$ )</sub>.
- **3** Изберете [Address List], след което натиснете <sub>( $\infty$ )</sub>.
	- Показват се имената на вече запазените хостове.
- **4** Изберете хоста, който искате да редактирате, и натиснете  $\circledcirc$ .

#### **Изтриване на хостове**

Изберете [Yes] и натиснете  $@$ .

#### **Редактиране на информация за хост**

Натиснете  $\textcircled{\tiny{\textsf{M}}}\text{,}$  за да се изведе на монитора информация за хоста. За да промените името на хоста, натиснете отново  $\circledcirc$ , след което редактирайте името в диалоговия прозорец за преименуване.

#### Създаване на албуми

Можете да преоразмерите любимите си JPEG снимки и да ги копирате в OLYMPUS PENPAL.

- **1** Изведете на цял екран снимката, която желаете да копирате, и натиснете  $\circledcirc$ .
- **2** Изберете  $\boxed{\boldsymbol{\mathfrak{S}}}$   $\rightarrow$  **ENEAL**], след което натиснете  $\textcircled{\tiny{\textsf{R}}}$ .
	- За да копирате снимки от OLYMPUS PENPAL на картата с памет, изберете [**WW] → 5**1 и натиснете <sub>( $\infty$ )</sub>.

#### Внимание

• Услугата OLYMPUS PENPAL може да се използва само в региона на закупуване. В някои области използването на тази услуга може да представлява нарушение на закона и да подлежи на санкциониране.

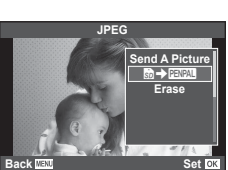

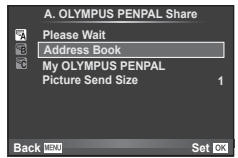

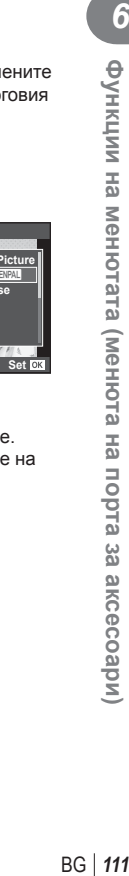

# **A** OLYMPUS PENPAL Share

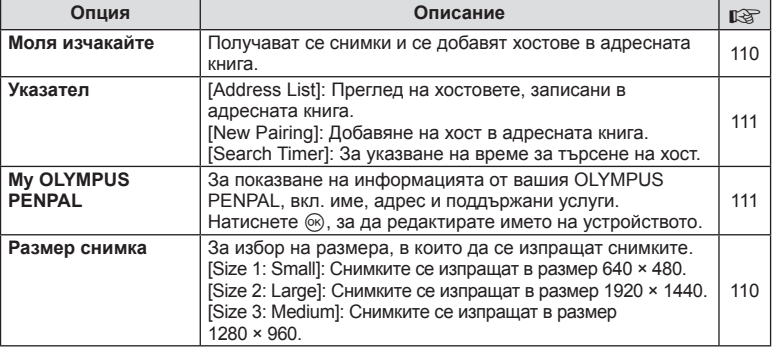

# **B** OLYMPUS PENPAL Album

## **MENU → Q → R**

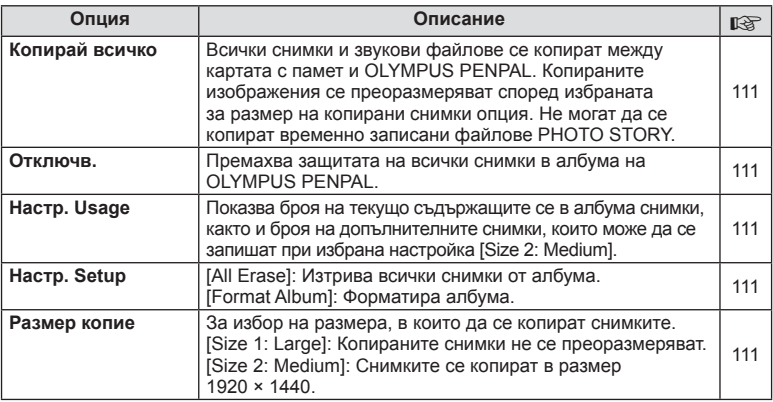

# C **Електронен визьор**

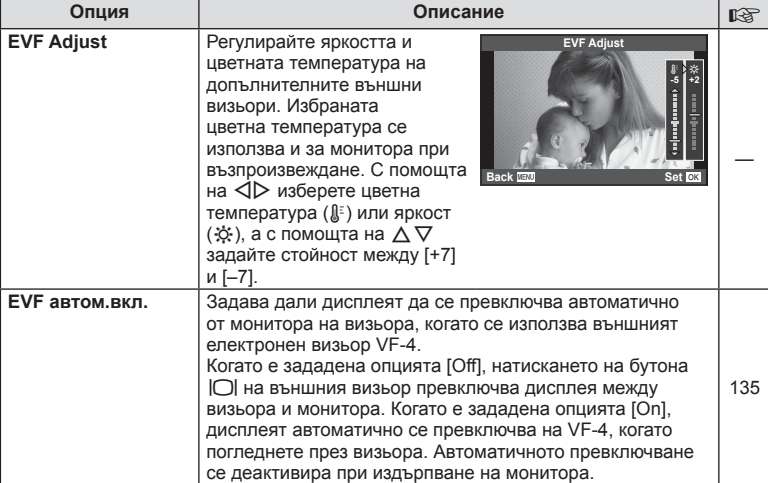

**MENU → Q → R** 

# **Свързване на фотоапарата към смартфон**

Чрез свързването към смартфон посредством безжичната LAN функция на този фотоапарат и използването на посоченото приложение можете да се наслаждавате на още повече функции по време на и след снимане.

#### **Възможности, които можете да използвате с посоченото приложение, OLYMPUS Image Share (OI.Share)**

- Прехвърляне на изображения от фотоапарата в смартфон Можете да качвате изображения от фотоапарата в смартфон.
- Дистанционно снимане от смартфон Можете да работите дистанционно с фотоапарата и да снимате с помощта на смартфон.
- Красива обработка на изображенията Можете да прилагате арт филтри и да добавяте клейма върху изображения, качени в смартфон.
- Добавяне на GPS обозначения към изображения на фотоапарата Можете да добавяте GPS обозначения към снимките, като просто прехвърлите GPS дневника, записан на вашия смартфон, във фотоапарата.

За подробности посетете адреса по-долу:

http://oishare.olympus-imaging.com/

#### Внимание

*7*

- Преди да използвате функцията за безжична локална мрежа, прочетете «Използване на безжичната LAN функция» (стр. 162).
- Ако използвате функцията за безжична локална мрежа в страна извън региона, в който е бил закупен фотоапаратът, съществува риск фотоапаратът да не отговаря на законовите разпоредби за безжична комуникация на тази страна. Olympus не носи отговорност за каквото и да е нарушение на тези разпоредби.
- Както при всяка безжична комуникация и в този случай винаги съществува риск от прихващане от трети лица.
- Функцията за безжична локална мрежа на фотоапарата не може да се използва за свързване към домашна или публична точка за достъп.
- Антената за безжичната локална мрежа е поместена в ръкохватката на фотоапарата. Дръжте антената далеч от метални предмети, когато това е възможно.
- По време на връзката с безжична локална мрежа батерията ще се изтощава по-бързо. Ако батерията се изтощи, връзката може да се загуби по време на прехвърляне.
- Връзката може да е затруднена или бавна в близост до устройства, които генерират магнитни полета, статично електричество или радиовълни, като например в близост до микровълнови фурни, безжични телефони.

*7*

# **Свързване към смартфон**

Свързване към смартфон. Стартирайте приложението OI.Share, което е инсталирано на вашия смартфон.

- **1** Изберете [Connection to Smartphone] от ► менюто за възпроизвеждане и натиснете  $\circledcirc$ .
	- В зависимост от [Wi-Fi Connect Settings] фотоапаратът ще работи, както следва.

#### **За защитена (частна) връзка**

Можете да се свързвате към смартфон с помощта на същите SSID и парола всеки път, когато установявате връзка.

Само когато се свързвате за първи път, конфигурирайте смартфона чрез използване на показваните на монитора SSID име на мрежата и парола. OI.Share може също така да конфигурира настройките автоматично чрез прочитане на показания на монитора QR код.

При свързване за втори път и след това можете да установявате връзка без конфигуриране на SSID и парола.

#### **За еднократна връзка**

Конфигурирайте и свързвайте смартфона, като всеки път използвате различно SSID име и парола.

OI.Share може също така да конфигурира настройките автоматично чрез прочитане на показания на монитора QR код.

#### **Когато се избира всеки път**

Изберете метод на свързване и започнете връзката.

- **2** За да прекратите връзката, натиснете MENU на фотоапарата или докоснете [End Wi-Fi] на екрана на монитора.
	- Можете също така да прекратите връзката с OI.Share или като изключите фотоапарата.
	- Връзката се прекратява.

# **Прехвърляне на изображения в смартфон**

Можете да изберете изображения от фотоапарата и да ги качите в смартфон. Можете също така да използвате фотоапарата, за да изберете предварително изображения, които искате да споделите.  $\mathbb{R}$  «Задаване на поръчка за трансфер на изображения ([Share Order])» (стр. 30)

- **1** Стартирайте [Connection to Smartphone] на фотоапарата.
	- Можете също така да установите връзка чрез докосване на **WHH** на монитора.
- **2** Стартирайте OI.Share и натиснете бутона за прехвърляне на изображения.
	- Изображенията от фотоапарата се показват под формата на списък.
- **3** Изберете снимките, които искате да прехвърлите, и натиснете бутона за запис.
	- Когато записването завърши, можете да изключите фотоапарата от смартфона.

# **Дистанционно снимане чрез смартфон**

Можете да снимате дистанционно, като управлявате фотоапарата със смартфон. Това е достъпно само в [Private].

- **1** Стартирайте [Connection to Smartphone] на фотоапарата.
	- Можете също така да установите връзка чрез докосване на **WH3** на монитора.
- **2** Стартирайте OI.Share и натиснете бутона за дистанционно снимане.
- **3** Докоснете спусъка, за да снимате.
	- Направената снимка се записва в картата с памет на фотоапарата.

#### Внимание

• Наличните опции за снимане са частично ограничени.

# **Добавяне на информация за местоположението към изображенията**

Можете да добавяте GPS обозначения към снимките, които са били направени, докато GPS дневникът е записвал, като прехвърлите GPS дневника, записан на вашия смартфон, във фотоапарата.

Това е достъпно само в [Private].

- **1** Преди да пристъпите към снимане, стартирайте OI.Share и включете превключвателя върху бутона за добавяне на местоположение, за да започне записването на GPS дневника.
	- Преди да започне записването на GPS дневника, фотоапаратът трябва да бъде свързан веднъж с OI.Share за синхронизиране на времето.
	- Можете да използвате телефонните или други приложения, докато се записва GPS дневникът. Не прекратявайте OI.Share.
- **2** Когато снимането завърши, изключете превключвателя на бутона за добавяне на местоположение. Записването на GPS дневника е завършено.
- **3** Стартирайте [Connection to Smartphone] на фотоапарата.
	- Можете също така да установите връзка чрез докосване на WHH на монитора.
- **4** Прехвърлете записания GPS дневник във фотоапарата с помощта на OI.Share.
	- GPS обозначенията се добавят към снимките в картата с памет въз основа на прехвърления GPS дневник.
	- $\hat{\mathcal{R}}$  се показва на снимките, към които е била добавена информация за местоположението.

## Внимание

- Добавянето на информация за местоположението може да се използва само със смартфони, които имат GPS функция.
- Информация за позицията не може да бъде добавена към филми.

# **Настройка на фотоапарата за безжична LAN връзка (Wi-Fi настройки)**

Можете да променяте настройките, като например паролата, която се използва при свързване с помощта на безжичната LAN функция на фотоапарата.

#### **Задаване на метода на свързване**

Има два метода на свързване: [Private], който използва едни и същи настройки всеки път, когато се свързвате, и [One-Time], който е ограничен до еднократно свързване.

- **1** Изберете [Wi-Fi Settings] от  $\gamma$  менюто за настройване и натиснете  $\infty$ .
- **2** Изберете [Wi-Fi Connect Settings] и натиснете  $\triangleright$ .
- **3** Изберете начина за свързване на безжичната LAN връзка и натиснете <sub>( $\odot$ </sub>).
	- [Private]: Свързване с един смартфон (връзката се установява автоматично с помощта на настройките след първоначалното свързване). Налични са всички функции на OI.Share.
	- [One-Time]: Свързване с няколко смартфона (всеки път връзката се установява с помощта на различни настройки за свързване). Налична е само функцията на OI.Share за прехвърляне на изображения. Можете да преглеждате само снимки, които са зададени за поръчка за споделяне (изпращане снимки) с помощта на фотоапарата.
	- [Select]: Изберете кой метод да се използва всеки път.
	- [Off]: Wi-Fi функцията е изключена.

#### **Смяна на паролата за защитено свързване**

Смяна на паролата, която се използва за [Private].

- **1** Изберете [Wi-Fi Settings] от  $\gamma$  менюто за настройване и натиснете  $\infty$ .
- **2** Изберете IPrivate Password1 и натиснете  $\triangleright$ .
- **3** Следвайте указанията за операцията, след което натиснете бутона  $\odot$ .
	- Ще се зададе нова парола.

#### **Отмяна на изпращане снимки**

Отменяне на поръчки за споделяне (изпращане снимки), зададени на изображения.

- **1** Изберете [Wi-Fi Settings] от  $\gamma$  менюто за настройване и натиснете  $\infty$ .
- Изберете [Reset share Order] и натиснете  $\triangleright$ .
- **3** Изберете [Yes] и натиснете  $\circledcirc$ .

## **Инициализиране на настройките за безжична LAN**

Инициализира съдържанието на [Wi-Fi Settings].

- **1** Изберете [Wi-Fi Settings] от  $\gamma$  менюто за настройване и натиснете  $\infty$ .
- **2** Изберете [Reset Wi-Fi Settings] и натиснете  $\triangleright$ .
- **3** Изберете [Yes] и натиснете  $\circledcirc$ .

# **Инсталиране на OLYMPUS Viewer 3**

OLYMPUS Viewer 3 е софтуер за импортиране на вашия компютър и впоследствие за преглеждане, редактиране и управление на снимките и видеоклиповете, заснети на фотоапарата.

• Можете също така да изтеглите OLYMPUS Viewer 3 от «http://support.olympus-imaging.com/ ov3download/». За да изтеглите OLYMPUS Viewer 3, трябва да въведете серийния номер на продукта.

#### Windows

**1** Поставете предоставения с фотоапарата компактдиск в CD-ROM устройството.

#### **Windows XP**

- Ще се появи диалогов прозорец «Setup».
- Microsoft прекрати поддръжката за Windows XP. Употребата на тази операционна система е на ваш риск, тъй като може да възникнат проблеми със защитата.

#### **Windows Vista/Windows 7/Windows 8/Windows 8.1**

• Ще се покаже диалогов прозорец за автоматично изпълнение. Щракнете върху «OLYMPUS Setup», за да се появи диалоговият прозорец «Setup».

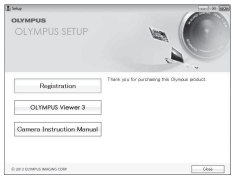

#### Внимание

- Ако не се показва диалоговият прозорец «Setup», отворете CD-ROM («OLYMPUS Setup») в Windows Explorer и щракнете двукратно върху «LAUNCHER.EXE».
- Ако се показва диалогов прозорец «User Account Control», щракнете върху «Yes» или «Continue».

## **2** Свържете фотоапарата към компютъра.

#### Внимание

• Ако нищо не се появява на екрана на фотоапарата, дори след свързването на фотоапарата към компютъра, може би батерията е изтощена. Използвайте напълно заредена батерия.

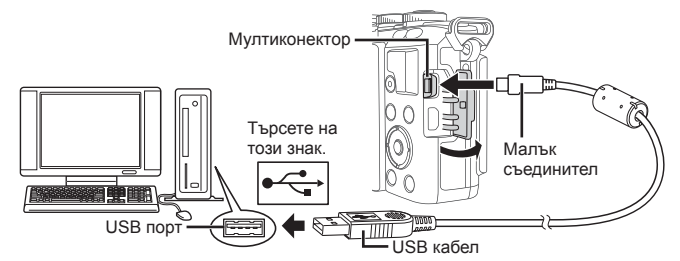

#### Внимание

• Когато свържете фотоапарата с друго устройство посредством USB, ще се покаже съобщение с подкана да изберете типа на връзката. Изберете [Storage].

- **3** Регистрирайте вашия продукт Olympus.
	- Щракнете върху бутона «Регистрация» и следвайте инструкциите на екрана.
- **4** Инсталирайте OLYMPUS Viewer 3.
	- Проверете изискванията за системата, преди да започнете инсталацията.

#### **Работна среда**

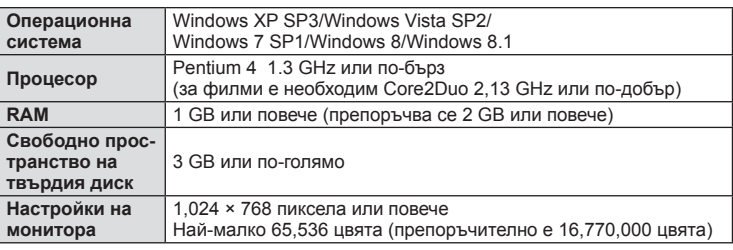

• Щракнете върху бутона «OLYMPUS Viewer 3» и следвайте инструкциите на екрана, за да инсталирате софтуера.

• За подробности относно използването на софтуера разгледайте помощния раздел в софтуера.

## ■ Macintosh

- **1** Поставете предоставения с фотоапарата компактдиск в CD-ROM устройството.
	- Съдържанието на диска следва автоматично да се покаже във Finder. Ако това не стане, щракнете двукратно върху иконата на CD на работния плот.
	- Щракнете двукратно върху иконата «Setup», за да се появи диалоговият прозорец «Setup».

**2** Инсталирайте OLYMPUS Viewer 3.

- Проверете изискванията за системата, преди да започнете инсталацията.
- Щракнете върху бутона «OLYMPUS Viewer 3» и следвайте инструкциите на екрана, за да инсталирате софтуера.

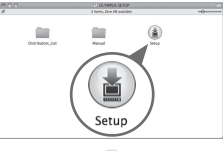

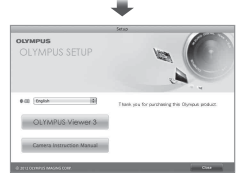

#### **Работна среда**

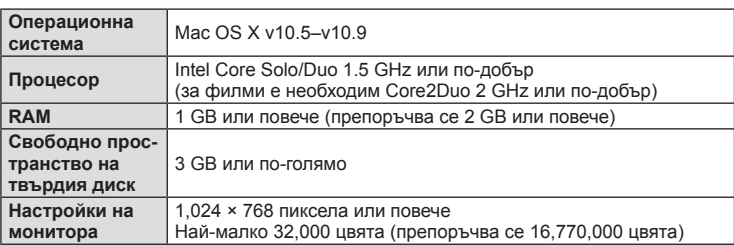

• За промяна на езика изберете езика, който желаете да използвате, от разгъващия се списък с езици. За подробности относно използването на софтуера разгледайте помощния раздел в софтуера.

*8*

# **Копиране на снимки на компютър без OLYMPUS Viewer 3**

Вашият фотоапарат поддържа софтуера USB Марс Storage Class. Можете да прехвърляте снимки на компютър, като свържете фотоапарата с компютъра посредством доставения USB кабел. С USB връзката са съвместими следните операционни системи:

**Windows: Windows XP SP3/ Windows Vista SP2/Windows 7 SP1/Windows 8/Windows 8.1 Macintosh: Mac OS X 10.5 - v.10.9**

- **1** Изключете фотоапарата и го свържете към компютъра.
	- Разположението на USB порта зависи от компютъра. За подробности направете справка с ръководството за работа с компютъра.
- **2** Включете фотоапарата.
	- Показва се екранът за избор за USB връзката.
- **3** Натиснете  $\Delta \nabla$ , за да изберете [Storage]. Натиснете  $@s$ .

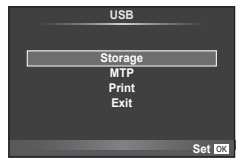

**4** Компютърът разпознава фотоапарата като ново устройство.

#### Внимание

- Ако използвате фотогалерията на Windows за Windows Vista, Windows 7, Windows 8 или Windows 8.1, в стъпка 3 изберете [MTP].
- Трансферът на данни не е гарантиран в следната работна среда, дори и ако Вашият компютър е оборудван с USB порт. Компютри с USB порт, добавен посредством карта за разширение и т.н.

Компютри без фабрично инсталирана операционна система OS Домашно асемблирани компютри

- Елементите за управление на фотоапарата не могат да се използват, докато фотоапаратът е свързан към компютър.
- Ако диалоговият прозорец в стъпка 2 не се покаже при свързването на фотоапарата, изберете опцията [Auto] за [USB Mode] (стр. 93) от потребителските менюта на фотоапарата.

# **Директно разпечатване (PictBridge)**

При свързване на фотоапарата към PictBridge съвместим принтер посредством USB кабел можете да разпечатате снимките си директно.

**1** Свържете фотоапарата към принтера посредством включения в комплекта USB кабел, след което включете фотоапарата.

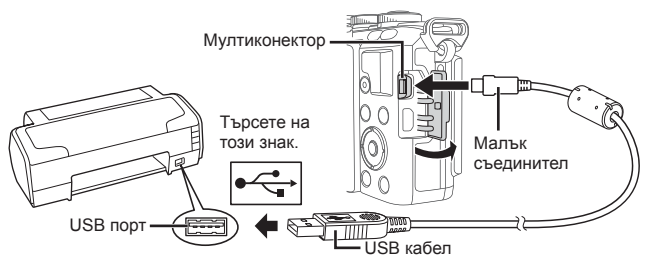

- Използвайте напълно заредена батерия за разпечатване.
- След като включите фотоапарата, на монитора ще се покаже диалогов прозорец, който ще ви подкани да изберете хост. Ако прозорецът не се покаже, изберете опцията [Auto] за [USB Mode] (стр. 93) от потребителските менюта на фотоапарата.
- **2** Изберете [Print] с помощта на  $\Delta \nabla$ .
	- На монитора ще се покаже [One Moment], след което ще се изведе диалоговият прозорец за избор на режим за печат.
	- Ако екранът не се покаже след няколко минути, изключете USB кабела и започнете отново от стъпка 1.

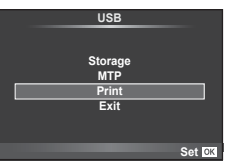

#### Преминете към «Потребителски настройки за печат» (стр. 122).

#### Внимание

• Филми, 3D снимки и RAW изображения не може да се разпечатват.

# **Бърз печат**

Изведете на монитора на фотоапарата снимката, която искате да отпечатате, преди да свържете принтера посредством USB кабел.

- **1** Използвайте  $\triangleleft$   $\triangleright$ , за да изведете на дисплея на фотоапарата снимките, които желаете да разпечатате.
- **2** Натиснете  $\triangleright$ .
	- След приключване на разпечатването отново се показва екранът за избор на снимки. За да отпечатате друга снимка, използвайте  $\triangleleft$ , за да я изберете, след което натиснете  $\circledast$ .
	- За да напуснете режима за печат, извадете USB кабела от фотоапарата, докато е показан екранът за избор на снимки.

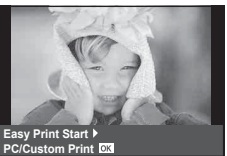

*8*

# **Потребителски настройки за печат**

**1** При задаване на опция за разпечатване следвайте работните инструкции.

#### **Избор на режим на разпечатване**

Изберете типа на разпечатване (режим на разпечатване). По-долу са показани избираемите режими за печат.

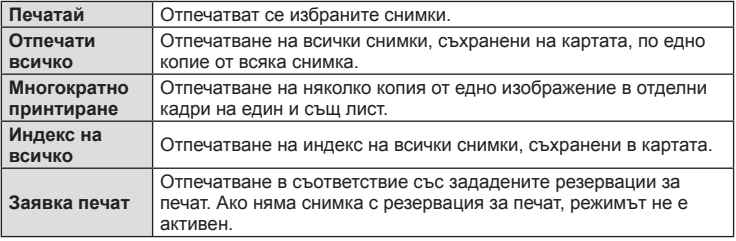

#### **Задаване на характеристиките на хартията за печат**

Тези настройки варират в зависимост от типа на принтера. Ако е достъпна само стандартната настройка на принтера (STANDARD), не можете да промените настройката.

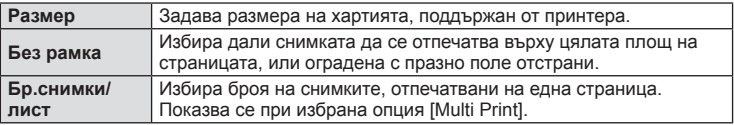

#### **Избор на снимки за печат**

Изберете снимките, които желаете да разпечатате. Избраните снимки могат да бъдат разпечатани покъсно (резервация на единичен кадър) или показваната снимка да се разпечата незабавно.

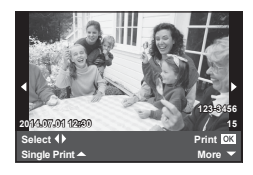

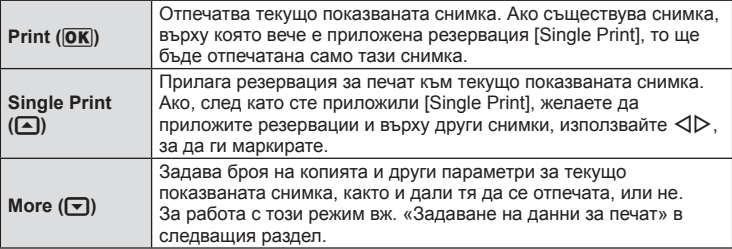

#### **Задаване на данни за печат**

Изберете дали върху разпечатваната снимка да се печата информация за дата, час или име на файл. Когато режимът за печат е зададен на [All Print] и е избрана опцията [Option Set], се показват опциите по-долу.

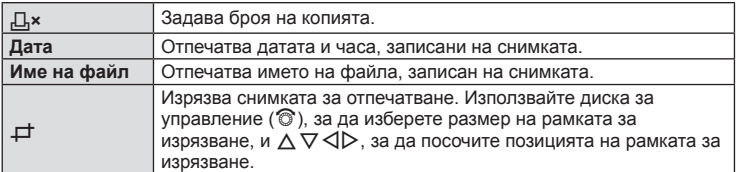

- **2** След като сте избрали снимките за разпечатване и отпечатваната върху тях информация, изберете [Print], след което натиснете  $\circledast$ .
	- За да прекратите и отмените разпечатване, натиснете  $\circledast$ . За да възобновите отпечатването, изберете [Continue].

#### Отмяна на отпечатването

3а да отмените отпечатването, маркирайте [Cancel], след което натиснете  $\textcircled{\tiny{\textsf{R}}}$ . Обърнете внимание, че всички промени на заявката за печат ще се загубят; за да отмените отпечатването и да се върнете към предишната стъпка, където може да правите промени на текущата заявка за печат, натиснете MENU.

# **Резервация за печат (DPOF)**

Можете да записвате цифрови «заявки за печат» на картата с памет, като съставите списък на снимките за печат и броя на копията от всяка снимка. След това можете да отпечатате снимките в център за печатане, който поддържа DPOF, или да отпечатате снимките сами, като свържете фотоапарата директно към DPOF принтер. При създаване на заявка за печат е необходима карта с памет.

#### **Създаване на заявка за печат**

- **1** Натиснете  $\otimes$  по време на възпроизвеждане, след което изберете [ $\Box$ ].
- **2** Изберете [ $\Box$ ] или [ $\Box$ ], след което натиснете  $\odot$ .

#### **Отделни снимки**

Натиснете  $\triangleleft$ ), за да изберете кадъра, който желаете да зададете като резервация за печат, след което натиснете  $\Delta \nabla$ , за да зададете броя на копията.

• Повторете тази стъпка, когато желаете да зададете резервация за печат на няколко снимки. След като изберете всички снимки, които желаете да бъдат отпечатани, натиснете  $@$ .

#### **Всички снимки**

Изберете [<u>出</u>], след което натиснете  $\infty$ .

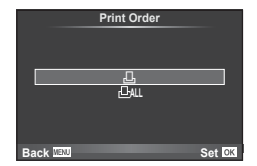

**3** Изберете формат за показване на дата и час, след което натиснете  $@$ .

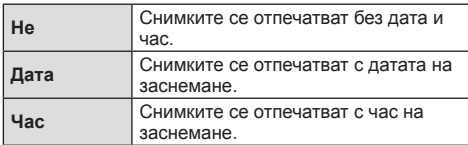

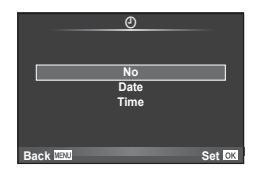

- Когато се печатат изображения, настройката не може да бъде променяна между изображенията.
- **4** Изберете [Set], след което натиснете  $\circledcirc$ .

#### Внимание

- Фотоапаратът не може да се използва за промяна на заявки за печат, създадени от други устройства. При създаване на заявка за печат се изтриват всички съществуващи заявки за печат, създадени от други устройства.
- Заявките за печат не може да съдържат 3D снимки, RAW изображения или филми.

#### **Отхвърляне на избрани или на всички снимки от заявката за печат**

Можете да нулирате цялата информация за резервации за печат или само данните за избрани снимки.

- **1** Натиснете  $\circledast$  по време на възпроизвеждане, след което изберете [ $\Box$ ].
- **2** Изберете [ $\Box$ ], след което натиснете  $\circledcirc$ .
	- За да премахнете всички снимки от заявката за печат, изберете [Reset], след което натиснете (%). За изход без премахване на всички снимки изберете [Keep] и натиснете  $\circledcirc$ .
- **3** Изберете снимките, които искате да премахнете от заявката за печат, с помощта на бутоните  $\triangleleft$ .
	- Използвайте  $\nabla$ , за да зададете броя на разпечатките на 0. След като сте премахнали от заявката за печат всички снимки, които искате да премахнете, натиснете бутона  $\circledast$ .
- **4** Изберете формат за показване на дата и час, след което натиснете  $\circledcirc$ .
	- Тази настройка е валидна за всички кадри с резервации за печатане.
	- **Изберете [Set], след което натиснете**  $@$ **.**

# **Батерия и зарядно устройство**

- Фотоапаратът работи с една литиево-йонна батерия на Olympus. Никога не използвайте батерия, различна от оригиналните батерии на OLYMPUS.
- Консумираната енергия от фотоапарата варира широко според употребата и други условия.
- Следните условия консумират много енергия, дори без снимане, и водят до бързо изтощаване на батерията.
	- Често автоматично фокусиране с натискане на спусъка наполовина в режим на снимане.
	- Показването на изображения на монитора за продължително време.
	- Когато [Release Lag-Time] (стр. 91) е зададено на [Short].
	- При връзка с компютър или принтер.
- Когато използвате изтощена батерия, фотоапаратът може да изключи и без да се появи предупреждение за падане на батерията.
- Батерията не е напълно заредена в момента на закупуване. Заредете я преди употреба, като използвате предоставеното зарядно устройство.
- Обичайното време за зареждане с предоставеното зареждащо устройство е около 3 часа и 30 мин. (според приблизителна преценка).
- Не зареждайте оригиналната батерия с неоригинални зарядни устройства и не зареждайте неоригинални батерии с оригиналното зарядно устройство.

#### Внимание

*9*

- Съществува риск от експлозия, ако батерията е заменена с неправилен вид батерия.
- Отстранете употребената батерия като следвате инструкциите «Боравене с батерията» (стр. 161).

# **Използване на зарядното устройство зад граница**

- Зарядното устройство може да се използва с повечето домашни електрически източници по цял свят в рамките на 100 V до 240 V AC (50/60Hz). Въпреки това в зависимост от страната или региона, в които се намирате, контактът с променлив ток може да е различен и зарядното устройство може да изисква преходник, който да съответства на контакта. За подробна информация попитайте в специализиран магазин за електротехника или в туристическата агенция.
- Не използвайте наличните в търговската мрежа пътнически адаптери, тъй като те могат да повредят зарядното устройство.

## **Използвани карти**

В настоящите инструкции всички устройства за съхранение се наричат «карти». Този фотоапарат работи със следните типове SD карти с памет (предлагат се в търговската мрежа): SD, SDHC, SDXC и Eye-Fi. За най-актуална информация моля, посетете уеб страницата на Olympus.

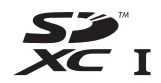

#### **Превключвател за защита срещу запис на карта SD**

Тялото на SD картата има превключвател за защита срещу запис. Ако поставите превключвателя в позиция «LOCK», няма да можете да записвате върху картата, да изтривате данни или да я форматирате. Върнете превключвателя в отключена позиция, за да разрешите записването.

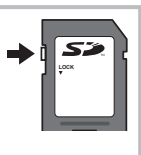

#### Внимание

- Данните в картата няма да бъдат напълно изтрити дори след форматирането й или изтриването на данните. Когато изхвърляте картата, унищожете я, за да предотвратите изтичането на лична информация.
- Използвайте Eye-Fi картата с памет в съответствие с изискванията на законите и разпоредбите на държавата, където се ползва фотоапаратът. Извадете Eye-Fi картата от фотоапарата или деактивирайте картовите функции, когато сте на борда на самолет или на друго място, където използването е забранено.  $\mathbb{I}\mathbb{I}\mathbb{F}$  [Eye-Fi] (стр. 100)
- Eye-Fi картата с памет може да се загрее при употреба.
- Когато използвате Eye-Fi карта, батерията може да се изтощи по-бързо.
- Когато използвате Eye-Fi карта, фотоапаратът може да функционира по-бавно.

# **Режим на запис и размер на файла/Брой на снимките, които могат да се запаметят**

Големината на файла в таблицата е приблизителна за файлове с 4:3 съотношение между широчина и височина на образа.

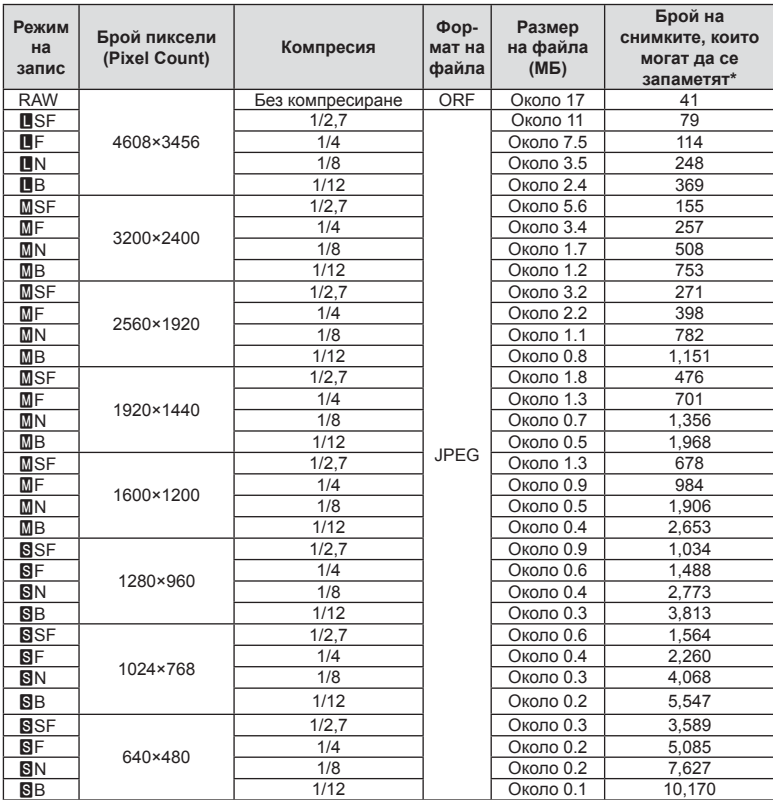

\*При използване на 1 GB SD карта.

#### Внимание

- Броят на оставащите снимки може да се променя в зависимост от обекта или от други фактори, като напр. дали са направени резервации за печатане и т.н. В определени случаи, броят на показваните оставащи снимки на монитора не се променя дори когато правите или изтривате снимки.
- Действителната големина на файла варира според обекта.
- Максималният брой снимки, които могат да бъдат записани на монитора е 9,999.
- За наличното време за запис на филми, вж. уеб сайта на Olympus.

Изберете обектив според сцената и творческото си намерение. Използвайте обективи, които са предназначени специално за системата Micro Four Thirds и носят етикета M. ZUIKO DIGITAL или показания вдясно символ.

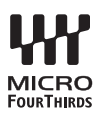

Чрез преходник можете да използвате също и обективи Four Thirds или OM.

#### Внимание

- Когато слагате или сваляте капачката на фотоапарата и обектива, дръжте фотоапарата с байонет, насочен надолу. Така се избягва попадането на прах и други чужди тела във фотоапарата.
- Не сваляйте капачката на тялото на фотоапарата и не слагайте обектива на прашни места.
- Не насочвайте прикрепения към фотоапарата обектив към слънцето. Това може да повреди фотоапарата или дори да доведе до запалване заради ефекта на фокусиране на слънчевата светлина през обектива.
- Внимавайте да не изгубите капачката на тялото на фотоапарата и задната капачка на обектива.
- Поставяйте капачката на тялото на фотоапарата, за да го предпазите от проникване на прах, когато към него не е прикрепен обектив.

# **Характеристики на сменяемите обективи M.ZUIKO DIGITAL**

#### ■ Наименования на частите

- 1 Предна капачка
- 2 Резба за прикрепяне на филтъра
- 3 Гривна за фокусиране
- 4 Пръстен за мащабиране (само при вариообективите)
- 5 Маркировка за прикрепване към фотоапарата
- 6 Задна капачка на обектива
- 7 Електрически контакти
- 8 Превключвател UNLOCK (само при сгъваемите обективи)
- 9 Пръстен за декорация (само при някои обективи; сваля се при поставяне на сенник на обектива)

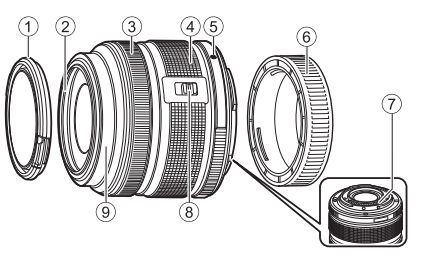

#### Използване на обектива с моторизирано мащабиране (ED14-42 мм f3.5-5.6EZ)

Обективът с моторизирано мащабиране се изтегля автоматично при включване на фотоапарата.

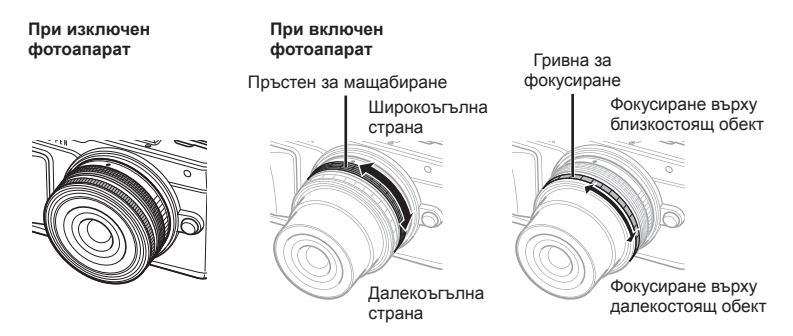

- Можете да използвате потребителското меню на фотоапарата, за да увеличавате или намалявате скоростта на мащабиране на работата на гривната за мащабиране.  $\mathbb{R}$  [Electronic Zoom Speed] (стр. 100)
- Автоматичната капачка на обектива (предлага се като опция: LC-37C) може да бъде прикрепена към обектива. При прикрепяне към обектива капачката се отваря или затваря автоматично в зависимост от това дали фотоапаратът е включен/изключен. Не е необходимо

капачката да се сваля при всяко снимане. Не може да бъде използвана с филтър.

#### Внимание

- Изключете фотоапарата, преди да поставите или свалите обектива.
- Не прилагайте сила към обектива по време на неговата работа, като например при разгъването на обектива.

*10*

#### Използване на обективи с моторизирано мащабиране с макро функции (ED12-50 мм f3.5-6.3EZ)

Работата на обектива се определя от позицията на гривната за мащабиране.

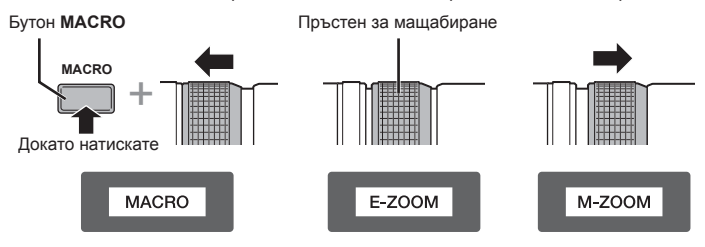

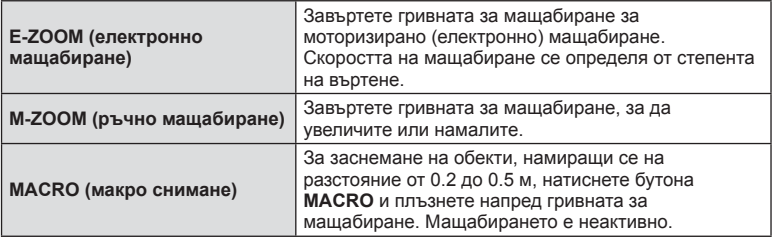

• Функцията на бутона **ват** може да се избере от потребителското меню на фотоапарата.

#### ■ МF (ръчно фокусиране) управление (17 мм f1.8, ED12 мм f2.0 (Моментално фокусиране), ED12-40 мм f2.8PRO)

Плъзнете гривната за фокусиране по посока на стрелката, за да промените метода на фокусиране.

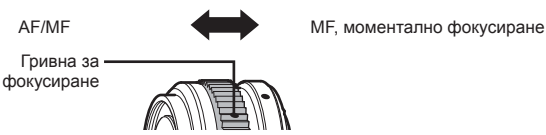

При използване на моменталното фокусиране дадено разстояние се задава с помощта на гривната за фокусиране въз основа на разстоянието на снимане. Фотоапаратът фокусира в рамките на дълбочина на рязкост, съответстваща на зададената стойност на блендата.

- Препоръчваме блендата да се зададе най-малко на F5.6 със 17mm f1.8 или с ED12mm f2.0.
- Можете да снимате на избраното разстояние независимо от AF режима на фотоапарата.
- Когато обективът е поставен на MF, фотоапаратът се задава на ръчно фокусиране независимо от настройките на фотоапарата.
- Използвайте скалата за разстоянията само като ориентир.

#### Управление чрез капачката на обектива (BCL-0980 тип «рибешко око», BCL-1580)

Използвайте MF лостчето за отваряне и затваряне на преградата на обектива и за регулиране на фокуса между безкрайност и близък план.

- Няма предаване на данни между фотоапарата и обектива.
- Някои функции на фотоапарата не могат да бъдат използвани.
- Задайте фокусното разстояние за функция за стабилизация на изображенията (стр. 59) на 9 мм при BCL-0980 «рибешко око» и на 15 мм при BCL-1580.

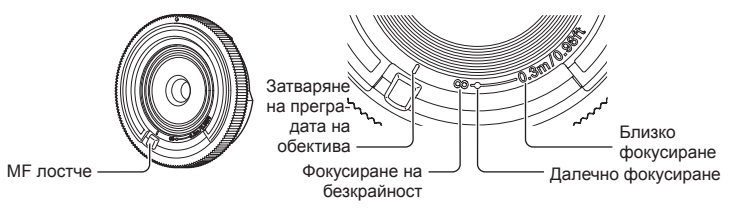

*10*

Сменяеми обективи

## Комбинации от обектив и фотоапарат

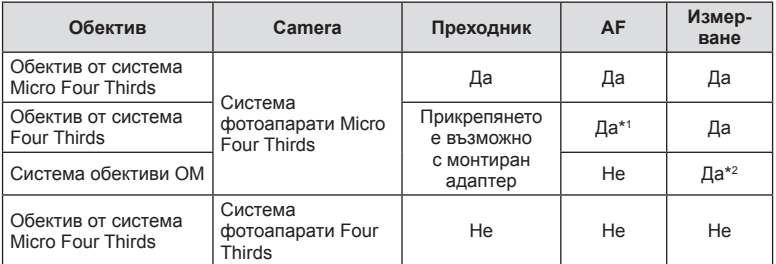

\*1 AF не функционира при записване на филми.

\*2 Точното измерване не е възможно.

#### Основни характеристики на обектива

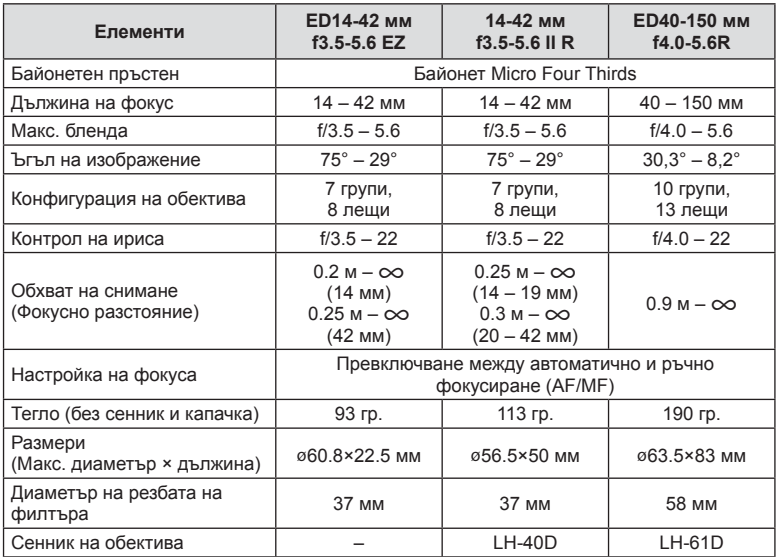

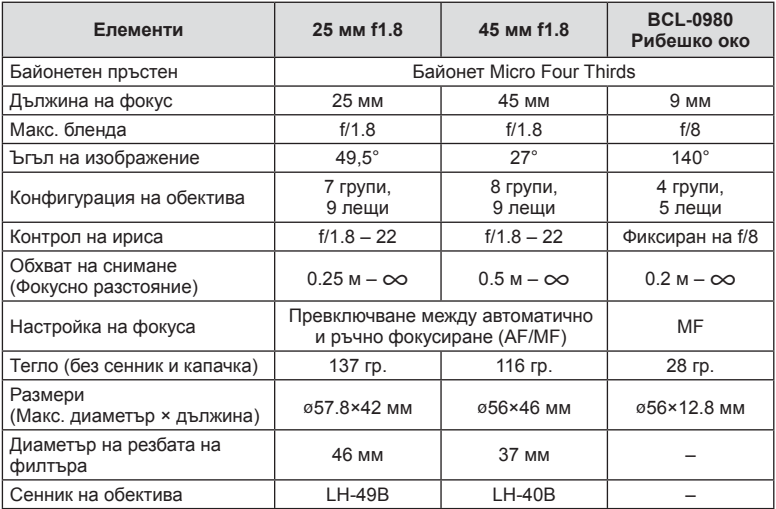

#### Внимание

• Краищата на снимките може да се повредят, ако се използва повече от един или дебел филтър.

# *11* **Използване на отделно продаваните аксесоари**

# **Електронен визьор (VF-4)**

Електронният визьор VF-4 се включва автоматично, когато погледнете през него. Когато визьорът е включен, дисплеят на монитора на фотоапарата е изключен. Можете да изберете дали дисплеят да се превключва автоматично между визьора и монитора с помощта на настройките на менютата. Обърнете внимание, че менютата и друга информация за настройките все още се показват на монитора на фотоапарата, когато визьорът е включен.

#### Внимание

- Автоматичното превключване се деактивира при издърпване на монитора.
- В следните ситуации визьорът може да не се изключи автоматично. Когато е в енергоспестяващ режим/при снимане с използване на филм, 3D, множествена експонация, снимане с ръчна експонация, снимане за произволен период от време и т.н./когато спусъкът е натиснат наполовина
- Възможно е също така визьорът да не може да се включи автоматично, когато се използва в определени ситуации, като например при носене на очила или при силна слънчева светлина. Включете го ръчно.

#### Поставяне и сваляне на електронен визьор

Свалете капака на конектора, докато натискате надолу бутона за освобождаване на ключалката, а след това продължете да натискате в съединителя Hot shoe, докато визьорът не може да продължи по-нататък.

• За да го свалите, изключете фотоапарата и свалете визьора, докато натискате надолу бутона за освобождаване на ключалката.

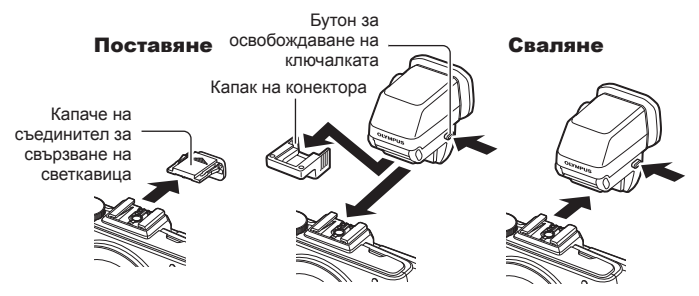

*11*

#### ■ Използване на диск за диоптрична корекция

Включете захранването на фотоапарата, след което завъртете диска за диоптрична корекция в положение, при което във визьора се вижда ясен образ.

• Ъгълът може да се промени до максимум 90°.

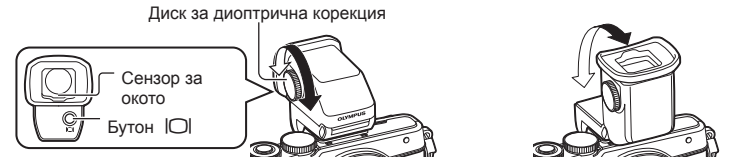

#### Ръчно превключване между монитора и визьора

Задайте автоматичното превключване на Изкл. и управлявайте превключването с помощта на бутона  $\Box$ , който се намира върху външния визьор.

- **1** От  $\heartsuit$  Менюто за порт за аксесоари изберете [BEVF], след което натиснете бутона  $@$ .
- **2** Изберете [EVF Auto Switch], след което натиснете бутона  $\infty$ .
	- Същото меню може също така да се покаже чрез натискане и задържане на бутона | **O** върху VF-4.
- **3** Изберете [Off] и натиснете бутона  $\circledcirc$ .
	- Натиснете бутона  $\Box$  върху външния визьор, за да превключите дисплея между визьора и монитора.

#### ■ Основни характеристики (VF-4)

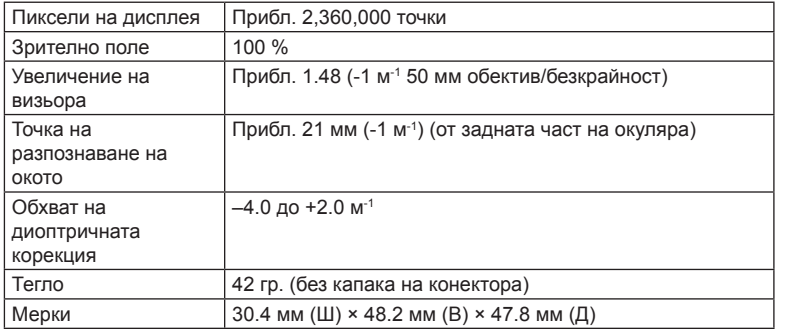

#### Внимание

- Когато носите фотоапарата, не го дръжте за визьора.
- Не допускайте пряка слънчева светлина да попада във визьора през лещата на окуляра. Ако го направите, това ще причини повреда във вътрешността на визьора и на LCD екрана.

# **Външни светкавици, предназначени за употреба с този фотоапарат**

С този фотоапарат можете да използвате една от отделно продаваните външни светкавици, за да постигнете необходимата ви осветеност. Външните светкавици си комуникират с фотоапарата, позволявайки ви да управлявате режимите на светкавица на фотоапарата с различни налични способи за управление от типа на TTL-AUTO и Super FP светкавица. Външната светкавица, определена за използване с този фотоапарат, може да се монтира върху него посредством прикрепване към съединителя за електронна светкавица (hot shoe). Можете също така да прикрепите светкавицата към експонационния клин на светкавицата върху фотоапарата посредством кабела (опция). Вж. също така документацията, предоставена с външните светкавици.

Горната гранична стойност на скоростта на затвора е 1/200 сек. при използване на светкавица\*.

\* Само за FL-50R: 1/180 сек.

#### **Функции, достъпни с външни светкавици**

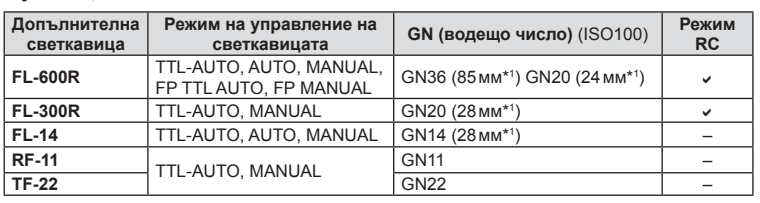

\*1 Възможно фокусно разстояние на използвания обектив (изчислено на базата на 35 мм фотоапарат).

#### **Снимане със светкавица с безжично дистанционно управление**

Външни светкавици с дистанционно управление, които са предназначени за употреба с този фотоапарат, могат да се използват за снимане с безжична светкавица. Фотоапаратът може независимо да управлява монтирана на него светкавица и светкавици с дистанционно управление в до 3 групи. За подробности вж. документацията, предоставена с външните светкавици.

- **1** Задайте външните светкавици на режим RC и ги нагласете по свой вкус.
	- Включете външните светкавици, натиснете бутона MODE и изберете режим RC.
	- Изберете канал и група за всяка външна светкавица.
- **2** Изберете [On] за [ $\frac{1}{4}$  RC Mode] от  $\frac{1}{2}$  менюто за снимане 2 (стр. 76).
	- Суперпултът за управление в реално време превключва в режим RC.
	- Можете да изведете на монитора суперпулта за управление в реално време, като натиснете неколкократно бутона INFO.
	- Изберете режим на светкавица (имайте предвид, че функцията за намаляване на ефекта червени очи не е активна в режим RC).

## **3** Регулирайте настройките за всяка от групите чрез суперпулта за управление в реално време.

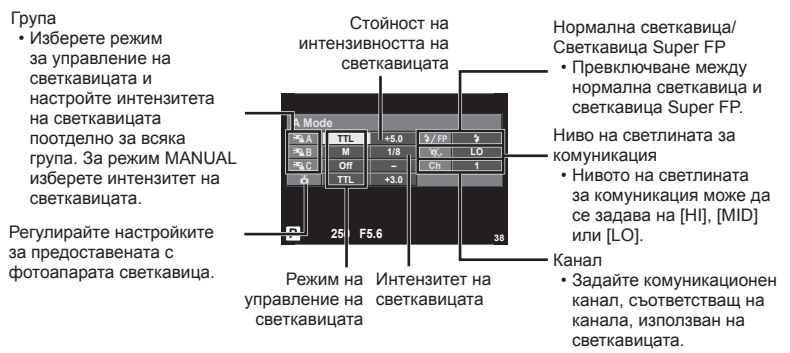

**4** Поставете предоставената светкавица и вдигнете главата ѝ.

• След като получите потвърждение, че вградената и външните светкавици а заредени, направете пробна снимка.

#### Обхват на управление на безжична светкавица

Разположете безжичните светкавици, като насочите техните сензори към фотоапарата. Илюстрацията вдясно показва приблизителния обхват, в който светкавиците може да се разположат. Действителният обхват на управление зависи от местните условия.

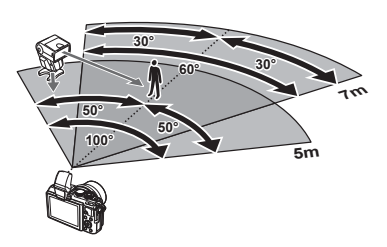

#### Внимание

- Препоръчителна е употребата на една група от до три светкавици с дистанционно управление.
- Светкавиците с дистанционно управление не може да се използват за бавна синхронизация по второ перде или за антишокова експонация за повече от 4 секунди.
- Ако обектът е прекалено близо до фотоапарата, контролните премигвания на светкавицата на фотоапарата могат да повлияят на експонацията (това може да се избегне чрез редуциране на силата на светкавицата на фотоапарата, например чрез използването на дифузер).
- Горната гранична стойност на времето на синхронизиране на светкавицата е 1/160 сек. при използване на светкавицата в режим RC.

# **Други външни светкавици**

Обърнете внимание на следното, когато използвате произведена от трети лица светкавица, монтирана в гнездото за външна светкавица на фотоапарата:

- Използването на остарели светкавици, които прилагат напрежение, по-голямо от 24 V, към контакта Х, ще повреди фотоапарата.
- Свързването на светкавици със сигнални контакти, които не съответстват на спецификациите на Olympus, може да повреди фотоапарата.
- Задайте режима на снимане на  $M$ , задайте скоростта на затвора на стойност, която да не е по-висока от синхронната скорост на светкавицата, и задайте ISO чувствителността на стойност, различна от [AUTO].
- Управлението на светкавицата може да се осъществи само чрез ръчна настройка на светкавицата спрямо ISO чувствителността и стойностите на блендата, избрани с фотоапарата. Яркостта на светкавицата може да се регулира или чрез ISO чувствителността, или чрез блендата.
- Използвайте светкавица с ъгъл на осветяване, който да подхожда на обектива. Ъгълът на осветяване обикновено е обяснен чрез фокусни разстояния на еквивалент на 35 мм формат.

# **Основни аксесоари**

# **Преходник за обективи Four Thirds (MMF–2/MMF–3)**

Трябва да разполагате с преходник за обективи Four Thirds, за да можете да прикачвате обективи Four Thirds. В този случай е възможно някои от функциите, например автоматичният фокус, да не работят.

# **Кабел за дистанционно управление (RM–UC1)**

Използвайте го в случаите, когато дори незначителното разместване на фотоапарата може да доведе до размазване на образа, например при снимане на ръчна скорост на затвора. Дистанционният спусък се прикача чрез мултиконектора на фотоапарата. (стр. 12)

## **Конвертори за обективи**

Конверторите за обективи се прикачват към обектива на фотоапарата за бързо и лесно снимане с ефект рибешко око или за макро снимане. За информация относно обективите, които може да се използват, вижте уеб сайта на OLYMPUS.

• Използвайте съответните приставки за обективи за режима **SCN** ( $\widehat{v_{ab}}$ ,  $\widehat{v_{ab}}$  или  $\widehat{v_{ab}}$ ).

## **Светодиоди с гъвкави рамена за макро снимане (MAL–1)**

Използва се за осветяване на обекти при макро снимане, дори за разстояния, при които използването на светкавица ще доведе до винетиране.

# **Микрофон (SEMA–1)**

Микрофонът може да се постави далеч от фотоапарата, за да се избегне записването на околни звуци или шум от вятър. Могат да се използват и предлагани в търговската мрежа микрофони, в зависимост от творческите ви намерения. Препоръчваме ви да използвате предоставения удължителен кабел. (захранване чрез ø3.5 мм стерео мини-жак)

# **Системна таблица**

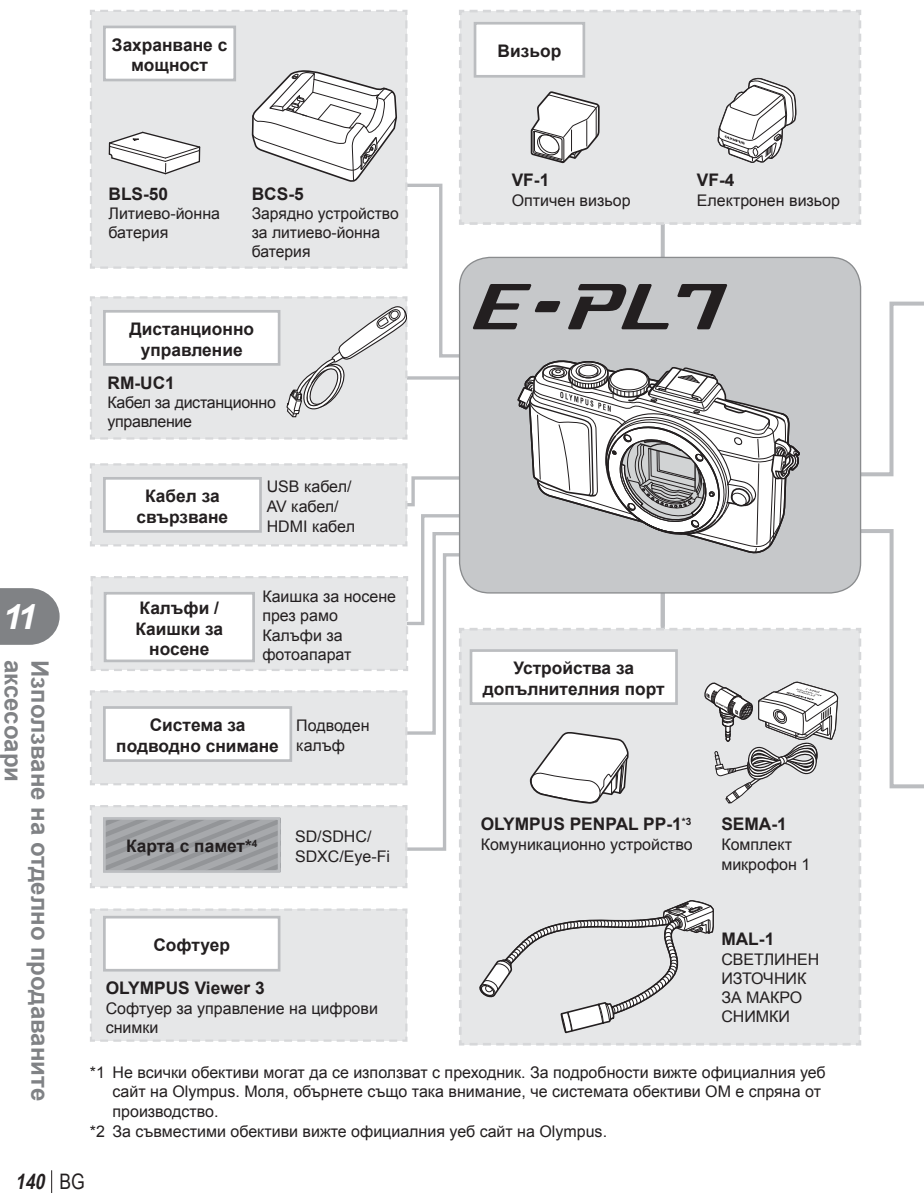

- \*1 Не всички обективи могат да се използват с преходник. За подробности вижте официалния уеб сайт на Olympus. Моля, обърнете също така внимание, че системата обективи OM е спряна от производство.
- \*2 За съвместими обективи вижте официалния уеб сайт на Olympus.

*11*

akcecoapv

Използване на отделно продаваните

: E-PL7 съвместими продукти

: Продукти, предлагани в търговската мрежа

За най-актуална информация моля, посетете уеб страницата на Olympus.

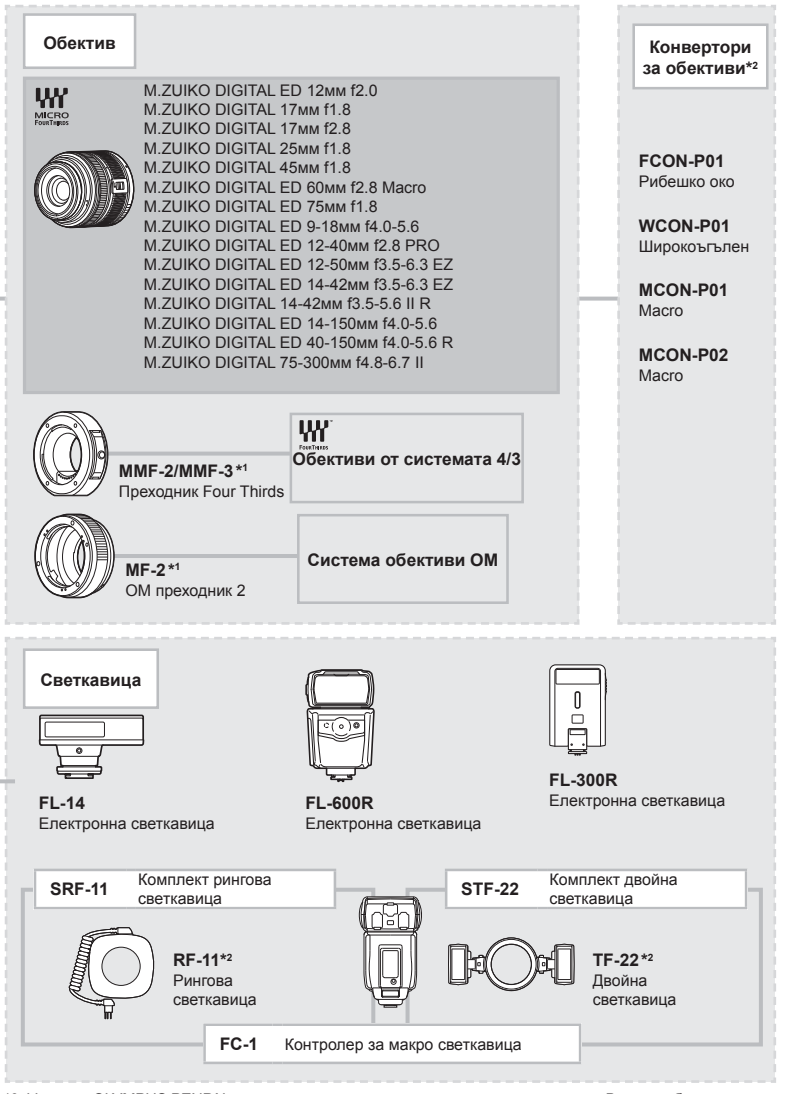

\*3 Услугата OLYMPUS PENPAL може да се използва само в региона на закупуване. В някои области използването на тази услуга може да представлява нарушение на закона и да подлежи на санкциониране. \*4 Използвайте SD картата с безжична LAN функция или картата Eye-Fi в съответствие със законите

и разпоредбите на страната, където се използва фотоапаратът.

*11*

akcecoapu

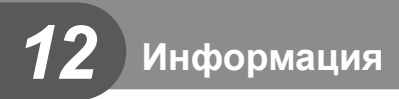

# **Съвети как да се правят снимки и информация**

#### **Фотоапаратът не се включва дори и когато батерията е заредена**

#### **Батерията не е заредена напълно**

• Заредете батерията със зарядното устройство.

#### **Батерията е временно неспособна да функционира заради студ**

• Батериите работят по-лошо при ниски температури. Свалете батерията и я сложете в джоба си за малко, за да се стопли.

#### **При натискане на спусъка не се прави снимка**

#### **Фотоапаратът се е изключил автоматично**

• Ако в рамките на зададения период от време не се извършат никакви операции, фотоапаратът автоматично влиза в енергоспестяващ режим, за да се намали консумацията на батерията.  $\mathbb{R}$  [Sleep] (стр. 93) Ако в рамките на зададеното време (около 5 минути) след преминаването на фотоапарата в енергоспестяващ режим не бъдат извършени някакви действия, фотоапаратът ще се изключи автоматично.

#### **Светкавицата зарежда**

• На монитора знакът  $\blacklozenge$  мига, когато фотоапаратът се зарежда. Изчакайте примигването да спре и натиснете спусъка.

#### **Не е възможно фокусиране**

• Фотоапаратът не може да фокусира върху прекалено близки обекти или върху обекти, които не са подходящи за автоматично фокусиране (AF маркировката за потвърждение ще мига на монитора). Или се отдалечете от обекта, или фокусирайте върху силно контрастен обект, който се намира на същото разстояние като обекта, който желаете да заснемете, фиксирайте фокуса, композирайте наново кадъра и снимайте.

#### **Трудни за фокусиране обекти**

В следните ситуации е възможно автоматичното фокусиране да бъде затруднено.

Потвърждението за автоматичен фокус примигва. Обектите не са фокусирани. Обект с нисък

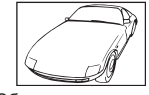

контраст

Знакът за потвърждение на AF светва, но обектът не е

фокусиран. Обекти на различни разстояния

Изключително ярка светлина в центъра на рамката

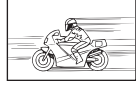

Бързо движещ се обект

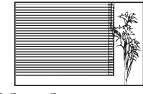

Обект без вертикални линии

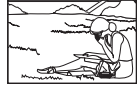

Предмет извън зона

#### **Шумопотискането е активирано**

• При заснемане на нощни сцени скоростта на затвора е по-бавна и в изображението се появява шум. Фотоапаратът активира процеса на шумопотискане, след като е снимано при ниска скорост на затвора. По време на тази обработка е невъзможно да се снима. Можете да зададете [Noise Reduct.] на [Off]. ПЭЭ [Noise Reduct.] (стр. 94)

## **Броят на AF точките за фокусиране е намален**

Броят и размерът на AF точките за фокусиране варират в зависимост от настройките за групата точки за фокусиране и избраната за [Digital Tele-converter] и [Image Aspect] опция.

#### **Датата и часът не са настроени**

#### **Фотоапаратът е използван с настройките от момента на закупуването**

• Датата и часът на фотоапарата не са настроени, когато е закупен. Преди да използвате фотоапарата, настройте датата и часа.  $\mathbb{I}\mathcal{F}$  «Настройка на дата/час» (стр. 18)

#### **Батерията е извадена от фотоапарата**

• Ако фотоапаратът остане без батерия около 1 ден, настройките на датата и часа се връщат на стандартните настройки на производителя. Параметрите на настройките ще бъдат отменени по-бързо, ако батерията е били заредена във фотоапарата само за кратко, преди да бъде махната. Преди да правите важни снимки проверете, дали настройките на датата и часовото време са правилни.

## **Зададените функции се връщат към стандартните настройки на производителя**

Когато завъртите диска за избор на режим или изключите захранването в режим на снимане, различен от  $P$ ,  $A$ ,  $S$  или  $M$ , функциите с промени в настройките се връщат към фабричните настройки по подразбиране.

#### **Направените снимки изглеждат белезникави**

Това може да се получи, когато снимката е направена срещу насрещно осветление. Това се дължи на явление, наречено рефлексно петно или ореол. Доколкото е възможно, се стремете към композиция, където на снимката не се появява източник на силна светлина. Подобни отблясъци може да се появят даже когато на снимката няма източник на светлина. Използвайте сенник на обектива, за да го предпазите от източника на светлина. Ако сенникът на обектива не дава резултат, използвайте ръката си, за да предпазите обектива от светлината. **IG «Сменяеми обективи» (стр. 128)** 

## **Непозната светла точка/точки се появява на обекта при правенето на снимката**

Това може да се дължи на блокирал пиксел/пиксели по оптикоелектронния преобразовател на изображението. Изпълнете [Pixel Mapping].

Ако проблемът остане, извършете неколкократно преадресация на пикселите. **■ «Преадресация на точките – проверка на функциите за обработка на** изображението» (стр. 148)

#### **Функции, които не могат да се изберат от менютата**

Възможно е някои елементи да не могат да се изберат чрез бутоните със стрелки от менютата.

- Позиции, които не могат да избрани в текущия режим на снимане.
- Елементи, които не могат бъдат настроени поради елемент, който вече е бил зададен: Комбинация от  $[\Box_{\mu}]$  и [Noise Reduct.] и т.н.

# **Кодове за грешка**

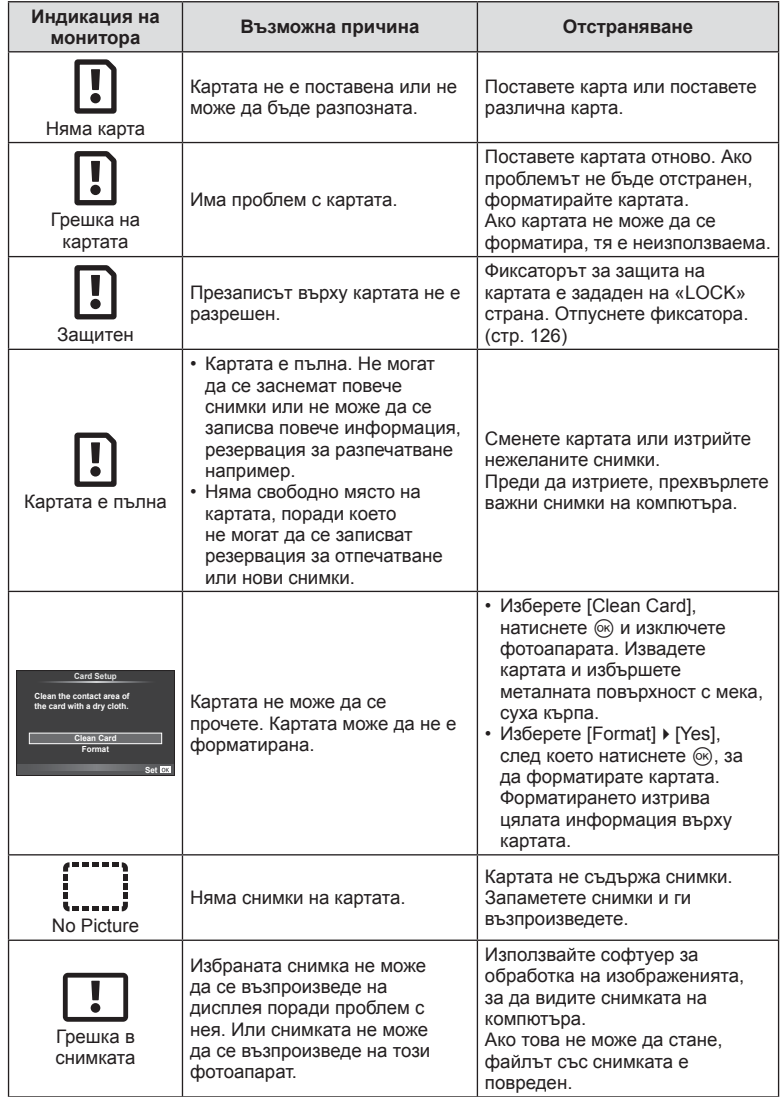
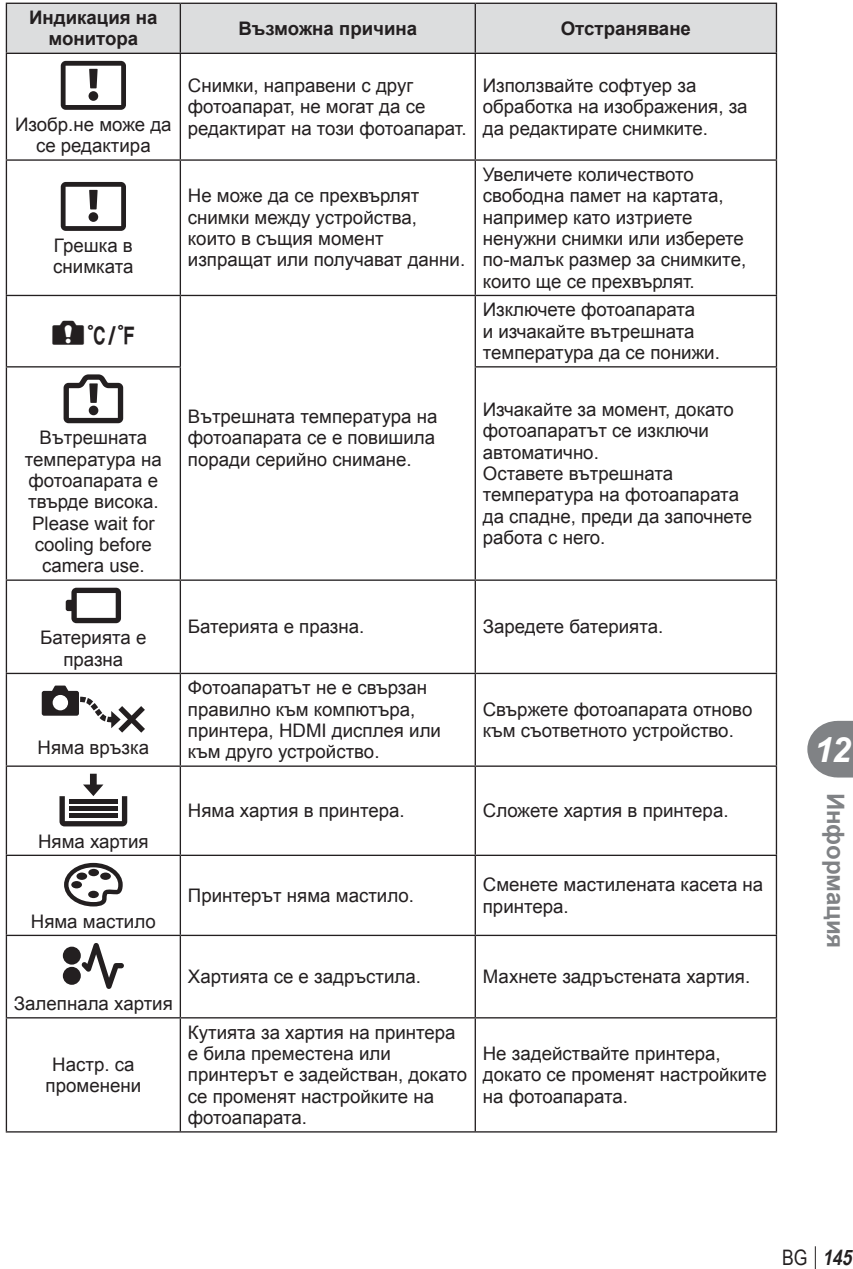

12<br> **12**<br> **12** 

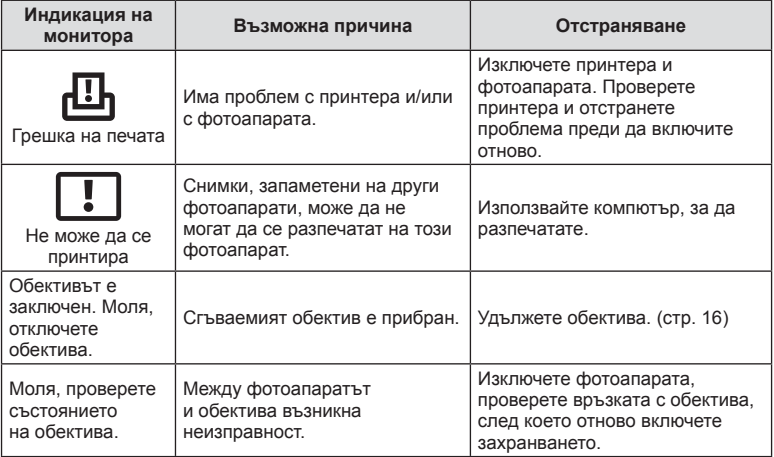

#### **Почистване на фотоапарата**

Преди да почистите фотоапарата, го изключете и извадете батерията.

#### **Отвън:**

• Избършете го внимателно с мека кърпа. Ако фотоапаратът е много замърсен, натопете кърпата в сапунена вода и я изцедете добре. Избършете фотоапарата с влажната кърпа и след това го подсушете със суха кърпа. Ако сте използвали фотоапарата на плажа, използвайте напоена с чиста вода и добре изцедена кърпа.

#### **Монитор:**

• Избършете го внимателно с мека кърпа.

#### **Обектив:**

• Премахнете праха от обектива с помощта на струя въздух. Избършете обектива внимателно с хартия за почистване на обективи.

#### **Съхранение**

- Ако не използвате фотоапарата продължително време, извадете батерията и картата. Съхранявайте фотоапарата на хладно, сухо и проветриво място.
- Периодично поставяйте батерията и проверявайте функциите на фотоапарата.
- Почистете прахта и други чужди частици от тялото и задните капачки, преди да ги прикачите.
- Поставяйте капачката на тялото на фотоапарата, за да го предпазите от проникване на прах, когато към него не е прикрепен обектив. Винаги поставяйте предната и задната капачки на обектива, преди да го приберете.
- Почиствайте фотоапарата след използване.
- Да не се съхранява в близост до репеленти за насекоми.

#### **Почистване и проверка на оптикоелектронния преобразовател на изображението**

Този фотоапарат има функция за намаляване на праха, която предпазва оптикоелектронния преобразовател на изображението от прах и отстранява прах и мръсотия от повърхността му без ултразвукови вибрации. Функцията за намаляване на праха се задейства автоматично при включване на фотоапарата. Функцията за намаляване на праха работи по същото време като преадресацията на точките, което проверява оптикоелектронния преобразовател на изображението и процесите на обработване на снимките. Тъй като функцията за намаляване на праха се включва всеки път, когато фотоапаратът се включва, за да бъде тя ефективна, той трябва да се държи изправен.

#### Внимание

- Не използвайте силни разтворители, като бензол или алкохол, или химически третирани тъкани.
- Избягвайте съхранението на фотоапарата на места, третирани с химически препарати, за да го предпазите от корозия.
- На повърхността на обектива може да се образува мухъл, ако обективът се оставя мръсен.
- Ако не сте използвали апарата дълго време, проверете всяка негова част, преди да го използвате. Преди да правите важни снимки, направете пробна снимка и проверите дали апаратът работи правилно.

#### **Преадресация на точките – проверка на функциите за обработка на изображението**

Преадресацията на точките позволява на фотоапарата да проверява и настройва оптикоелектронния преобразовател на изображението и функциите за обработка на изображенията. След използване на монитора или след серийно снимане изчакайте поне една минута, преди да използвате функцията за преадресация на точките, за да сте сигурни, че тя работи изрядно.

- **1** Изберете [Pixel Mapping] от  $\frac{a}{b}$  потребителското меню (стр. 100) раздел **1**.
- **2** Натиснете  $\triangleright$ , след което натиснете  $\circledcirc$ .
	- Съобщението [Busy] се показва, когато се извършва преадресация на точките. Когато приключи преадресацията на точките, менюто се възстановява.

#### Внимание

• Ако случайно сте изключили фотоапарата по време на преадресацията на точките, започнете отново от стъпка 1.

# **Директория на менюто**

\*1: Може да се прибави към [Myset].

\*2: Настройките по подразбиране могат да се възстановят чрез избиране на [Full] за [Reset].

\*3: Настройките по подразбиране могат да се възстановят чрез избиране на [Basic] за [Reset].

#### $\bullet$  Меню за снимане

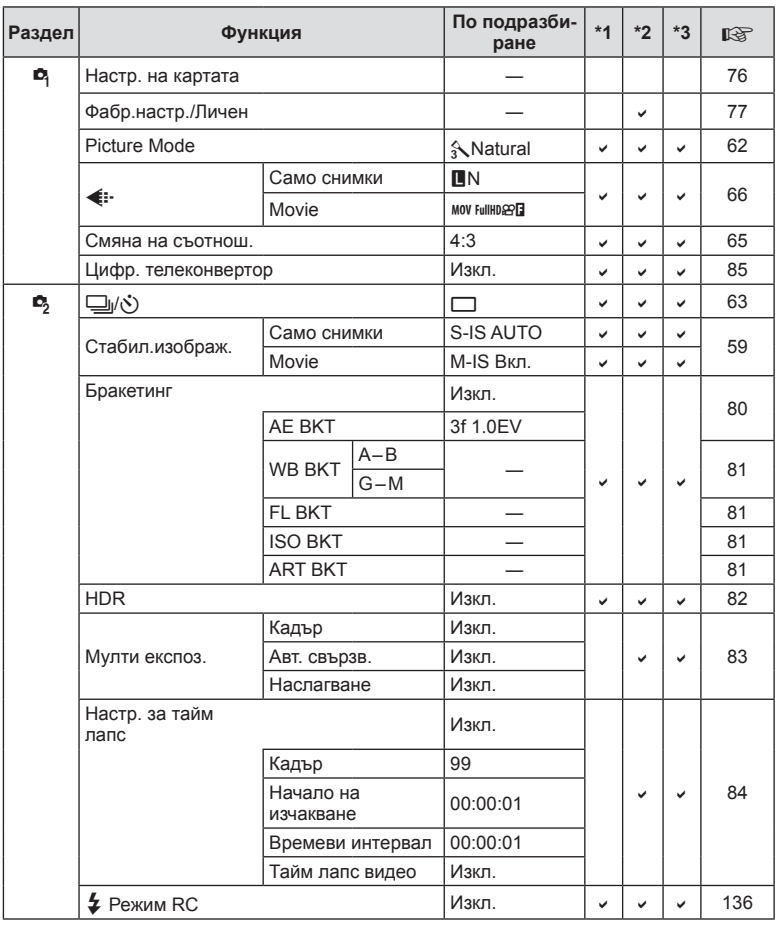

# **• Меню за възпроизвеждане**

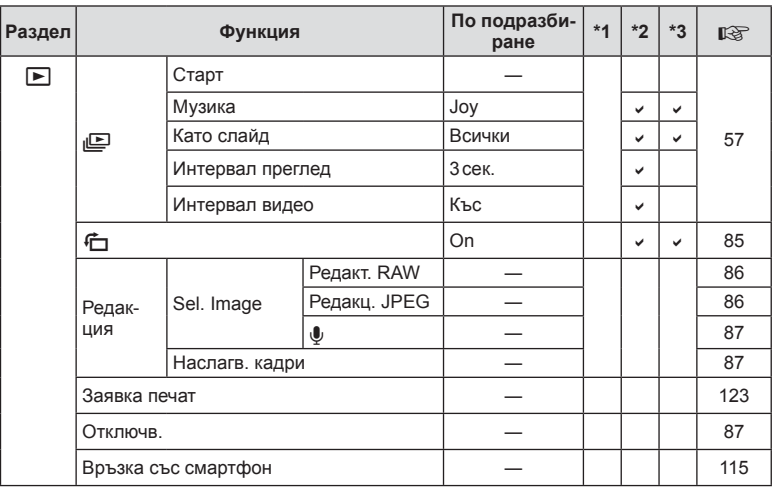

# d **Меню с настройки**

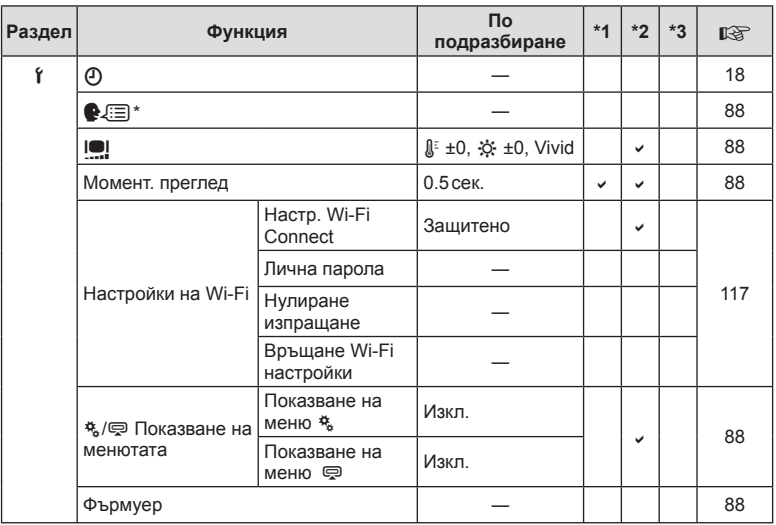

\* Настройките варират в зависимост от това, къде е закупен фотоапаратът.

# $\frac{R}{\lambda}$  Потребителско меню

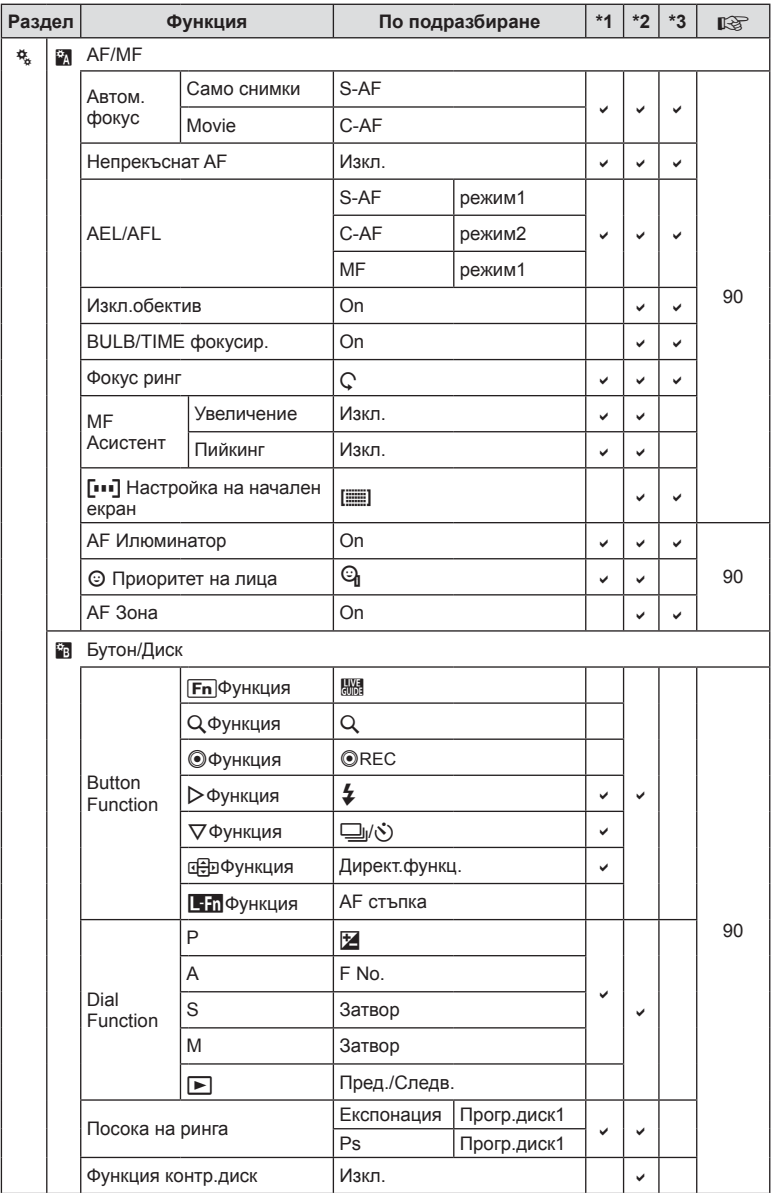

BG **151 Информация** 12<br> **12**<br>
ВИБРИОФНИ

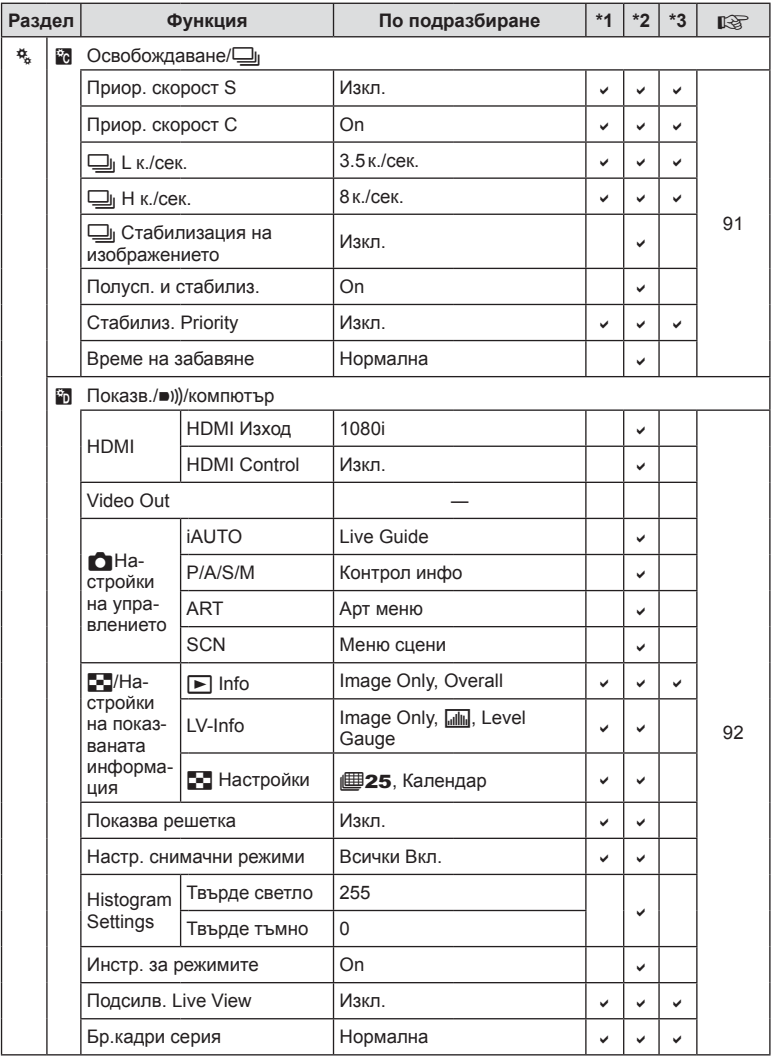

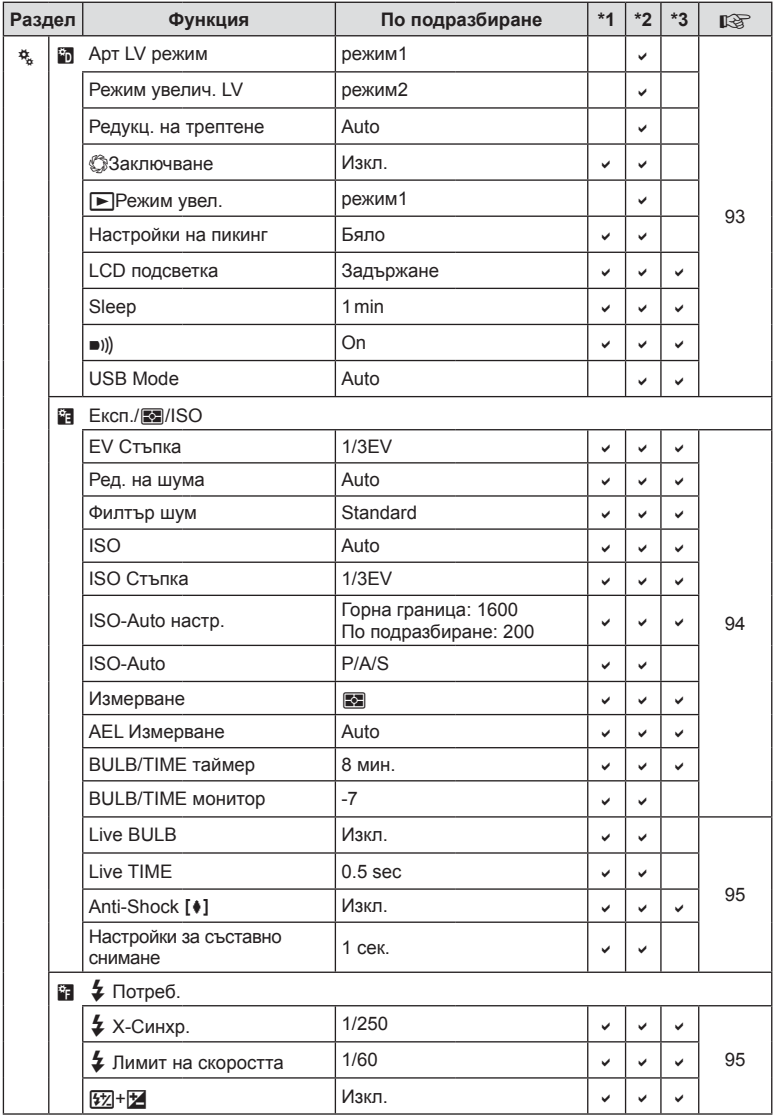

BG **153 Информация 12**<br>Випемаофни

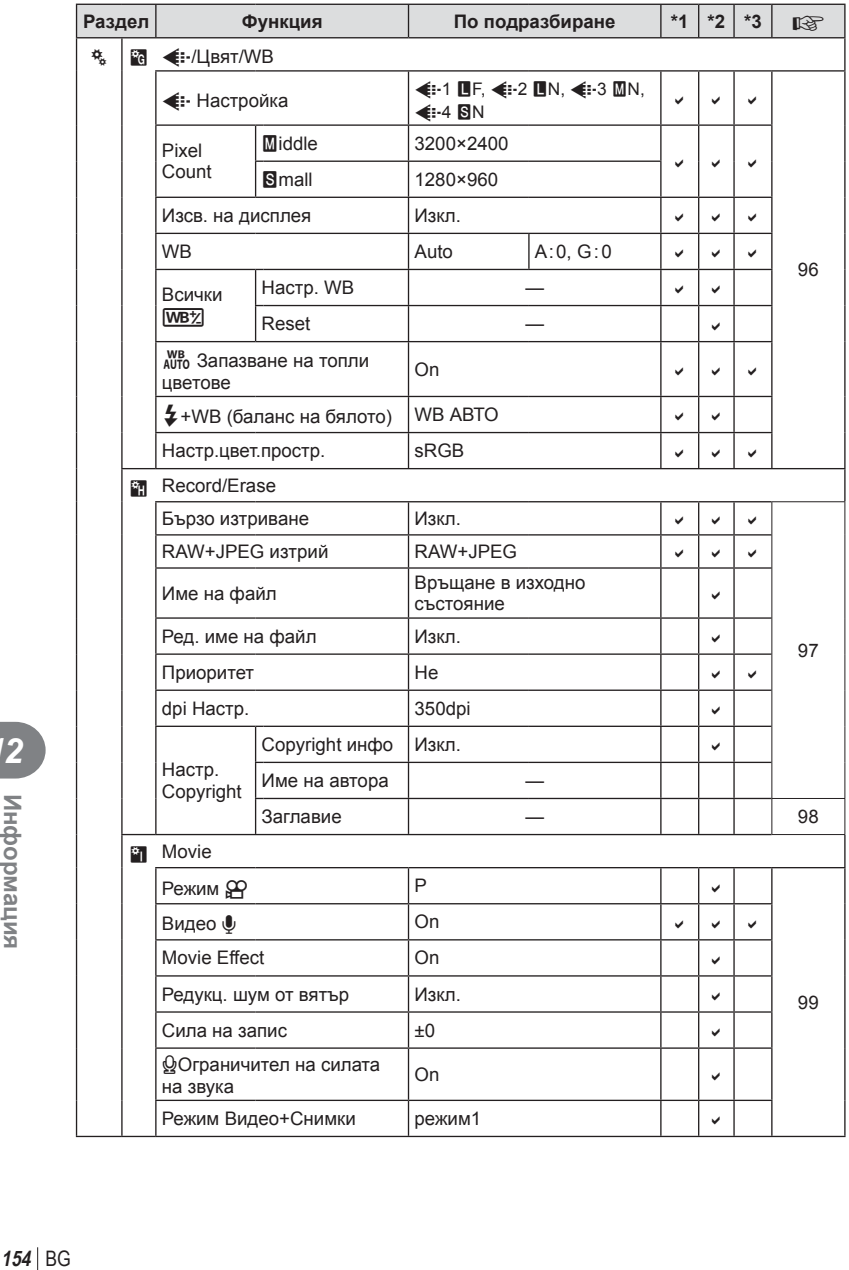

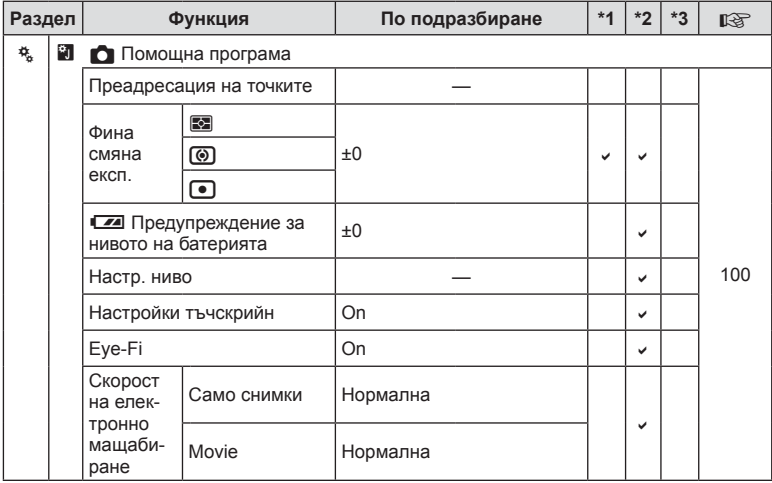

# $\nabla$  **Меню на порта за аксесоари**

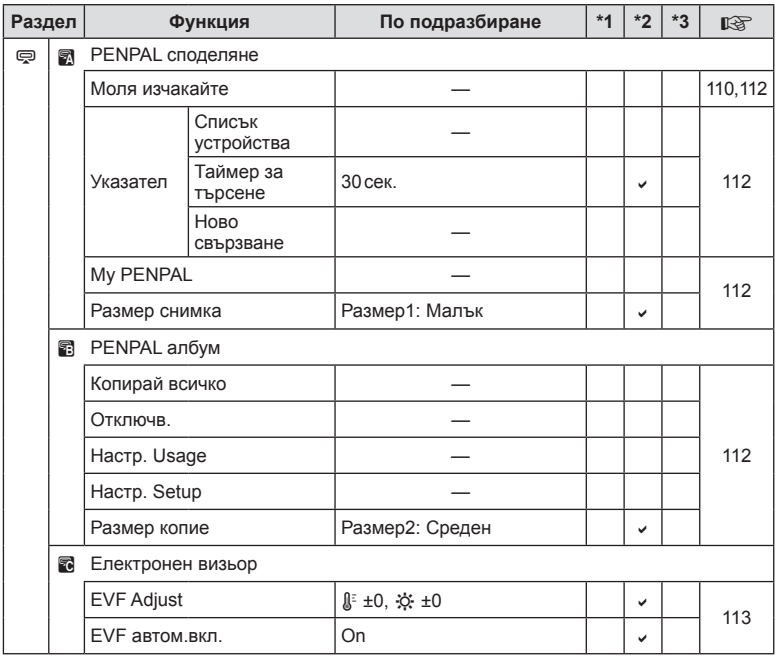

BG **155 Информация 12**<br>Випемаофни

# **Спецификации**

#### Фотоапарат

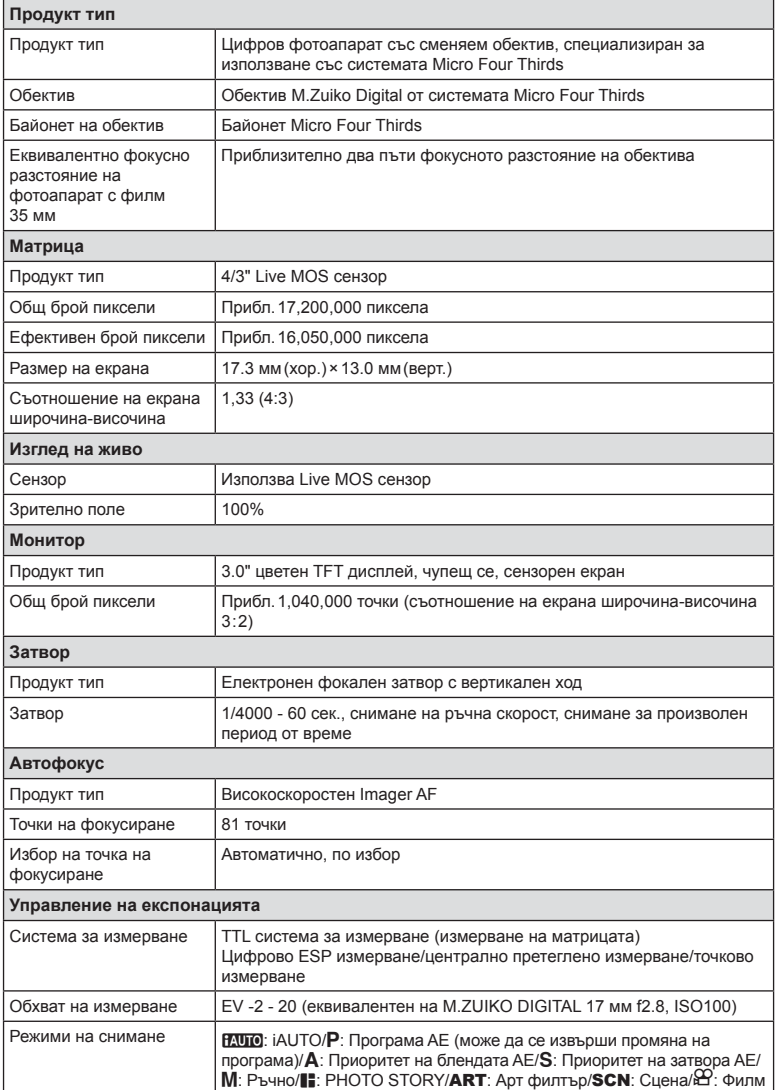

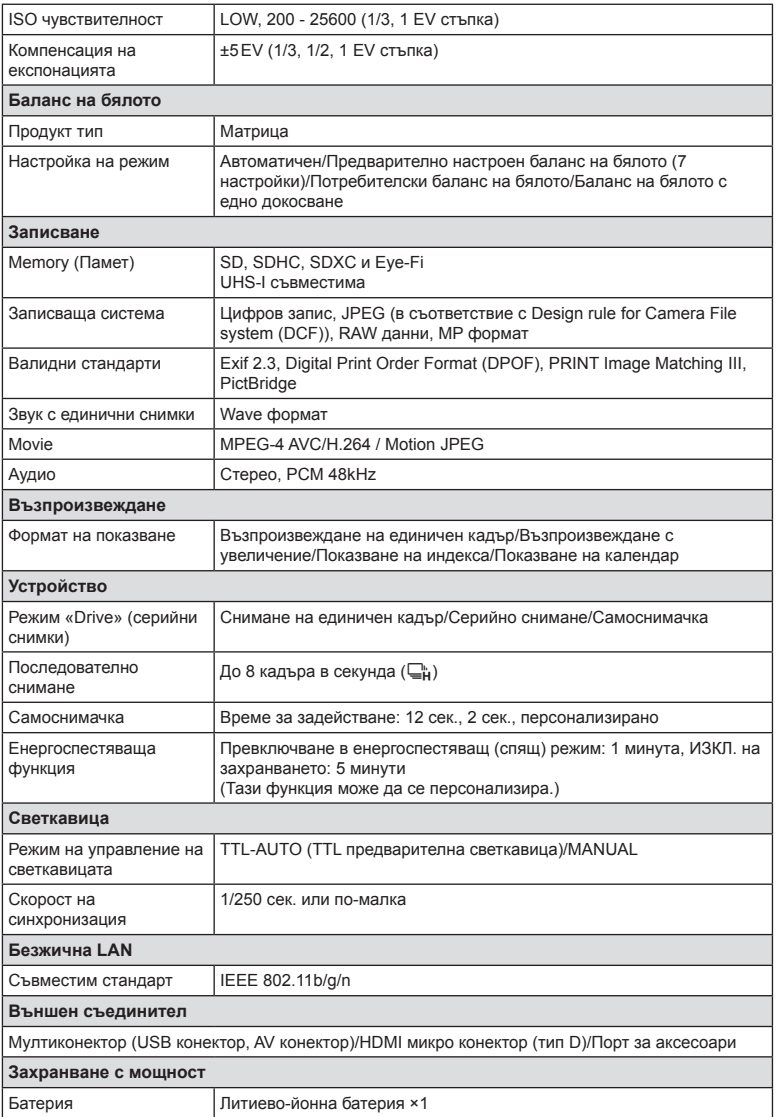

BG **157 Информация 12**<br>Випемаофни

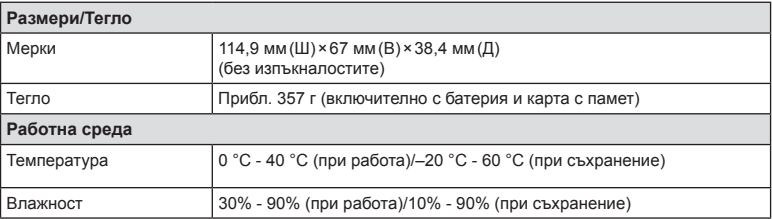

#### Светкавица FL-LM1

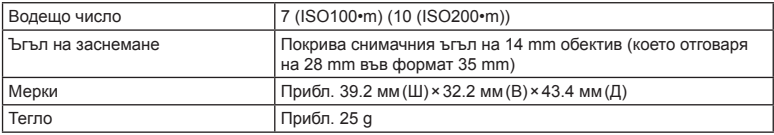

HDMI, емблемата на HDMI и High-Definition Multimedia Interface са търговски марки или регистрирани търговски марки на HDMI Licensing LLC.

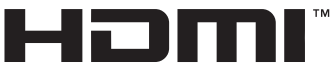

HIGH-DEFINITION MULTIMEDIA INTERFACE

#### Литиево-йонна батерия

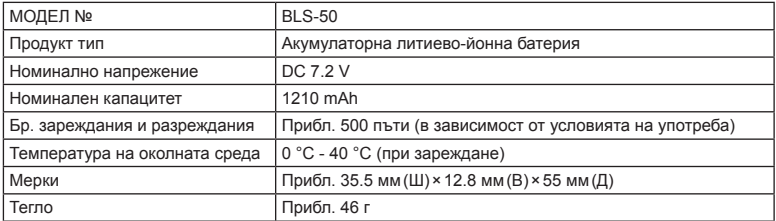

#### Зарядно устройство за литиево-йонни батерии

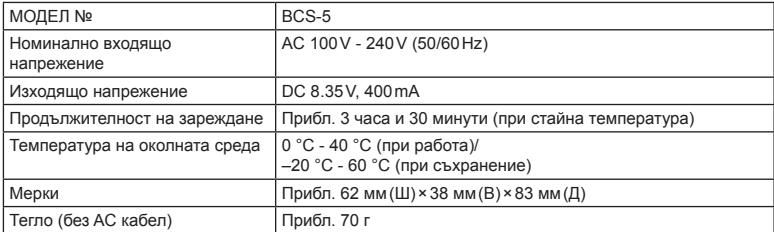

• AC кабелът, включен в комплекта, е предназначен единствено за употреба с това устройство и не трябва да се използва за други устройства. Това устройство не трябва да се използва с кабели за други устройства.

СПЕЦИФИКАЦИИТЕ ПОДЛЕЖАТ НА ПРОМЕНИ БЕЗ КАКВОТО И ДА Е ОБЯВЯВАНЕ ИЛИ ЗАДЪЛЖЕНИЕ ОТ СТРАНА НА ПРОИЗВОДИТЕЛЯ.

# *13* **МЕРКИ ЗА БЕЗОПАСНОСТ**

# **МЕРКИ ЗА БЕЗОПАСНОСТ**

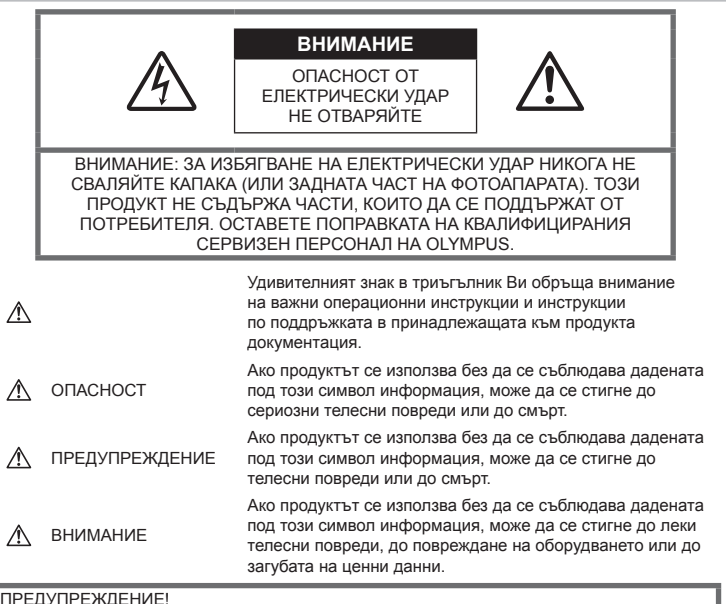

ПРЕДУПРЕЖДЕНИЕ!

ЗА ИЗБЯГВАНЕ НА ПОЖАР ИЛИ НА ТОКОВ УДАР НЕ ИЗЛАГАЙТЕ ТОЗИ ПРОДУКТ НА ВОДА И НЕ РАБОТЕТЕ С НЕГО В МНОГО ВЛАЖНА СРЕДА.

#### **Общи мерки за безопасност**

Прочетете всички инструкции — Преди да използвате продукта, прочетете всички инструкции, свързани с употребата. Съхранявайте всички инструкции и цялата документация за бъдещи справки.

Почистване — Преди почистване винаги изваждайте този продукт от контакта. За почистване използвайте само влажна кърпа. Никога не използвайте какъвто и да било вид течност или аерозолно почистващо средство, или какъвто и да било вид органически разтворител за почистване на този продукт.

Аксесоари — За по-голяма безопасност и за да избегнете повреда на продукта, използвайте само препоръчаните от Olympus аксесоари.

Вода и влага — За внимателното използване на продукти с устойчив на атмосферните влияния дизайн прочетете раздела за устойчивост на атмосферните влияния.

Разположение — За да избегнете повреждане на продукта, го монтирайте здраво на стабилен статив, стойка или държач.

Електрозахранване — Свързвайте този продукт само с електрическите източници, описани на продуктовия етикет.

Чужди тела — За да избегнете телесни повреди, никога не поставяйте метални предмети вътре в продукта.

Висока температура — Никога не използвайте или съхранявайте този продукт около какъвто и да било източник на висока температура, като напр. радиатор, печка, или какъвто и да било тип оборудване или прибор, който генерира висока температура, включително стерео усилватели.

# **ОПАСНОСТ**

#### **Боравене с батерията**

Съблюдавайте тези важни ръководни принципи, за да предотвратите изтичане на батерията, прегряване, запалване, взривяване, токов удар или изгаряния.

- Този фотоапарат работи с литиевойонна батерия, посочена от Olympus. Зареждайте батерията с определеното зарядно устройство. Не използвайте никакви други зарядни устройства.
- Никога не изгаряйте или загрявайте батериите в микровълнови фурни, котлони, в съдове под налягане и т.н.
- Никога не оставяйте фотоапарата върху или в близост до електромагнитни устройства. Това може да причини прегряване,
- изгаряне или експлозия. • Не допирайте клемите към метални
- предмети. • Вземете мерки при носене или съхранение на батериите да не попадат в контакт с метални предмети, като например бижута, карфици, закопчалки, ключове и т.н. Късото съединение може да причини прегряване, експлозия или горене,
- от което да получите изгаряния или наранявания.
- Никога не съхранявайте батериите изложени на пряка слънчева светлина или на високи температури в горещо транспортно средство, близо до източник на висока температура и т.н.
- За да предотвратите изтичане или повреда на батерията, следвайте внимателно всички инструкции, отнасящи се до използването на батериите. Никога не се опитвайте да разглобите батерията или да я модифицирате като напр. чрез запояване и т.н.
- Ако течност от батерията попадне в очите Ви, незабавно измийте очите си с чиста, хладка течаща вода и потърсете спешна медицинска помощ.
- Ако не можете да извадите батерията от фотоапарата, обърнете се към оторизиран дистрибутор или сервизен център. Не се опитвайте да извадите батерията със сила.

Външните увреждания по батерията (драскотини и др.) могат да доведат до генериране на топлина или до експлозия. • Винаги съхранявайте батериите на недостъпно за малки деца и домашни любимци място. Ако те случайно погълнат батерията, незабавно потърсете медицинска помощ.

# **ПРЕДУПРЕЖДЕНИЕ**

#### **Работа с фотоапарата**

- **Не използвайте фотоапарата в близост до огнеопасни или взривоопасни газове.**
- **Не използвайте и не съхранявайте фотоапарата на прашни или влажни места.**
- **Не използвайте светкавица и светодиод в непосредствена близост до хора (особено малки деца, бебета и т.н.).**
	- Трябва да сте най-малко на 1 м от лицата на вашите обекти. Ако снимате със светкавица прекалено близко до очите на вашия обект, това може да доведе до временна загуба на зрението му.
- **Не насочвайте фотоапарата към слънцето или към силни източници на светлина.**
- **Дръжте деца и бебета далеч от фотоапарата.**
	- Винаги използвайте и съхранявайте фотоапарата на недостъпно за малки деца и бебета място, за да предотвратите следните опасни ситуации, които могат да причинят сериозни наранявания:
		- Замотаване в каишката на фотоапарата, предизвикващо задушаване.
		- Случайно поглъщане на батерията, картите или други дребни части.
		- Случайно натискане на светкавицата в близост до очите.
		- Случайно нараняване от подвижните части на фотоапарата.
- **Използвайте само карти с памет SD/ SDHC/SDXC или Eye-Fi. Никога не използвайте други видове карти.** Ако неволно поставите друг вид карта във фотоапарата, обърнете се към оторизиран дистрибутор или сервизен център. Не се опитвайте да извадите картата със сила.
- **Ако забележите, че зарядното устройство изпуска дим, излъчва топлина или издава необичаен шум или миризма, веднага прекратете да го използвате и извадете щепсела от контакта, след което се свържете с оторизиран дистрибутор или сервизен център.**
- **Не покривайте с ръка задействалата се светкавица.**

#### **Боравене с батерията**

- Пазете батериите винаги сухи.
- За да предотвратите изтичане на батерията, прегряване, запалване или взривяване, използвайте само препоръчаните за този продукт батерии.
- Поставяйте внимателно батерията както е описано в работните инструкции.
- Ако зареждащите се батерии не се заредят в рамките на допустимото време, спрете зареждането им и не ги използвайте.
- Не използвайте батерии с драскотини или повреди по корпуса и не драскайте батерията.
- Никога не излагайте батериите на силни удари или на постоянни вибрации поради изпускане или удряне. Това може да причини експлозия, прегряване или изгаряне.
- Ако по време на ползване батерията протече, промени цвета си или се деформира, или се промени по някакъв начин, спрете да ползвате фотоапарата.
- Ако батерията изтече по дрехите или по кожата Ви, съблечете дрехите и почистете незабавно съответното място с чиста, хладка течаща вода. Ако течността изгори кожата Ви, незабавно потърсете спешна медицинска помощ.

#### **Използване на безжичната LAN**

#### **функция**

• **Изключете фотоапарата в болници и на други места, където се използва медицинско оборудване.**

Радиовълните от фотоапарата могат да окажат неблагоприятно въздействие върху медицинското оборудване, като причинят неизправност, която да доведе до злополука.

• **Изключете фотоапарата при пътуване със самолет.**

Използването на безжични устройства по време на полет може да възпрепятства безопасната работа на самолета.

# **ВНИМАНИЕ**

#### **Работа с фотоапарата**

- **Прекратете незабавно използването на фотоапарата, ако забележите някакви необичайни миризми, шум или дим около него.**
	- Не изваждайте батерията с голи ръце, защото съществува опасност от пожар или можете да си изгорите ръцете.
- Никога не дръжте и не работете с фотоапарата, ако ръцете ви са мокри. Това може да причини прегряване, експлозия, изгаряне, токови удари или неизправности.
- Внимавайте с каишката, когато носите фотоапарата. Може лесно да се закачи за стърчащи предмети и да причини сериозни щети.
- **Не оставяйте фотоапарата на места, където би бил изложен на извънредно високи температури.**
	- Това би могло да доведе до повреда на фотоапарата и в някои случаи до запалване на фотоапарата. Не използвайте зарядното устройство, ако е покрито (например с одеяло). Това може да доведе до прегряване и до пожар.
- **Използвайте внимателно фотоапарата, за да избегнете леки кожни изгаряния.**
	- Ако фотоапаратът съдържа метални части, прегряването може да доведе до леки кожни изгаряния. Обърнете внимание на следното:
		- При продължително използване фотоапаратът се нагрява. Пипането на фотоапарата в това състояние, може да доведе до леки кожни изгаряния.
		- При екстремно ниски температури температурата на кутията на фотоапарата може да е по-ниска от температурата на заобикалящата среда. Ако е възможно носете ръкавици при работа с фотоапарата при ниски температури.
- За да предпазите използваната в този продукт високопрецизна технология, никога не оставяйте фотоапарата на посочените по-долу места, независимо дали става дума за неговото използване или съхранение:
- Места, където температурата и/или влажността е висока или се променя в екстремни граници. Пряка слънчева светлина, плаж, затворени автомобили или в близост до други източници на топлина (печка, радиатор и т.н.) или овлажнители на въздух.
- В среди с високо съдържание на пясък или прах.
- В близост до запалими материали или експлозиви.
- На влажни места, като например бани, или на дъжда. Когато използвате продукти с водонепропусклива конструкция, прочетете също и техните инструкции за работа.
- На места, които са изложени на силни вибрации.
- Никога не изпускайте фотоапарата и не го излагайте на силни удари или вибрации.
- Когато поставяте или сваляте фотоапарата от статив, завъртете винта на статива, а не на фотоапарата.
- Преди транспортиране на фотоапарата, свалете статива и всички други принадлежности, които не са на OLYMPUS.
- Не пипайте електрическите контакти на фотоапарата.
- Не оставяйте фотоапарата насочен директно към слънцето. Това би могло да доведе до повреда на обектива или затвора, цветови отказ, раздвоено изображение върху светлочувствителната матрица или да причини пожар.
- Не натискайте и не дърпайте силно обектива.
- Винаги изваждайте батерията от фотоапарата преди да го съхранявате в продължение на дълъг период от време. Изберете прохладно, сухо място за съхранение, за да не се образува конденз или мухъл вътре във фотоапарата. След дълго неизползване, тествайте фотоапарата, като го включите и натиснете спусъка, за да се убедите, че работи нормално.
- Фотоапаратът може да не проработи правилно, ако се използва в близост до магнитно/електромагнитно поле, радиовълни или високо напрежение (например телевизор, микровълнова печка, видеоигри, високоговорители, по-голям монитор, ТВ/радио кула или предавателни кули). В такива случаи изключете и отново включете фотоапарата, преди да продължите да работите с него.

• Винаги съблюдавайте ограниченията, касаещи работната среда, описани в ръководството на фотоапарата.

#### **Боравене с батерията**

- Преди да заредите батерията винаги я проверявайте внимателно за изтичане, промяна на цвета, деформация или друга аномалия.
- При продължителна употреба батерията може да се сгорещи. За да предотвратите леки изгаряния, не я вадете непосредствено след употреба на фотоапарата.
- Винаги изваждайте батерията от фотоапарата преди да го съхраните в продължение на дълъг период от време.
- При съхраняване на батерията за дълъг период от време, изберете прохладно място за съхранение.
- Този фотоапарат работи с една литиевойонна батерия на Olympus. Използвайте посочената оригинална батерия. Съществува риск от експлозия, ако батерията е заменена с неправилен вид батерия.
- Консумираната мощност от фотоапарата варира в зависимост от това кои функции се използват.

При описаните по-долу условия, непрекъснато се консумира мощност и батерията бързо се изтощава.

- Многократно използване на увеличението.
- Многократно натискане на спусъка наполовина в режим на снимане, с активиране на авто фокуса.
- Показване на снимка върху монитора за продължителен период от време.
- Фотоапаратът е свързан към принтер.
- Използването на изтощена батерия може да доведе до изключване на фотоапарата, без показване на предупреждение за нивото на батерията.
- Литиево-йонната батерия на Olympus е предназначена да се използва само с цифров фотоапарат Olympus. Не използвайте батерията с други устройства.
- Ако клемите на батерията се намокрят или зацапат, може да се получи лош контакт с фотоапарата. Преди да използвате батерията, я избършете добре със суха кърпа.
- Винаги зареждайте батерията, ако я използвате за първи път или ако не е била използвана дълго време.
- При работа на фотоапарата с батерия при ниски температури, опитайте се да запазите фотоапарата и резервната батерия колкото се може по-топли. Батерия, чийто заряд е спаднал при ниски температури, може да се възстанови след като се стопли на стайна температура.
- Преди да тръгнете на дълго пътуване и специално преди пътуване в чужбина купете допълнително батерии. Препоръчаната батерия може да не е налична в търговската мрежа по време на пътуване.
- Моля рециклирайте батериите, за да помогнете да пестим ресурсите на нашата планета. Когато изхвърляте употребени батерии, уверете се, че клемите им са покрити и винаги спазвайте местните закони и разпоредби.
- **Не позволявайте на деца или животни/ домашни любимци да си играят или да носят батерии (не допускайте извършването на опасни действия, като например близане, поставяне в устата или дъвчене).**

#### **Използвайте само специалната зареждаща се батерия и зарядно устройство**

Изрично се препоръчва използването на този фотоапарат само със специалната зареждаща се батерия и зарядно устройство на фирма Olympus. Използването на неоригинални зареждаща се батерия и/или зарядно устройство може да доведе до пожар или до телесни повреди, причинени от изтичане, прегряване, експлозия или повреда на батерията. Olympus не поема отговорност за инциденти и щети, причинени от използването на батерия и/или зарядно устройство, които не са оригинални аксесоари на Olympus.

#### **Монитор**

- Не натискайте монитора със сила. В противен случай изображението може да стане неясно, причинявайки проблеми в режим възпроизвеждане, или може да се повреди мониторът.
- Светлинна ивица може да се появи в горната/долната част на монитора, но това не се дължи на неизправност.
- Когато даден обект се вижда косо на фотоапарата, краищата на мотива могат да появят зигзагообразно на монитора. Това не се дължи на неизправност и ще се забелязва по-малко в режим възпроизвеждане.

• При ниски температури на монитора може да му е необходимо повече време, за да се включи или цветът му може временно да се промени.

Ако използвате фотоапарата при екстремно ниски температури, е добре от време на време да го поставяте на топло. Монитор, който работи лошо поради ниски температури, ще се възстанови при нормални температури.

• Мониторът на този продукт е произведен с високо качество и прецизност, въпреки това е възможно да има неработещ пиксел на монитора. Такива пиксели не оказват никакво влияние върху съхраняваното изображение. Поради характеристиките, може да има неравномерност на цвета или яркостта в зависимост от ъгъла, но това е поради структурата на монитора. Това не се дължи на неизправност.

#### **Юридически и други бележки**

- Olympus не дава гаранции относно всякакви повреди или ползи, очаквани при правомерно използване на този продукт, относно претенции на трети лица, произтичащи от неподходящото използване на този продукт.
- Olympus не дава гаранция относно очаквана от правомерното използване на този продукт полза и не гарантира за каквито и да било щети, произтичащи от изтриването на фотофайлове.

#### **Отказ от поемане на отговорност**

- Olympus не поема никаква гаранция или отговорност, както изрично, така и по подразбиране, за съдържанието на текстовия материал или на софтуера, и не поема никаква гаранция за подразбираща се/очаквана отговорност относно котирането на пазара или приложимостта за определена употреба или цел или за всякакви случайни, последващи или косвени вреди (включително, но не само пропуснати ползи, загуба на търговски приходи или постъпления или загуба на данни), произтичащи от употребата или от неспособността за използване на текстовия материал, софтуера или самия уред. В някои страни не се допуска ограничение или изключване на отговорността за косвени вреди или последващи вреди, или на косвена гаранция. В този случай казаното по-горе не е в сила.
- Olympus притежава всички права върху тези инструкции за експлоатация.

# **Предупреждение!**

Неправомерното фотографиране или неправомерното използване на защитени от Закона за авторското право материали може да нарушава валидния Закон за авторското право. Olympus не поема никаква отговорност за нарушения на Закона за авторското право, произтичащи от неправомерно фотографиране, използване или от каквото и да било друго неправомерно боравене с защитени от Закона за авторското право материали.

#### **Забележка относно авторското право**

Всички права запазени. Никоя част от тези писмени материали или този софтуер не може да се възпроизвежда или използва под каквато и да била форма или по какъвто и да било начин – бил той електронен или механичен - включително чрез фотокопиране и записване или използване на който и да било вид система за съхраняване или извличане на информация без изричното предварителено писмено разрешение на Olympus. Olympus не поема никаква отговорност за използването на съдържащата се в този текст или в софтуера информация или за щети, произтичащи от използването на съдържащата се в този текст или в софтуера информация. Olympus си запазва правото да променя без предизвестие функциите и съдържанието на този текст или на софтуера.

# **Забележка относно FCC**

Този уред е тестван и той отговаря на изискванията за цифрови уреди по класификация B, раздел 15 от предписанията FCC. Тези ограничения са предназначени да предоставят разумна защита срещу вредно въздействие при инсталация в жилищна сграда. Това оборудване генерира, използва и може да излъчва радиочестотна енергия и ако не е инсталирано и използвано в съответствие с инструкциите, може да причини смущения в радиокомуникациите. Няма гаранция обаче, че в дадена инсталация няма да се появят смущения. Ако оборудването причинява вредно въздействие на радио или телевизионното приемане, което може да се установи при изключване и включване на оборудването, потребителят се насърчава да опита да коригира смущението чрез една или повече от следните мерки:

- Да пренасочи или премести приемната антена.
- Да увеличи отстоянието между фотоапарата и приемника.
- Уредът да не се включва в контакт от същата верига, която захранва приемника.
- Да се обърне за помощ към специализирания търговец или към квалифициран радио/телевизионен техник.
- Фотоапаратът трябва да се свързва към компютри с USB порт само чрез доставения от OLYMPUS USB кабел.

#### **Предупреждение на FCC (Американската федерална комисия по комуникациите)**

Ако по този уред се предприемат промени или модификации без изричното разрешение на отговорното лице, отпада разрешението за експлоатация на уреда.

Този предавател не трябва да бъде колокиран или експлоатиран заедно с друга антена или предавател.

Настоящото устройство отговаря на определените от FCC/IC за неконтролирана среда пределно допустими стойности за излагането на лъчение и спазва насоките на FCC за излагането на радиочестоти (RF) в Допълнение C към OET65 и RSS-102 от Правилата на IC относно излагането на радиочестоти (RF). Настоящото устройство излъчва много ниски нива на радиочестотна енергия, които се считат, че отговарят на специфичната степен на поглъщане (SAR) без да са тествани.

# **За клиенти в Северна Америка**

Декларация за съответствие

Номер на модел : E-PL7

Отговорна компания :

Запазена марка : OLYMPUS<br>Отговорна компания : **OLYMPUS IMAGING AMERICA INC.** 

Адрес : 3500 Corporate Parkway, P. O. Box 610, Center Valley, PA 18034-0610, САЩ Телефонен номер : 484-896-5000

Тестван да отговаря на FCC стандартите

ЗА ИЗПОЛЗВАНЕ У ДОМА И В ОФИСА

Това устройство отговаря на изискванията на част 15 от предписанията на FCC и на освободения от лиценз канадски стандарт (стандарти) RSS. Работата е предмет на следните две условия:

- (1) Този уред не трябва да причинява вредна интерференция.
- (2) Този уред трябва да приема всяка получена интерференция, включително интерференция, която може да предизвика нежелана операция.

Този цифров апарат от клас B отговаря на изискванията на канадския стандарт ICES-003. CAN ICES-3(B)/NMB-3(B)

#### **ОГРАНИЧЕНА ГАРАНЦИЯ НА OLYMPUS ЗА СТРАНИТЕ ОТ АМЕРИКАНСКИТЕ КОНТИНЕНТИ - OLYMPUS IMAGING AMERICA INC. PRODUCTS**

Olympus гарантира, че включените продукти за заснемане и работа с изображения на Olympus® и съответните аксесоари към тях на Olympus® (наричани за кратко единично «Продукт» и колективно «Продукти») няма да имат дефекти в материалите и дефекти, свързани с изработката на продукта, при нормална употреба за период от 1 (една) година, считано от датата на закупуване. Ако даден Продукт се окаже дефектен в рамките на едногодишния срок на гаранцията, клиентът трябва да върне дефектния Продукт в оторизирания ремонтен сервизен център на Olympus, като следва указаната по-долу процедура (вижте «КАКВО ДА НАПРАВИТЕ ПРИ НУЖДА ОТ СЕРВИЗ»).

Olympus по своя преценка ще поправи, замени или настрои дефектния Продукт за сметка на Olympus при условие, че изследването на Olympus и фабричната инспекция стигнат до заключение, че: (а) такъв дефект е възникнал при нормална и правилна употреба; и (б) Продуктът се покрива от тази ограничена гаранция. Поправката, замяната или настройката на дефектни Продукти е единственото задължение на Olympus и е единствената компенсация за клиента по-долу. Ремонтът или замяната на даден Продукт не удължава посочения в настоящата гаранция гаранционен срок, освен ако законът не предвижда друго.

Освен където е забранено по закон, клиентът е длъжен и заплаща транспортните разходи за доставка на Продуктите в посочения ремонтен сервизен център на Olympus. Olympus не се задължава да извършва

профилактична поддръжка, инсталиране, деинсталиране или поддръжка.

Olympus си запазва правото да (i) използва поправени, подновени и/или годни за експлоатация използвани части (които покриват стандартите за качество на Olympus) за гаранционни или други поправки и (ii) да прави промени във вътрешния или външния дизайн, както и промени във функциите в или на своите продукти, без да има отговорност да инкорпорира такива промени в или на Продуктите.

#### **КАКВО НЕ СЕ ПОКРИВА ОТ ТАЗИ ОГРАНИЧЕНА ГАРАНЦИЯ**

Изключени от тази ограничена гаранция или по никакъв начин негарантирани от Olympus, независимо дали пряко, косвено или по статут, са:

- (a) Продукти и аксесоари, които не са производство на Olympus и/или не носят етикет с марката «OLYMPUS» (покритието на гаранцията за продукти и аксесоари на други производители, които може да се разпространяват от Olympus, е отговорността на съответния производител на такива продукти и аксесоари в съответствие с условията и срока на гаранциите на такива производители);
- (б) Всеки Продукт, който е разглобен, поправен, подправен, преправен, променен или модифициран от лица, различни от собствения сервизен персонал на Olympus, освен ако поправката от други лица не е направена с писмено съгласие от страна на Olympus;
- (в) Дефекти или повреди в Продуктите в резултат на износване, разкъсване, неправилна употреба, злоупотреба, небрежност, пясък, течности, сблъсък, неправилно съхранение, неизползване

на определени елементи за работа и поддръжка, изтичане на батериите, използване на аксесоари, консумативи или резервни части без марката «OLYMPUS», както и дефекти или повреди в резултат на използване на Продуктите в комбинация с несъвместими устройства;

- (г) Софтуерни програми;
- (д) Резервни части и консумативи (включително, но не и единствено – лампи, мастило, хартия, филми, печати, негативи, кабели и батерии); и/или
- (е) Продукти, които не съдържат правилно поставен или записан сериен номер на Olympus, освен ако те не са модел, на който Olympus не поставя или записва серийни номера.
- (ж) Продукти, които са транспортирани, доставени, закупени или продадени от дилъри, намиращи се извън Северна Америка, Централна Америка, Южна Америка и Карибите; и/или
- (з) Продукти, които не са предназначени или разрешени за продажба в Северна Америка, Южна Америка, Централна Америка или на Карибите (т.е. стоки от сивия пазар).

ОТКАЗ ОТ ОТГОВОРНОСТ ЗА ГАРАНЦИЯТА; ОГРАНИЧЕНИЕ НА ЩЕТИТЕ; ПОТВЪРЖДЕНИЕ НА ЦЯЛОТО ГАРАНЦИОННО СПОРАЗУМЕНИЕ; ПРЕДВИДЕНО В ПОЛЗА ОСВЕН ЗА ОПИСАНАТА ПО-ГОРЕ ОГРАНИЧЕНА ГАРАНЦИЯ, OLYMPUS НЕ ПРАВИ НИКАКВИ И ОТХВЪРЛЯ ВСИЧКИ ДРУГИ ДЕКЛАРАЦИИ, ГАРАНЦИИ И УСЛОВИЯ, СВЪРЗАНИ С ПРОДУКТИТЕ, КАКТО ДИРЕКТНИ, ТАКА И ИНДИРЕКТНИ, ПРЕКИ ИЛИ КОСВЕНИ, ИЛИ ВЪЗНИКНАЛИ ОТ СТАТУТ, УКАЗ, ТЪРГОВСКА УПОТРЕБА ИЛИ ДРУГИ ПОДОБНИ, ВКЛЮЧИТЕЛНО, НО НЕ САМО, ВСЯКАКВА ГАРАНЦИЯ ИЛИ ДЕКЛАРАЦИЯ ЗА ГОДНОСТ, ИЗДРЪЖЛИВОСТ, ДИЗАЙН, РАБОТА ИЛИ СЪСТОЯНИЕ НА ПРОДУКТИТЕ (ИЛИ ТЯХНА ЧАСТ), ИЛИ ПРОДАВАЕМОСТТА НА ПРОДУКТИТЕ, ИЛИ ТЯХНАТА ГОДНОСТ ЗА КОНКРЕТНА ЦЕЛ, ИЛИ ОТНАСЯНЕТО КЪМ НАРУШЕНИЕ НА ВСЯКАКЪВ ПАТЕНТ, АВТОРСКО ПРАВО ИЛИ ДРУГИ ПРАВА ЗА СОБСТВЕНОСТ, ИЗПОЛЗВАНИ ИЛИ ВКЛЮЧЕНИ ТУК.

АКО ВАЖАТ КОСВЕНИ ГАРАНЦИИ СПОРЕД ЗАКОНОДАТЕЛСТВОТО, ТЕ СА ОГРАНИЧЕНИ ПО ВРЕМЕ СПОРЕД ПРОДЪЛЖИТЕЛНОСТТА НА ТАЗИ ОГРАНИЧЕНА ГАРАНЦИЯ. НЯКОИ СТРАНИ МОЖЕ ДА НЕ ПРИЗНАЯТ ДАДЕН ОТКАЗ ОТ ПРАВА ИЛИ ОГРАНИЧЕНИЕТО НА

ГАРАНЦИИТЕ И/ИЛИ ОГРАНИЧЕНИЕТО НА ОТГОВОРНОСТТА, ТАКА ЧЕ ОПИСАНИТЕ ПО-ГОРЕ ОТКАЗИ ОТ ПРАВА И ИЗКЛЮЧЕНИЯ МОЖЕ ДА СА НЕПРИЛОЖИМИ. КЛИЕНТЪТ СЪЩО МОЖЕ ДА ИМА РАЗЛИЧНИ И/ИЛИ ДОПЪЛНИТЕЛНИ ПРАВА И КОМПЕНСАЦИИ, КОИТО ВАРИРАТ ЗА ВСЯКА СТРАНА.

КЛИЕНТЪТ ПОТВЪРЖДАВА И СЕ СЪГЛАСЯВА, ЧЕ OLYMPUS НЕ НОСИ ОТГОВОРНОСТ ЗА КАКВИТО И ДА Е ЩЕТИ, КОИТО КЛИЕНТЪТ МОЖЕ ДА ПОНЕСЕ ОТ ЗАБАВЕНА ДОСТАВКА, НЕИЗПРАВНОСТ НА ПРОДУКТА, ДИЗАЙН, ИЗБОР ИЛИ ПРОИЗВОДСТВО НА ПРОДУКТА, ЗАГУБА ИЛИ ПОВРЕДА НА ИЗОБРАЖЕНИЯ ИЛИ НА ДАННИ, ИЛИ ПО ВСЯКАКВА ДРУГА ПРИЧИНА, НЕЗАВИСИМО ДАЛИ ЗАДЪЛЖЕНИЕТО Е ПОТВЪРДЕНО В ДОГОВОР, ДЕЛИКТ (ВКЛЮЧИТЕЛНО НЕБРЕЖНОСТ И СТРИКТНА ОТГОВОРНОСТ ЗА ПРОДУКТА) ИЛИ ПО ДРУГ НАЧИН. В НИКАКЪВ СЛУЧАЙ OLYMPUS НЕ НОСИ ОТГОВОРНОСТ ЗА КАКВИТО И ДА Е НЕПРЕКИ, СЛУЧАЙНИ, ЗАКОНОМЕРНИ ИЛИ СПЕЦИАЛНИ ВРЕДИ ОТ ВСЯКАКЪВ ВИД (ВКЛЮЧИТЕЛНО БЕЗ ОГРАНИЧЕНИЕ ПРОПУСНАТИ ПОЛЗИ И ПРОПУСНАТА УПОТРЕБА), НЕЗАВИСИМО ОТ ТОВА ДАЛИ НА OLYMPUS Е ИЗВЕСТНО ИЛИ ТРЯБВА ДА БЪДЕ ИЗВЕСТНО ЗА ВЪЗМОЖНОСТТА ОТ ТАКАВА ПОТЕНЦИАЛНА ЗАГУБА ИЛИ ВРЕДА.

Декларации и гаранции, направени от които и да е лица, включително, но не само, от дистрибутори, представители, търговци или агенти на Olympus, които са в разрез или в конфликт със или в допълнение на условията на тази ограничена гаранция, няма да се смятат за обвързани с Olympus, докато няма писмено одобрение за това от изрично оторизиран служител на Olympus.

Ограничената гаранция е завършеното и единствено изявление за гаранция, което Olympus предоставя по отношение на Продуктите, и то замества всички предишни гласни и писмени споразумения, разбирателства, предложения и комуникации, отнасящи се към настоящия момент.

Тази ограничена гаранция е единствено в полза на първоначалния клиент и не може да се прехвърля или преназначава.

#### **КАКВО ДА НАПРАВИТЕ ПРИ НУЖДА ОТ СЕРВИЗ**

Клиентът трябва да се свърже с указания екип за поддръжка на клиентите на Olympus за вашия регион за координиране на предаването на вашия Продукт за ремонтен сервиз. За връзка с вашия екип за поддръжка на клиентите на Olympus във вашия регион, моля, посетете или се обадете на, както следва:

#### Канада:

www.olympuscanada.com/repair / 1-800-622- 6372

#### Съединените щати:

www.olympusamerica.com/repair / 1-800-622- 6372

Латинска Америка:

#### www.olympusamericalatina.com

Клиентът трябва да копира или прехвърли всякакви изображения или данни, записани на Продукта, на друг носител за съхранение на изображения или данни, преди да изпрати Продукта на Olympus за ремонт.

В НИКАКЪВ СЛУЧАЙ OLYMPUS НЕ НОСИ ОТГОВОРНОСТ ЗА ЗАПАЗВАНЕ, СЪХРАНЕНИЕ ИЛИ ПОДДРЪЖКА НА ДАННИ ИЛИ ИЗОБРАЖЕНИЯ, ЗАПАЗЕНИ НА ПРОДУКТА, КОИТО СА ПОЛУЧЕНИ НА НЕГО ПРИ ДОСТАВКА ЗА СЕРВИЗ, ИЛИ ЗА ВСИЧКИ ФИЛМИ, КОИТО СА В ПРОДУКТА ПРИ НЕГОВАТА ДОСТАВКА ЗА СЕРВИЗ, КАТО СЪЩО ТАКА OLYMPUS НЕ НОСИ ОТГОВОРНОСТ ЗА ЩЕТИ В СЛУЧАЙ НА ПОВРЕДА ИЛИ ЗАГУБА НА ИЗОБРАЖЕНИЯ ИЛИ ДАННИ ПРИ ПРОВЕЖДАНЕ НА СЕРВИЗНИТЕ ДЕЙНОСТИ (ВКЛЮЧИТЕЛНО И БЕЗ ОГРАНИЧЕНИЕ НА ДИРЕКТНИ, ИНДИРЕКТНИ, СЛУЧАЙНИ, ЗАКОНОМЕРНИ ИЛИ СПЕЦИАЛНИ ВРЕДИ, ЗАГУБА НА АКТИВИ ИЛИ ПЕЧАЛБИ ИЛИ ЗАГУБА НА УПОТРЕБА), НЕЗАВИСИМО ДАЛИ ИЛИ НЕ OLYMPUS Е ИЛИ ТРЯБВА ДА Е ОСВЕДОМЕНА ЗА ТАКИВА ПОТЕНЦИАЛНИ ЗАГУБИ ИЛИ ПОВРЕДИ.

Клиентът трябва внимателно да опакова Продукта, като използва достатъчно количество уплътнителен материал, за да не се допусне повреда при транспортиране. След като Продуктът е надеждно опакован, изпратете пакета на Olympus или на оторизирания ремонтен сервизен център на Olympus, като следвате указанията на съответния екип за поддръжка на клиентите на Olympus.

Когато изпращате Продукти за ремонтен сервиз, пакетът трябва да съдържа следното:

- 1) Касова бележка, която показва датата и мястото на покупката. Няма да се приемат написани на ръка касови бележки;
- 2) Копие от тази ограничена гаранция, която съдържа серийния номер на Продукта, съответстващ на серийния номер на самия Продукт (освен ако не е модел, на който Olympus не поставя и записва серийни номера);
- 3) Подробно описание на проблема; и
- 4) Примерни разпечатки, негативи, цифрови разпечатки (или файлове на диск), ако има такива, които се отнасят до проблема.

СЪХРАНЯВАЙТЕ КОПИЯ НА ВСИЧКИ ДОКУМЕНТИ. Нито Olympus, нито оторизиран ремонтен сервизен център на Olympus ще носи отговорност за документи, които са загубени или повредени при транспортиране. Когато поправката е завършена, Продуктът ви се връща по пощата с предварително заплатена такса.

#### **ПОВЕРИТЕЛНОСТ**

Всяка предоставена от вас информация за обработка на вашата гаранционна рекламация се съхранява поверително и ще се използва и разкрива само за целите на обработката и на извършването на гаранционните ремонтни услуги.

### **За клиенти в Европа**

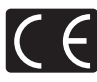

Знакът «CE» показва, че този продукт отговаря на Европейските изисквания за безопасност, опазване на здравето, околната среда и защита на потребителя. Фотоапаратите със знака «CE» са предназначени за продажба в Европа. С настоящото Olympus Imaging Corp. и Olympus Europa SE & Co. KG декларират, че този E-PL7 отговаря на съществените изисквания и другите приложими разпоредби на Директива 1999/5/ЕО. За подробности посетете: http://www.olympus-europa.com/ Този символ [задраскана кофа за боклук с колела, приложение ІV към Директива ОЕЕО] указва разделното събиране на отпадъчно електрическо и електронно оборудване в страните от ЕС. Не изхвърляйте уреда заедно с битовите отпадъци.

За изхвърлянето на този продукт използвайте системата за връщане и събиране на отпадъци, действаща във вашата страна.

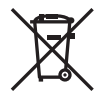

Този символ [зачеркната кофа за боклук според Директива 2006/66/ЕО, Приложение II] указва разделното събиране на отпадъчни батерии в страните от ЕС.

Не изхвърляйте батериите заедно с битовите отпадъци.

За изхвърлянето на батерии използвайте системата за връщане и събиране на отпадъци, действаща във вашата страна.

#### **Условия на гаранцията**

В малко вероятния случай, при който се окаже, че вашият продукт е дефектен, макар и да е бил използван правилно (в съответствие с предоставената с него писмена инструкция за експлоатацията), по време на приложимия национален гаранционен период и че е бил закупен от оторизиран дистрибутор на Olympus в рамките на търговския район на OLYMPUS EUROPA SE & Co. KG, както е посочен на уеб сайта: http://www.olympus-europa.com, той ще бъде безплатно ремонтиран или заменен, по преценка на Olympus. С цел да дадете възможност на Olympus да ви предостави поисканите гаранционни услуги, за да сте изцяло удовлетворени и във възможно най-кратък срок, моля, обърнете внимание на информацията и инструкциите, посочени по-долу:

- 1. За да предявите иск по настоящата гаранция, моля, следвайте инструкциите на http://consumer-service.olympus-europa. com за регистриране и проследяване (тази услуга не е достъпна във всички страни) или занесете продукта, съответната оригинална фактура или касова бележка и попълнената гаранционна карта на дилъра, където е бил закупен продуктът, или във всеки друг сервизен център на Olympus в границите на търговския район на OLYMPUS EUROPA SE & Co. KG, както е посочено на уеб сайта: http://www.olympus-europa.com, преди края на приложимия национален гаранционен период.
- 2. Моля, уверете се, че вашата гаранционна карта е надлежно попълнена от Olympus или от оторизиран дилър, или от сервизен център. За тази цел, моля, уверете се, че са попълнени името ви, името на дилъра, серийният номер и годината, месецът и датата на закупуване или че оригиналната фактура или касовата бележка (включваща името на дилъра, датата на закупуване и типа на продукта) е приложена към вашата гаранционна карта.
- 3. Тъй като гаранционната карта не се преиздава, трябва да я съхранявате на сигурно място.
- 4. Моля да имате предвид, че Olympus няма да поеме никакви рискове или каквито и да е разходи, възникнали от транспортирането на продукта до дилъра или до оторизирания сервизен център на Olympus.
- 5. Тази гаранция не покрива изброените по-долу случаи, при които вие ще трябва да заплатите дори за дефекти, възникнали в рамките на посочения по-горе гаранционен срок.
	- a. При дефект, причинен от неправилно боравене с продукта (като например извършена операция, която не е упомената в инструкциите за експлоатация, и др.)
	- б. При дефект, причинен от поправки, модификации, почистване и др., които не са извършени от Olympus или упълномощен от Olympus сервиз.
	- в. При дефект или повреда, причинени от неправилен транспорт, падане, сътресение и др. след датата на закупуване на продукта.
	- г. При дефект или повреда, причинени от пожар, земетресение, наводнение, гръмотевица и други природни бедствия, замърсяване на околната среда и нередовен източник на напрежение.
	- д. При дефект, причинен от неправилно или небрежно съхранение (особено при високи температури, висока влажност на въздуха, в близост до инсектициди като нафталин или вредни химикали и др.), неправилна поддръжка и др.
	- е. При дефект, причинен от изхабени батерии и др.
	- ж. При дефект, причинен от проникване на пясък, кал и др. в корпуса на продукта.
- 6. Единствената отговорност на Olympus по настоящата гаранция е ограничена до ремонтирането или замяната на продукта. Изключва се всякаква отговорност по гаранцията за косвени или последствени вреди или пропуснати ползи от какъвто и да е вид, причинени на или претърпени от клиента поради дефект на продукта, и по-специално всякаква загуба или вреда, причинена на обективи, филми, друго оборудване или аксесоари, използвани с продукта, или за всяка загуба в резултат от забавяне на ремонта или загуба на данни. Това не засяга задължителните законови разпоредби.

# **За клиенти в Тайланд**

Това телекомуникационно устройство отговаря на техническото изискване на NTC (Националната комисия по телекомуникациите).

#### **За клиенти в Мексико**

Работата на това оборудване подлежи на изпълнението на следните две условия: (1) възможно е това оборудване или устройство да не може да причинява вредни смущения и (2) това оборудване или устройство трябва да приема всякакви смущения, включително смущения, които могат да причинят нежелана операция.

#### **За клиенти в Сингапур**

В съответствие с<br>IDA Standards DB104634

#### **Запазени марки**

- Microsoft и Windows са регистрирани запазени марки на Microsoft Corporation.
- Macintosh е запазена марка на Apple Inc.
- SDXC логото е търговска марка на SD-3C, LLC.
- Eye-Fi е запазена марка на Eye-Fi, Inc.
- Функцията «Корекция на сенките» съдържа патентовани технологии от Apical Limited.

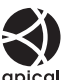

- Micro Four Thirds, Four Thirds, както и емблемите (логата) на Micro Four Thirds и Four Thirds са търговски марки или регистрирани търговски марки на OLYMPUS IMAGING Corporation в Япония, САЩ, страните от ЕС, както и в други страни.
- Под «PENPAL» се разбира OLYMPUS PENPAL.
- Wi-Fi е запазена търговска марка на Wi-Fi Alliance.
- Емблемата Wi-Fi CERTIFIED е марка за сертификация на Wi-Fi Alliance.

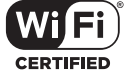

- Стандартите за файлови системи на фотоапарата, споменати в това ръководство, са стандартите «Design Rule for Camera File System/DCF» на асоциацията JEITA (Japan Electronics and Information Technology Industries Association).
- Всички други фирмени имена и наименования на продукти са регистрирани запазени марки и/ или запазени марки на съответните собственици.

THIS PRODUCT IS LICENSED UNDER THE AVC PATENT PORTFOLIO LICENSE FOR THE PERSONAL AND NONCOMMERCIAL USE OF A CONSUMER TO (i) ENCODE VIDEO IN COMPLIANCE WITH THE AVC STANDARD ("AVC VIDEO") AND/OR (ii) DECODE AVC VIDEO THAT WAS ENCODED BY A CONSUMER ENGAGED IN A PERSONAL AND NON-COMMERCIAL ACTIVITY AND/OR WAS OBTAINED FROM A VIDEO PROVIDER LICENSED TO PROVIDE AVC VIDEO. NO LICENSE IS GRANTED OR SHALL BE IMPLIED FOR ANY OTHER USE. ADDITIONAL INFORMATION MAY BE OBTAINED FROM MPEG LA, L.L.C. SEE HTTP://WWW.MPEGLA.COM

Софтуерът на този фотоапарат може да включва софтуер, собственост на трета страна. Софтуерът, собственост на трета страна, е предмет на условията, наложени от собствениците или лицензодателите на този софтуер, при които софтуерът ви се предоставя.

Настоящите условия и други забележки по отношение на притежавания от трети лица софтуер, ако има такива, могат да бъдат открити в PDF файла за софтуера, записан върху предоставения CD-ROM, или на адрес http://www.olympus.co.jp/en/support/imsg/ digicamera/download/notice/notice.cfm

*13*

# **Индекс**

# **Символи**

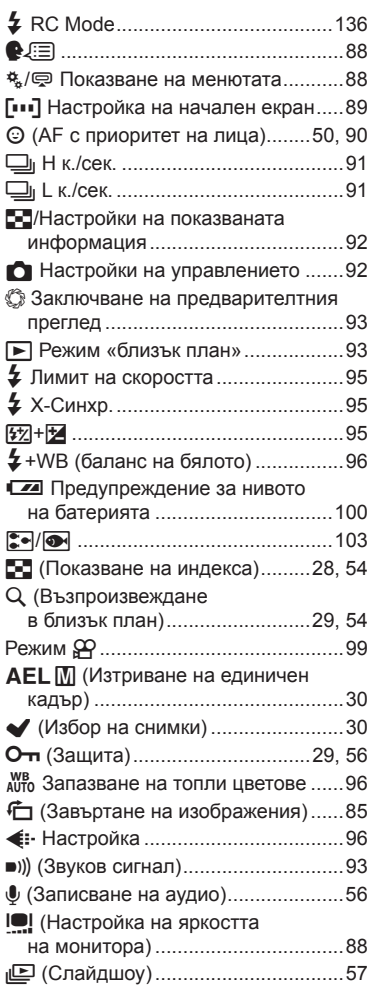

# **A**

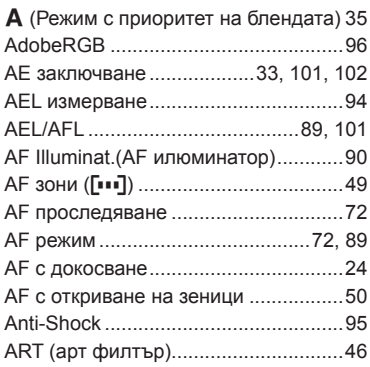

# **B**

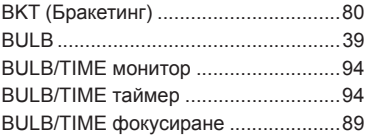

# **C**

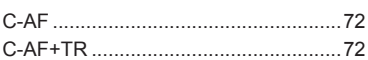

# **D**

dpi Настройки при печат (т/инч) ........97

#### **E**

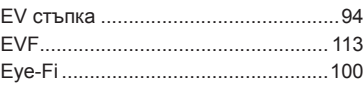

# **F**

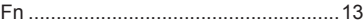

# **H**

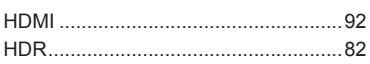

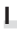

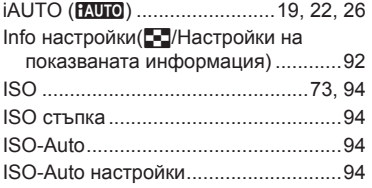

# **L**

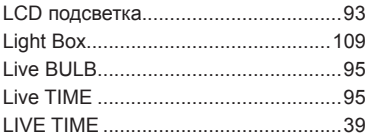

# **M**

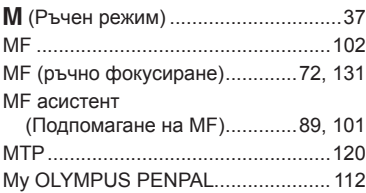

# **O**

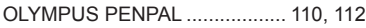

# **P**

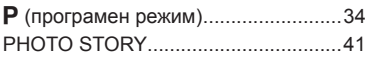

# **R**

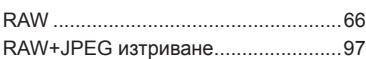

# **S**

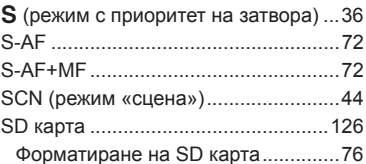

# **T**  TV ......................................................104

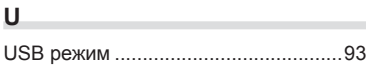

# **W**

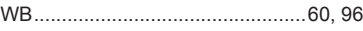

# **А**

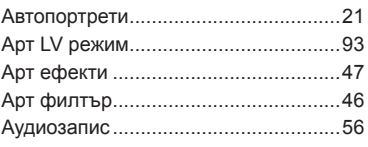

# **Б**

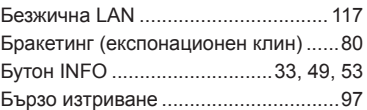

# **В**

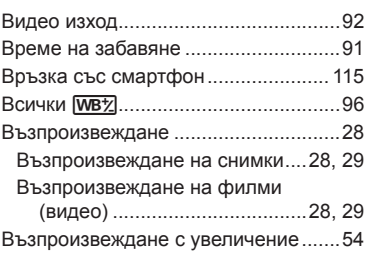

#### **Г**

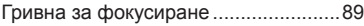

### **Е**

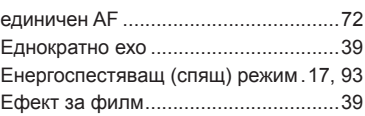

# **З**

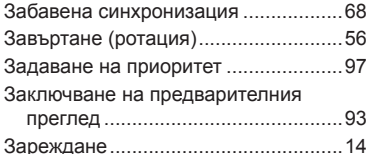

# **И**

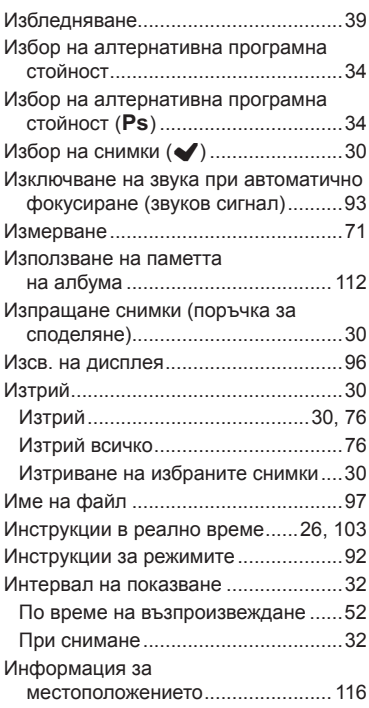

# **К**

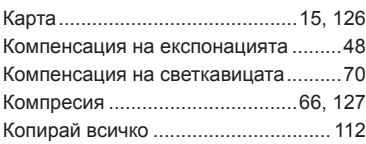

# **Л**

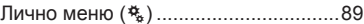

#### **М**

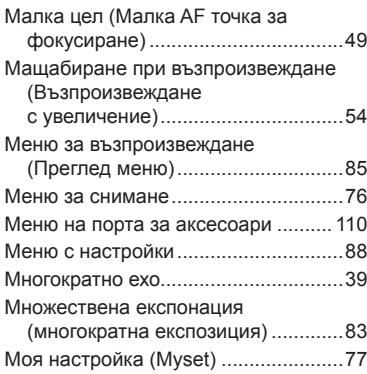

# **Н**

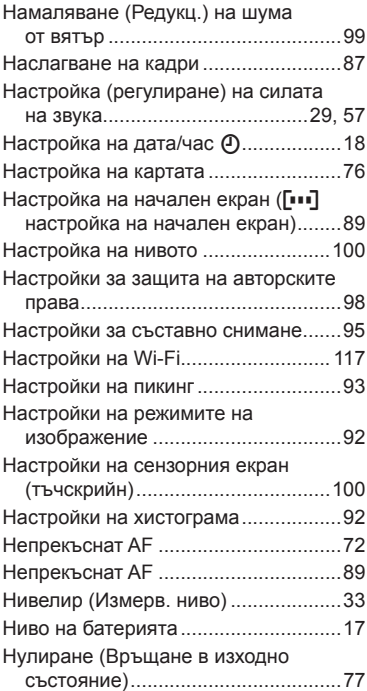

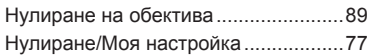

# **О**

Отмяна (нулиране) на защита .. 87, 112

# **П**

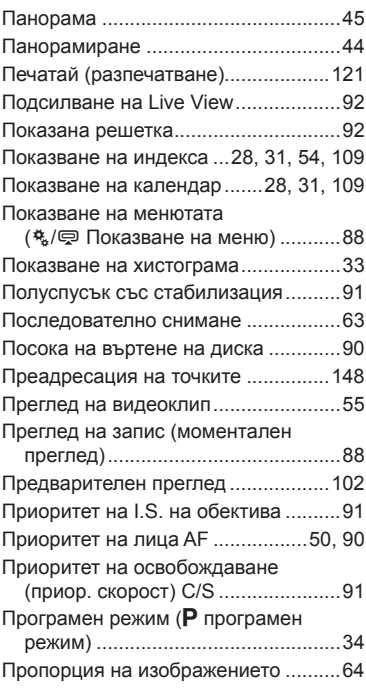

### **Р**

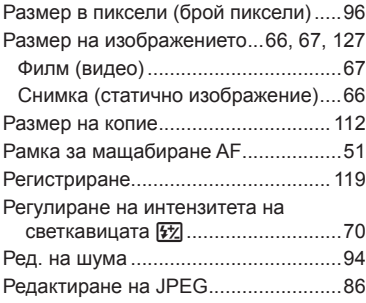

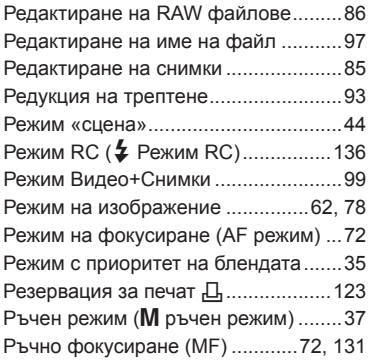

### **С**

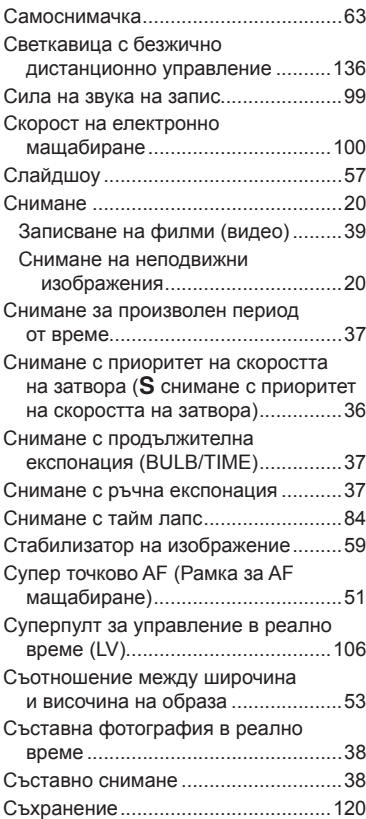

# **Т** Тайм лапс видео ................................84 Тестова снимка ................................102

### **У**

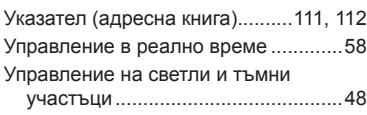

\_\_\_\_\_\_\_\_

#### **Ф**

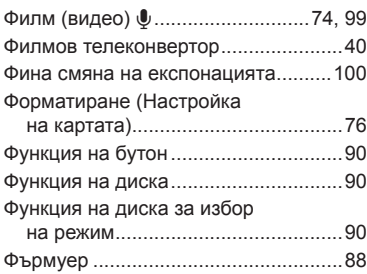

# **Ц**

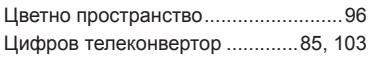

### **Ч**

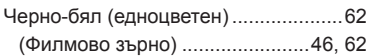

## **Ш**

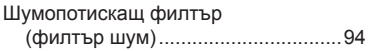

# **OLYMPUS®**

http://www.olympus.com/

#### **OLYMPUS EUROPA SE & CO. KG**

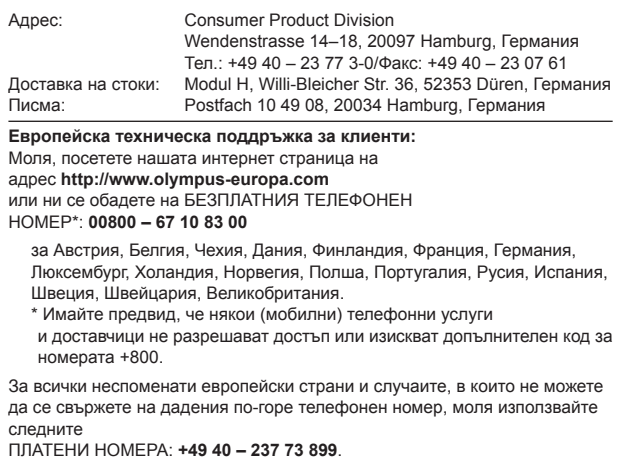